# **QUALITY ASSURANCE/QUALITY CONTROL (QA/QC) PLAN FOR ITHACA AREA WASTEWATER TREATMENT FACILITY ANAEROBIC DIGESTER GAS (ADG) SYSTEM** Agreement # ADG 149N

August 3, 2015

*Submitted to:* 

**New York State Energy Research and Development Authority**  17 Columbia Circle Albany, NY 12203-6399

*Submitted by:* 

**Ithaca Area Wastewater Treatment Facility**  525 Third Street Ithaca, NY 14850

*Prepared by:* 

**Wendel Companies**  Centerpointe Corporate Park 375 Essjay Road Suite 200 Williamsville, NY 14221

Wendel Project No. 4338-11

## **PROJECT PARTICIPANTS**

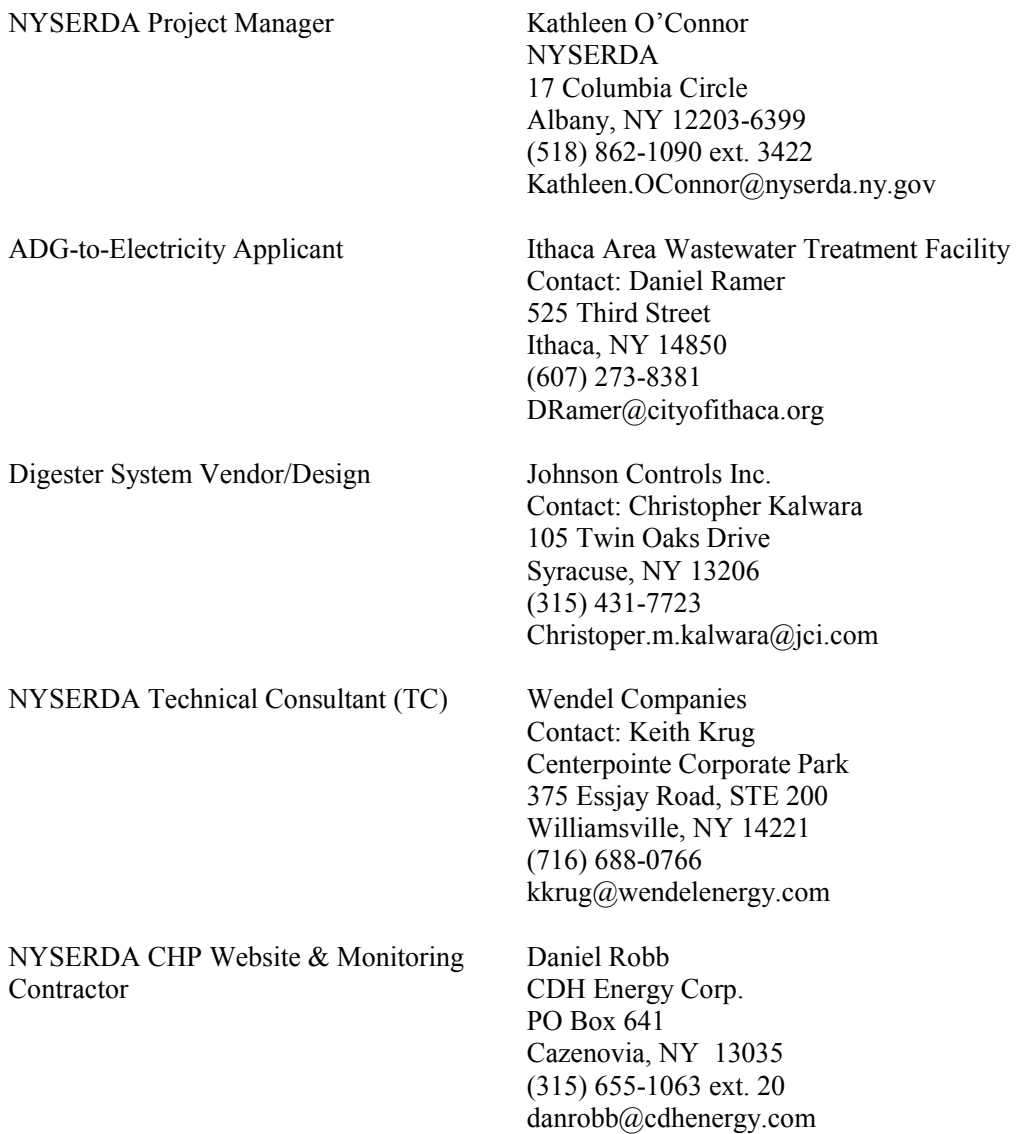

# **Introduction**

The Ithaca Area Wastewater Treatment Facility (IAWWTF) is a 13.1 million gallons per day (MGD) monthly average design capacity treatment facility. The IAWWTF typically treats approximately 6.5 MGD average daily flow but has had recorded peak flows in excess of 30 MGD. The IAWWTF was designed to remove phosphorus, biological oxygen demand and solids. The IAWWTF treats waste from the City of Ithaca, the Town of Ithaca, the Town of Dryden, peak flows diverted from the Cayuga Heights Wastewater Treatment Plant, and trucked waste including: septage, landfill leachate, municipal sludge, alkaline hydrolysis liquid waste from the College of Veterinary Medicine, whey, and other dairy processing wastes.

This plan describes the approach to monitor and verify the performance of the anaerobic digester gas (ADG) system that is installed at the IAWWTF to produce biogas and electricity. Biogas is used to drive four (4) micro-turbine generators to produce power that is consumed on site. A monitoring system is installed to measure and collect the data necessary to quantify the electric power produced by the micro-turbine generators. The data will serve as a basis of payment for a capacity incentive to help with capital expenses associated with the procurement of new generation equipment and three (3) years of performance incentive payments, which IAWWTF has applied for under a Standard Performance Contract with NYSERDA based on a Total Contracted Capacity of 260 kW.

# **ADG System Description**

The primary and secondary anaerobic digesters were designed by Stearns & Wheler and installed in 1987. Digester inputs currently include biosolids from on-site primary, secondary and tertiary treatment as well as trucked waste including: septage, grease traps, alkaline hydrolysate, acid whey, and other high strength organic waste. Biogas produced is stored in and Ovivo Biogas Dome with a storage capacity of 35,000 cubic feet, and is dewatered and compressed using a Unison Biogas conditioning skid. Biogas is used to power four (4) 65 kW Capstone CR-65 micro-turbines and boilers while excess gas is flared. The electrical system includes protective relay, a local disconnect, and a breaker for back feeding.

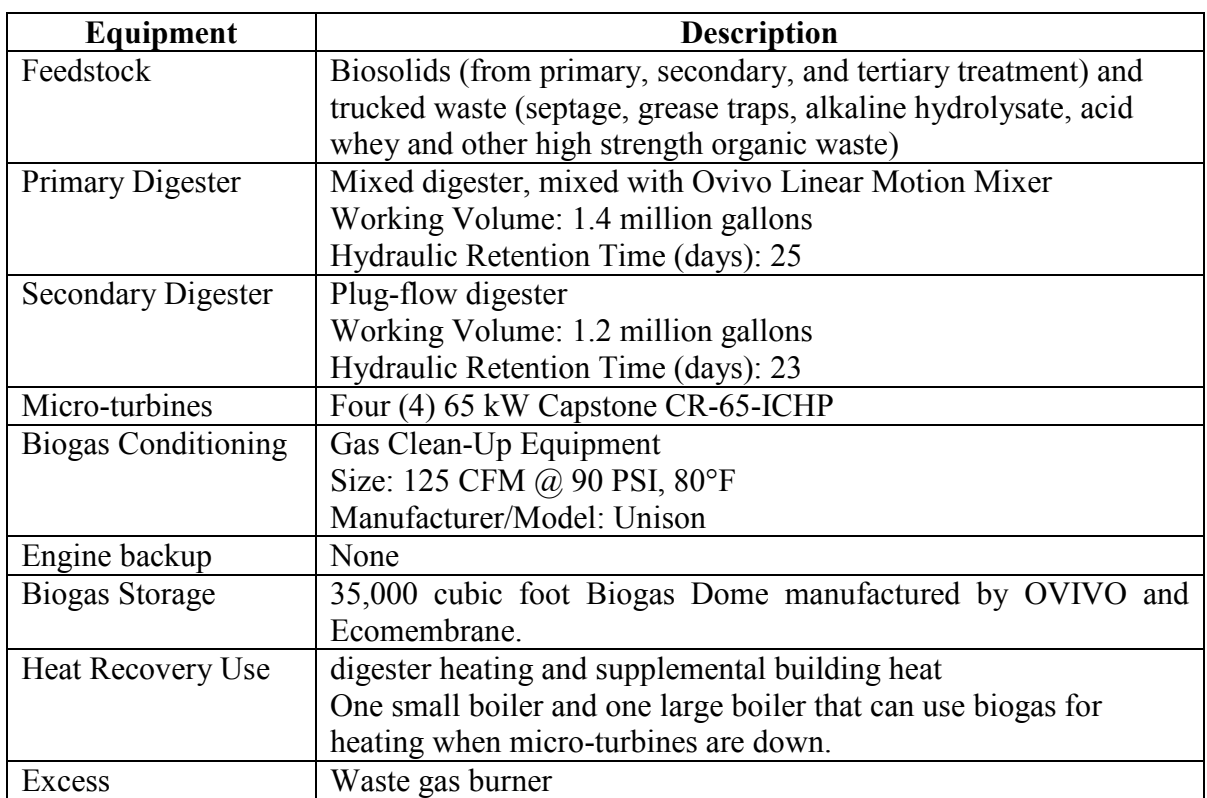

# **Table 1. Components of Biogas System at IAWWTF**

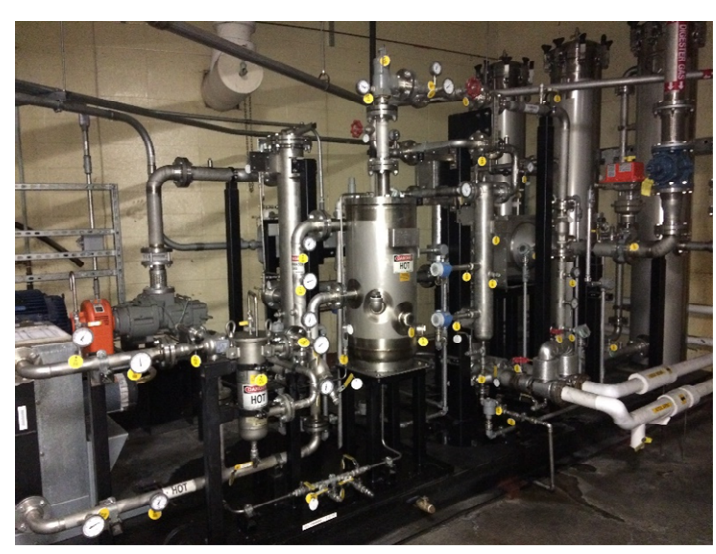

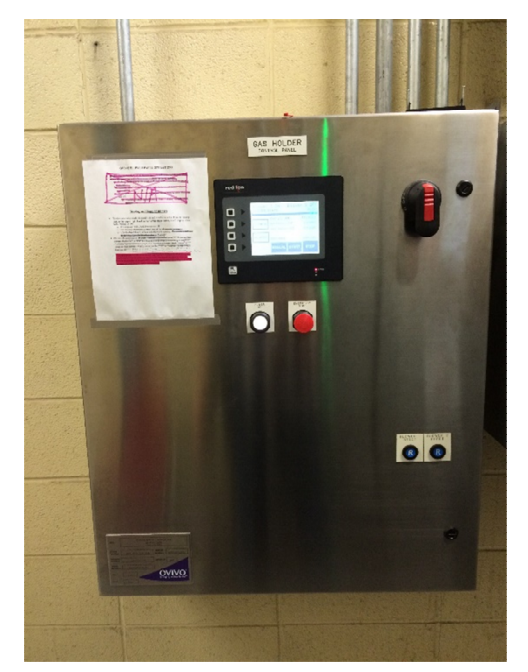

Gas Conditioning Skid **Gas Holder Control Panel** 

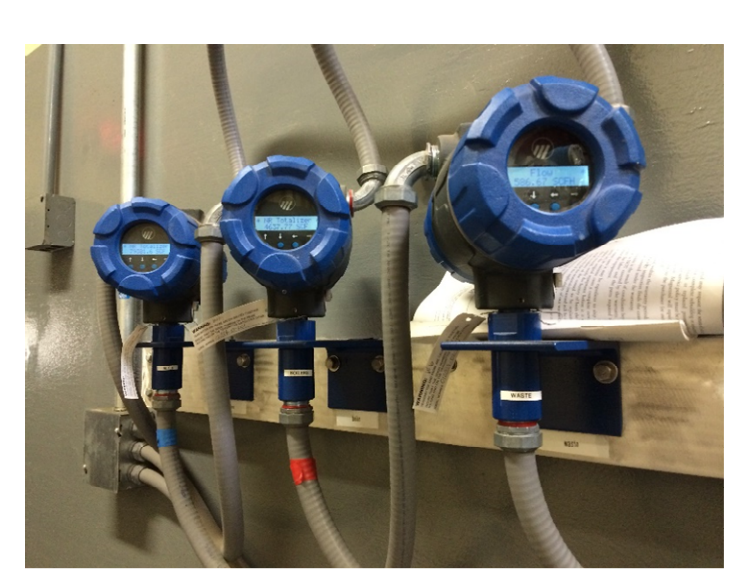

**Gas Flow Monitors Micro-Turbines** 

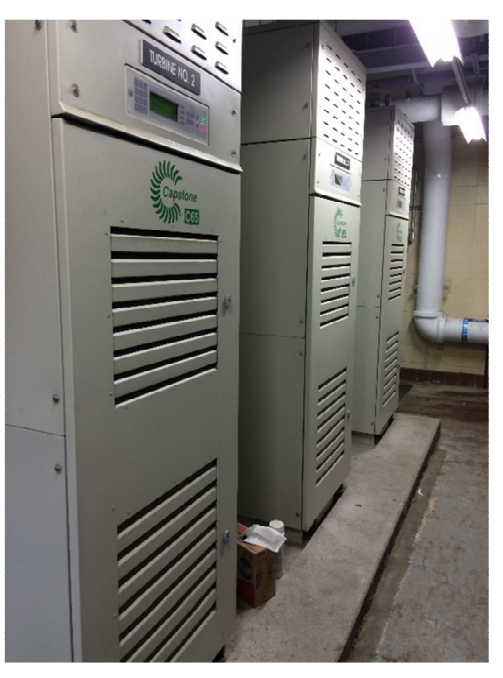

## **Figure 1a. Photos of System Components**

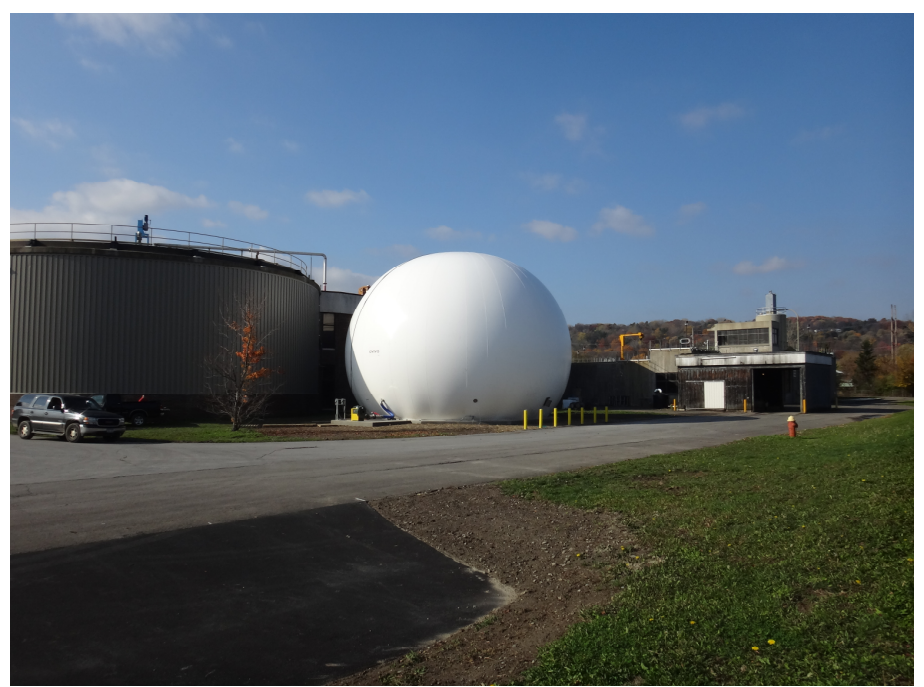

**Digesters and Biogas Storage** 

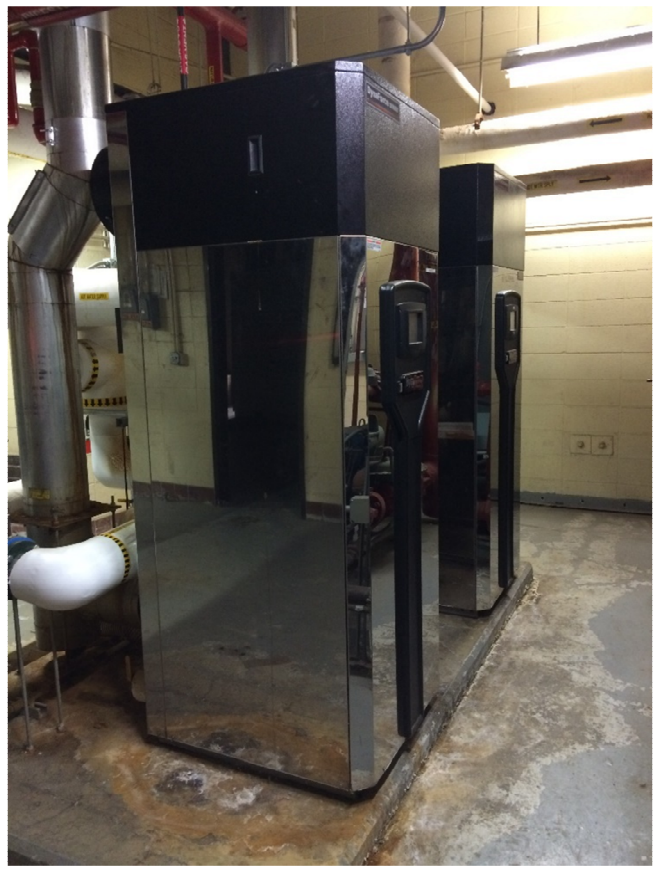

**Boilers** 

## **Figure 1b. Photos of System Components**

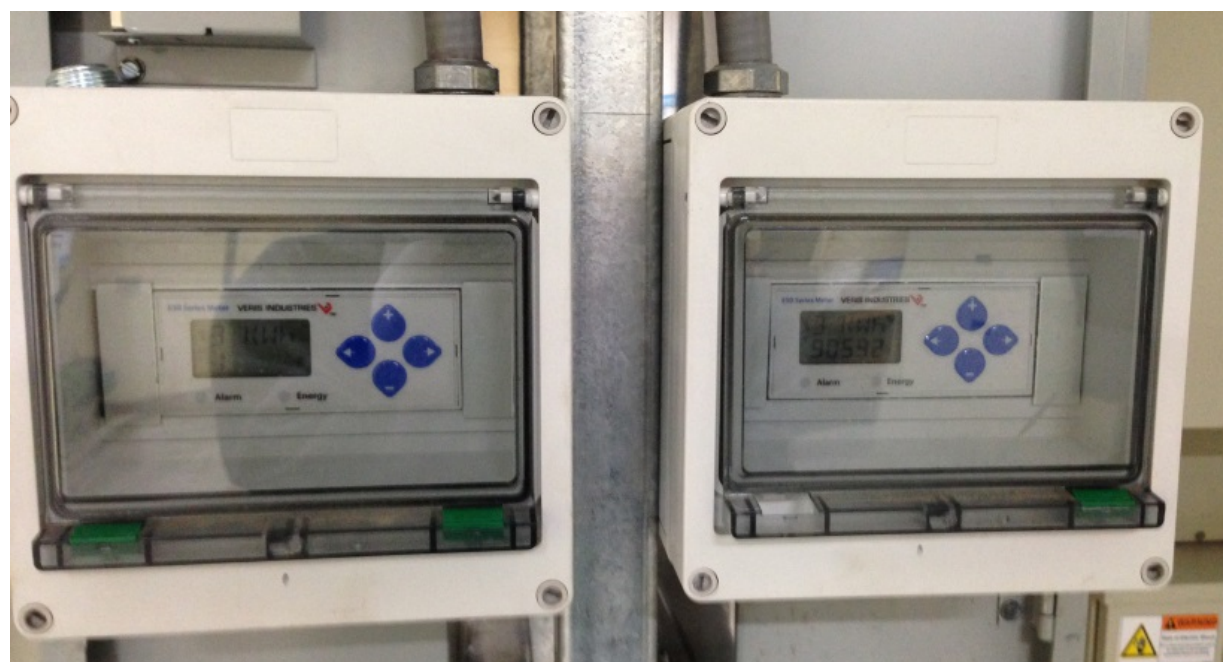

**Power Meters (Measuring Power Output)** 

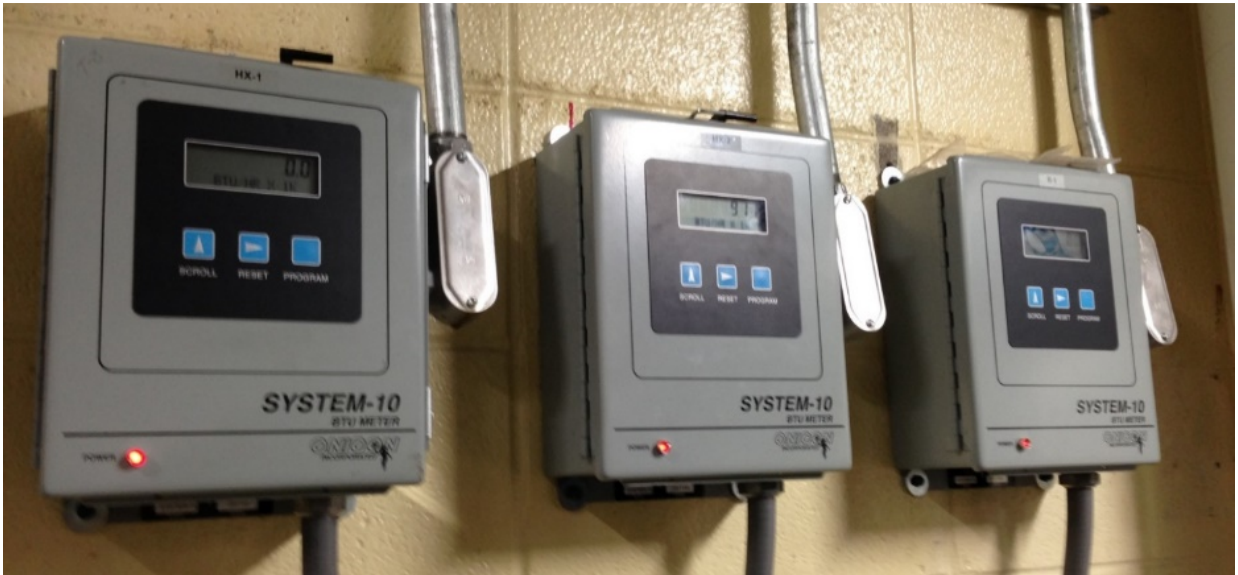

**BTU Meters (Measuring Energy, Flow and Temperature)**

## **Figure 1c. Photos of System Components**

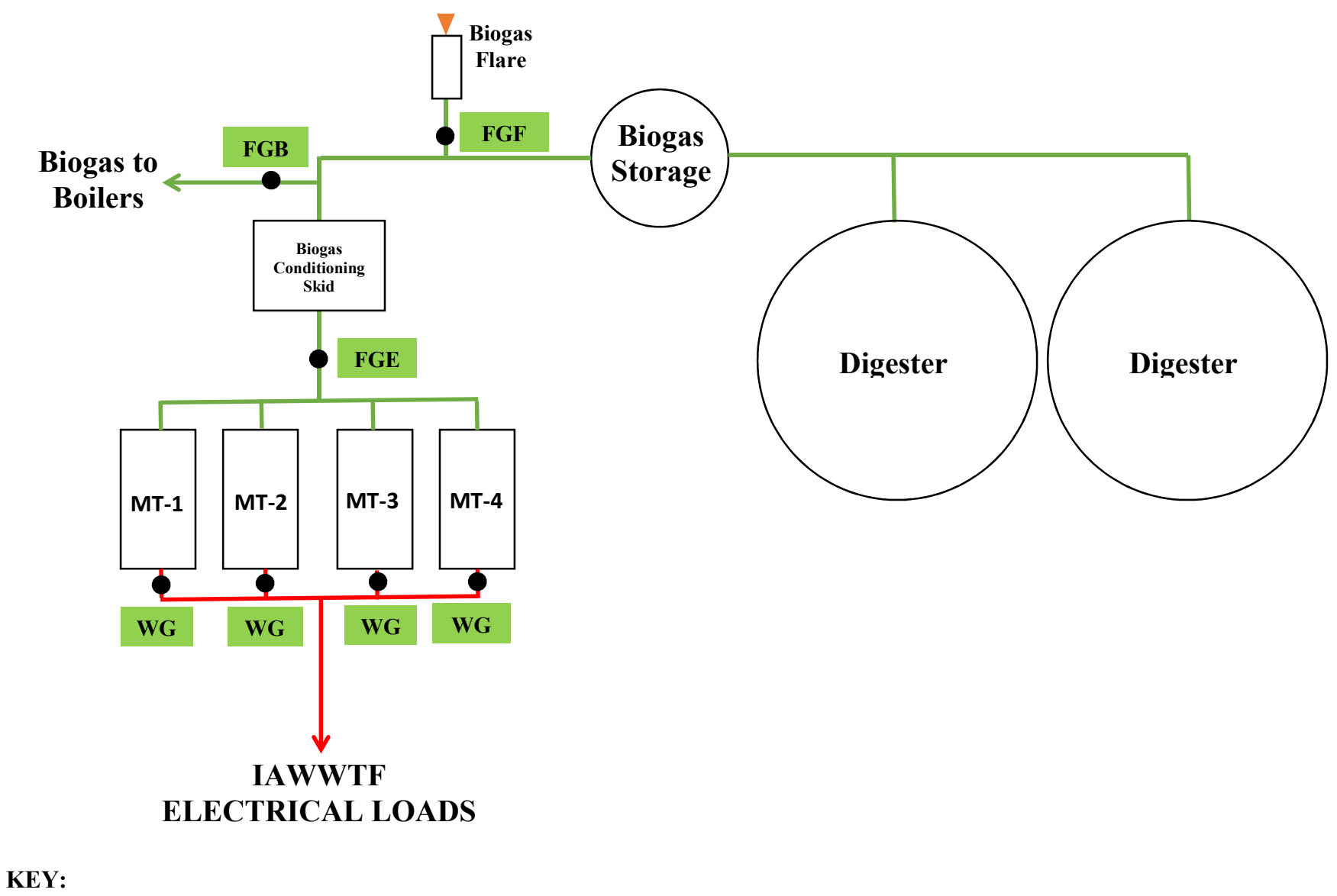

**- Sensor**

**Figure 2. Schematic of System**

# **Monitoring System Equipment, Installation, Operation, and Maintenance**

Figure 2 shows the locations of the data monitoring points which will be used to measure system performance. There are three (3) gas meters, one measures fuel gas input to the engine/microturbines (**FGE**), one measures gas input to the boilers (**FGB**), and one measures gas wasted to the flare (**FGF**). There are four (4) power meters, one for each micro-turbine, which measures power output (**WG**). Information on these data points is shown in Table 2.

| Point       | Point | <b>Description</b>                     | <b>Instrument</b>            | <b>Engineering</b> | <b>Expected Range</b> |
|-------------|-------|----------------------------------------|------------------------------|--------------------|-----------------------|
| <b>Type</b> | Name  |                                        |                              | <b>Units</b>       |                       |
|             |       |                                        |                              | kW                 | 0-1.84437e19          |
| Pulse       | WG    | Micro-Turbine Power                    | Veris Instruments E50 Series |                    |                       |
|             |       |                                        |                              | kWh                | $0-3.4+E38$           |
| Pulse       | FGE   | Biogas Flow to<br>Engine/Micro-turbine | Magnetrol                    | <b>SCFH</b>        | 0-12,000 SCFH         |
| Pulse       | FGB   | <b>Biogas to Boiler</b>                | Magnetrol                    | <b>SCFH</b>        | 0-7,000 SCFH          |
| Pulse       | FGF   | Biogas to Flare                        | Magnetrol                    | <b>SCFH</b>        | 0-3,000 SCFH          |

**Table 1. Monitored Points for ADG System** 

The electrical output of the four (4) micro-turbines will be measured with four (4) Veris Instruments E50 series power meters (**WG**). The power meters each have an LCD display and are installed next to each of the micro-turbines. The Veris power meters record kW and totalize kWh. The power meters are connected to Metasys and the data is recoded and stored every 10 minutes. The power meters have been installed in accordance with the Installation and Operation Manual. The electrical system includes protective relays, a local disconnect, and a breaker for back feeding.

The biogas input into the micro-turbines is measured by a Magnetrol gas meter (**FGE**) that provides pulse output proportional to the volume that is compensated for temperature. The Magnetrol gas meter is installed in the biogas pipe feeding the micro-turbines. The biogas input into the boilers is also measured by a Magnetrol gas meter (**FGB**) and is installed in the biogas pipe feeding the boilers. The biogas wasted to the flare is also measured by a Magnetrol gas meter (**FGF**) and is installed in the biogas pipe feeding the flare. The Magnetrol gas meters are installed in accordance with the Installation and Operation Manual. A log of maintenance activities for the meter will be maintained at the site.

The lower heating value for the biogas is estimated to be approximately 600 Btu/ $ft^3$ , based on past measurements of the  $CO<sub>2</sub>$  content of the biogas. This value will be verified weekly based on measurements of carbon dioxide using a handheld Bacharach Combustion Test Kit 10-5032 CO<sub>2</sub> gas analyzer. The IAWWTF staff will perform the  $CO<sub>2</sub>$  tests and record the results in the project log.

There is an existing datalogger that logs the data from the four (4) monitoring points listed in Table 2. The datalogger is programmed to average or totalize data for each monitoring point for each 10-minute interval as appropriate. A record of all multipliers and datalogger settings will be maintained. The datalogger will be connected to an uninterruptible power supply (UPS) to ensure the datalogger retains its settings and data in the event of a power outage. The UPS is capable of powering the data logger for at least one day. IAWWTF will provide a dedicated phone line (or an Ethernet connection with fixed IP address) that will be used to communicate with the data logger. The NYSERDA CHP Website Contractor (CDH Energy Corp.) will communicate with the data logger nightly to extract monitored data from the data logger and transfer the data to the NYSERDA CHP Website. If communications are lost, the data logger is capable of holding at least 15 days of 15-minute interval data.

## **Management of Monitoring System Data (Applicant Responsibilities)**

The Applicant will perform the following quality assurance and quality control measures to ensure the data produced from the monitoring system accurately describes system performance.

On a daily basis, the equipment manager (or other specified employee) will perform inspections of the digester and engine-generator equipment and record findings into the project log.

On a weekly basis, the equipment manager will perform inspections of the QA/QC meter installations and complete the routine maintenance on the meters, noting any abnormalities or unexpected readings. The Applicant will also maintain a weekly log of the cumulative power generation (kWh) and gas flow (cf or  $ft<sup>3</sup>$ ) from the new engine in the event that data transfer to the NYSERDA CHP Website fails or other anomalies occur.

On a weekly basis, the IAWWTF staff will review the data available on the NYSERDA CHP Website (chp.nyserda.org) to ensure it is consistent with their observed performance of the ADG system and logged readings. The Applicant will review the data using the reporting features at the website, including:

- Monitored Data Plots and Graphs and
- RPS: Customer-Sited Tier Anaerobic Digester Gas-to-Electricity Program NYSERDA Incentive Program Reports

In addition, the IAWWTF staff will also setup and use the email reports that are available at the CHP Website to help the track system performance, including:

- a periodic email report summarizing system performance and the estimated incentive,
- an email report sent out if data are not received at web site or do not pass the quality checks

The website will automatically take the data collected from the datalogger and evaluate the quality of the data for each interval using range and relational checks. The expected ranges for the sensors (see Table 2) will be used for the range checks. The relational check will compare the kWh production data and gas production data for each interval to ensure both meters always provide non-zero readings at the same time (e.g., to detect if a meter has failed). Only data that pass the range and relational quality checks are used in the incentive reports listed above. However, all hourly data are available from the NYSERDA CHP Website using the "Download (CSV file)" reporting option.

In the event of a communications or meter failure, IAWWTF will work with CDH to resolve the issue in a few days.

If unanticipated loss of data occurs when the engine-generator continues to produce electricity, IAWWTF will follow the procedures outlined in Exhibit D of their contract, i.e. using data from similar periods – either just before or after the outage – to replace the lost data. IAWWTF understands that they can use this approach for up to two 36 hour periods within each 12-month performance reporting period. If more than two such data outages occur, IAWWTF will provide information from other acceptable data sources (e.g., weekly recorded logs) to definitively determine the amount of power that was produced from biogas during the period in question.

## **Annual Performance Reports**

IAWWTF will prepare the Annual Performance Report summarizing the monthly data over the 12-month performance period. The report will include a table showing the monthly kWh production, biogas used by the engine, and other data listed in Table 3. IAWWTF may use the NYSERDA Incentive Program Reports found on the CHP website. Alternatively, they may provide their own summary of the data (using hourly CSV data downloaded from the Website) along with a narrative justifying why their data and calculations are more appropriate. The methods for calculating these values are provided below.

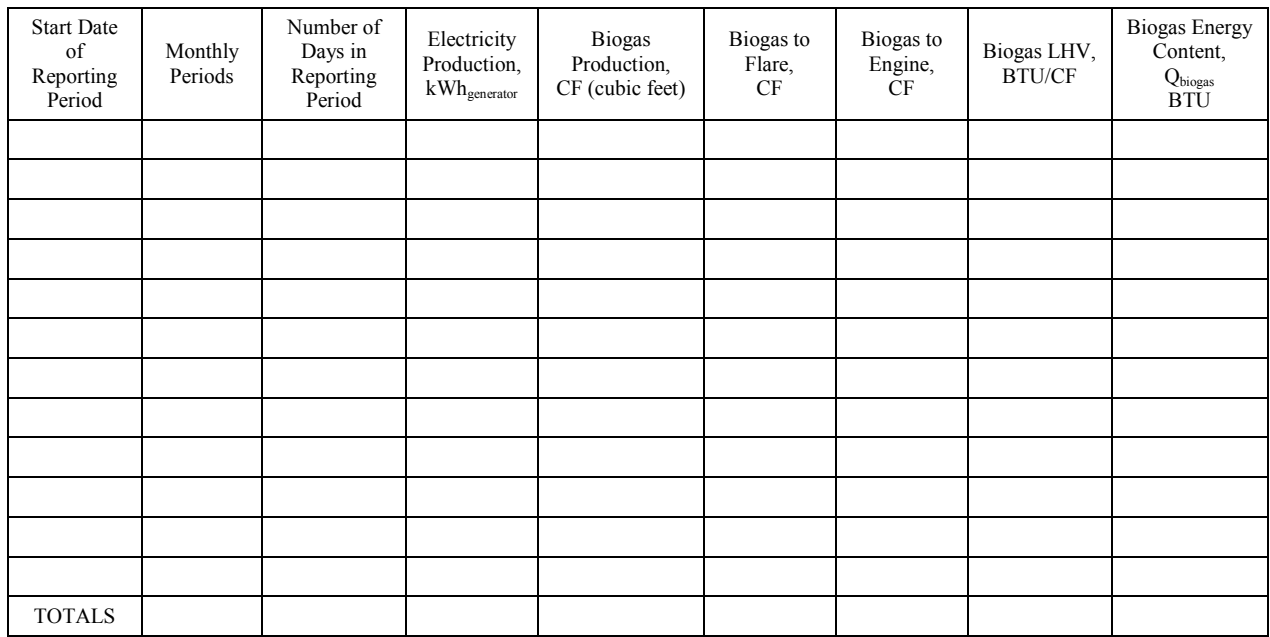

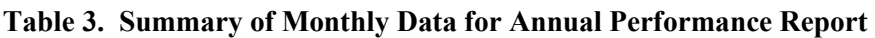

IAWWTF will calculate monthly values for lower heating value of the biogas  $(LHV_{\text{biogas}})$ , total energy content of the biogas ( $Q_{\text{biogas}}$ ), total energy of the propane ( $Q_{\text{propane}}$ ), and adjusted kWh production (kWhadjusted) as follows.

## **Monthly Biogas Lower Heating Value**

The readings of  $CO<sub>2</sub>$  concentration in the biogas gathered weekly to estimate the average monthly Biogas Lower Heating Value using the following equation:

$$
LHV_{biogas} = LHV_{methane} \cdot (1 - F_{CO_2})
$$

where:

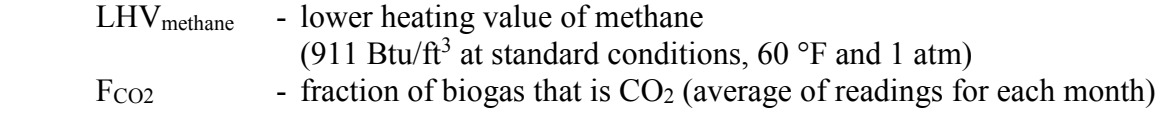

## **Monthly Biogas Energy Content**

Calculate the average monthly Biogas Energy Content using the following equation:

$$
Q_{biogas} = CF \cdot LHV_{biogas}
$$

where:

 $CF$  - volume  $(tf<sup>3</sup>)$  of biogas in month

## **Monthly Propane Energy Content**

It is not anticipated that any propane will be used, but if so the following average monthly Propane Energy Content equation would apply:

$$
Q_{propane} = Gallons \cdot \left[ 83,500 \frac{Btu_{LHV}}{gal} \right]
$$

where:

Gallons - propane consumption in the period (gallons)

## **Monthly Adjusted Electricity Production**

It is not anticipated that any propane will be used, but if so the following monthly adjusted electricity production equation would apply:

$$
kWh_{adjusted} = kWh_{generator}\left[\frac{Q_{biogas}}{Q_{biogas} + Q_{propane}}\right]
$$

where:

kWhgenerator - actual electricity production

In some cases, propane data may not be available on a monthly basis. In this event, the calculations to determine the adjusted electric production using Q<sub>propane</sub> will be completed at the smallest possible interval (not greater than 12 months).

## *Reasonable Electrical Efficiency*

The Annual Performance Report will also provide a comparison of power output and fuel input for the engine to confirm their reasonableness. For instance, the electrical efficiency – measured as power output (kWh<sub>generator</sub>) divided by the energy content of the fuel input ( $Q_{\text{biogas}} + Q_{\text{propane}}$ ) in similar units and based on lower heating value – should be in the 25% over any interval for the engine generator at IAWWTF.

# **APPENDIX A**

**Equipment Cut Sheets** 

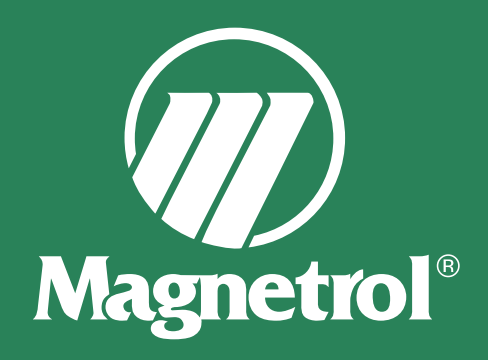

# **Thermatel ® Enhanced Model TA2 Thermal Mass Flow Meter**

## D E S C R I P T I O N

The Thermatel Enhanced Model TA2 Thermal Mass Flow Meter provides reliable mass measurement for air and gas flow applications. The powerful, yet easy to use, electronics are contained in a compact explosion proof enclosure. The TA2 is available with both insertion probes as well as flow body design for smaller pipe sizes. The TA2 offers excellent performance at an exceptional value.

## T E C H N O L O G Y F E A T U R E S

- Direct mass flow measurement of air and gases
- High turndown ratios
- Excellent low flow sensitivity
- Low pressure drop
- NIST traceable calibrations

## E L E C T R O N I C S **F E A T U R E S**

- Compact explosion proof/NEMA 4X enclosure, mounted either integrally on the probe or at a remote location
- Accepts all input power—11.6 to 30 VDC and 100 to 264 VAC
- 4–20 mA flow signal can be set for either active or passive operation
- Optional pulse output plus second mA output which can be used for temperature or different flow range (mA output passive connection only)
- HART communications with AMS and DTMs available
- 2-line  $\times$  16-character backlit display with four pushbuttons for ease of configuration
- Rotatable housing
- Calibration for two different gases
- Language selections of English, German, French, Spanish, and Russian

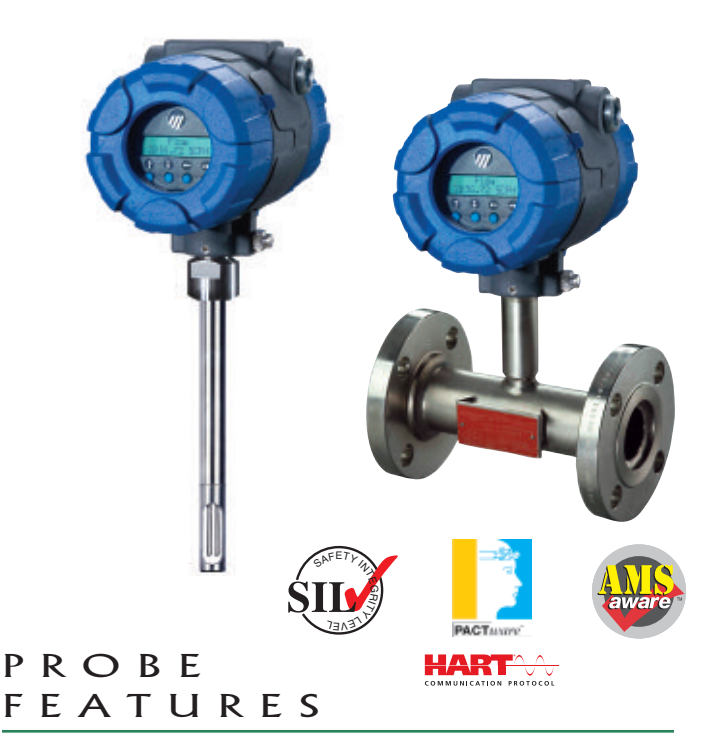

- All 316 welded stainless steel and Hastelloy® C-276 construction
- Selection of process connections, including threads, welded flange construction, and use with a compression fitting
- Process temperatures up to +400° F (+200° C)
- Pressure rating to 1500 psig (103 bar) dependent upon process connections
- Probe can be field-replaced
- Unique sensor design permits higher mass flow rates yet maintains equivalent thermal mass for varying temperature operation
- Optional hot tap retractable probe assembly

## A P P L I C A T I O N S

- Combustion air Digester/Bio-gas
- Compressed air Vent lines/Flare headers
	-
- 
- Aeration air
- Natural gas Hydrogen lines
	-

## F L O W B O D Y F E A T U R E S

- $\frac{1}{2}$ " to  $\frac{4}{3}$ " pipe sizes
- NPT threads available up to 2" in size
- Stainless steel and carbon steel (with stainless steel sensor) construction
- Flange connections for all sizes
- Optional stainless steel flow conditioning plate for 1.5" and higher
- Flow conditioning for  $\frac{1}{2}$ " to 1" based on upstream length and sensor design

## A D D I T I O N A L F E A T U R E S

#### T O T A L I Z E R

Two 7-digit flow totalizers, one resettable and one non-resettable are provided. Flow units selectable in user's choice of engineering units. Totalizer data is electronically stored eliminating the need for backup batteries and provides maximum safeguard data in the event of a power interruption. The totalizer can be reset using the display module, HART or via PACT*ware*™.

## T E M P E R A T U R E C O M P E N S A T I O N

Thermal flow technology measures the mass flow rate without the need for pressure and temperature correction as required with most gas flow instruments that measure the flow rate at actual conditions. However, changing temperature will change the properties of the gas which effect convective heat transfer. The Model TA2 measures the gas temperature and automatically adjusts the mass flow measurement for changes in gas properties over the entire temperature range of the instrument.

### D I A G N O S T I C S

Diagnostics is an important aspect of the TA2. The Enhanced TA2 has additional diagnostics to check the operation and performance of the unit. Diagnostics includes probe status, a test of RTD drift with automatic recalibration, and overall performance.

In order to verify that the calibration and configuration match the original calibration conditions, the user can select a specific signal and compare the TA2 display value against the original calibration certificate.

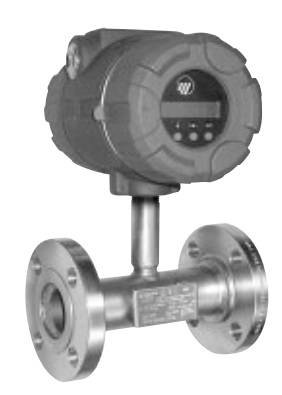

### LOW VOLTAGE OPERATION

The TA2 will accept input power as low as 11.6 VDC on Explosion Proof units when used with Integral Electronics.

## SELECTABLE STP C O N D I T I O N S

The TA2 directly measures mass flow of the gas referenced to Standard Temperature and Pressure (STP) conditions. Software permits the user to change STP conditions for their own requirements.

## AREA COMPENSATION FOR PIPE SIZE

The TA2 automatically compensates the flow measurement based on actual area of the pipe. The user simply enters the size or the area of the new pipe, and the instrument automatically calculates the flow including factors for the probe blockage.

### HART COMMUNICATION

Using HART/AMS communication, the user can configure the instrument from a remote location. HART provides the same functionality as the display module interface including all configuration and diagnostic information.

## AIR EQUIVALENCY

Using historic air-gas calibration data, an air equivalency calibration can be performed on select gases. Consult Magnetrol for details and flow ranges.

### P R O B E IN STALLATION

Probes can be provided with a variety of process connections, including threads, flanges, or installation through a compression fitting. The sensor will fit pipe sizes of  $1\frac{1}{2}$ " diameter or larger (2" minimum size with thread connection).

The sensor is protected to prevent damage due to "bottoming-out" if inserted too far into a pipe.

#### PULSE OUTPUT

The optional pulse output provides a pulse output equivalent to user selected units and multiplier factor. Both active (power from the TA2) or passive (external power supply) connections are provided to match the user's interface. This output can optionally be used as an alarm to indicate that the flow rate is above or below the desired set point.

## PORTABLE DISPLAY **MODULE**

A portable display module for configuration and diagnosis of multiple units is available (part number 089-5219-002). This portable module plugs into the electronics in the same manner as the normal display and uses the same software menu. This module permits the user to reduce installation cost by having one display module with keypad for multiple TA2 units.

Usage of the display module requires that the housing cover be removed during use and thus may not be useable in hazardous areas. In these cases, the HART option should be utilized.

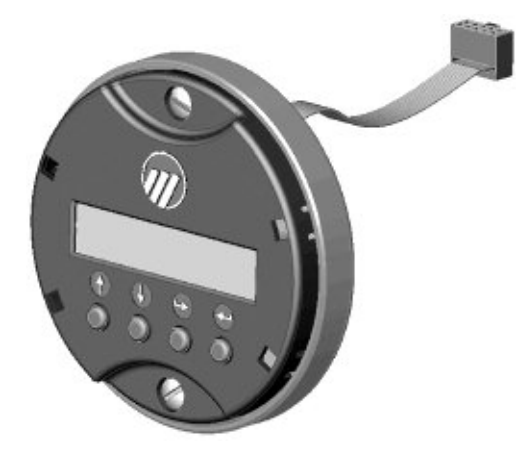

**Portable Display Module**

## N A M U R C O M P L I A N C E

Model TA2 output signal meets NAMUR NE43 recommendations for the 4–20 mA signal levels.

## **FACTORY** CALIBRATION AND **CONFIGURATION**

Each TA2 is calibrated at the factory for the type of gas and the specified flow rate. The instrument is configured for the specific application information. The result is an instrument which can be installed and immediately be placed into operation without field setup.

## C A L I B R A T I O N V E R I F I C A T I O N

Magnetrol has developed a procedure to verify the calibration of the TA2 in the field. Following this procedure, the user can verify that the heat transfer characteristics of the instrument have not changed from first received. While the calibration is a permanent calibration, the user can now check the calibration without having to return the instrument to the manufacturer. When using a HART handheld or PACT*ware*<sup>™</sup>, the user is guided through the procedure.

#### E L E C T R I C A L W I R I N G

Elevated terminal strips with very visible markings make wiring of the TA2 extremely easy.

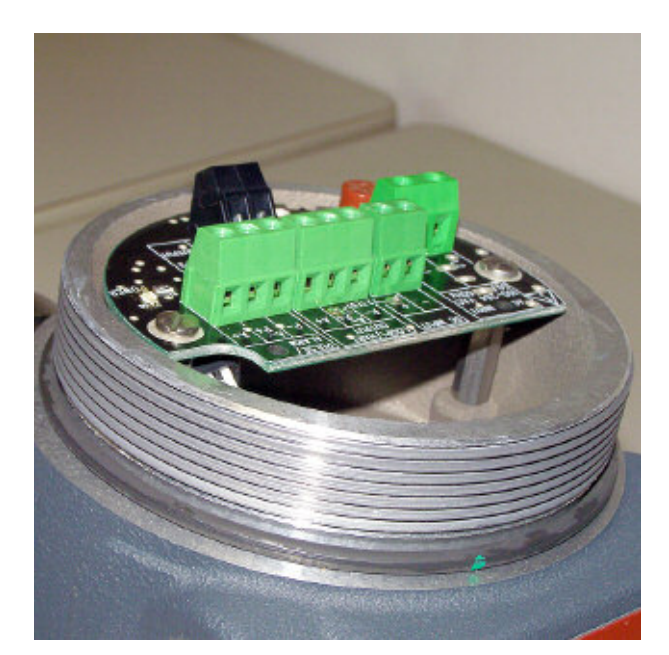

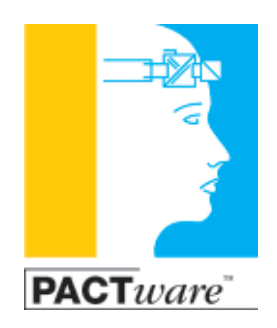

# The Most Efficient PC Configuration Tool for TA2 Mass Flow Meters

PACT*ware is the modern, user-friendly adjustment software that enables quick configuration and diagnostics of your TA2 mass flow meters.*

*With your PC connected through a serial interface to the HART loop, all functionality can be managed remotely anywhere on the loop.*

**Parameters Screen** Every Parameter in the TA2 can be reviewed and monitored remotely with a few clicks of the mouse. From units of measurement to pipe size, I/O Configuration or Calibration Factors, the parameters can be viewed or changed.

| <b>Maked server receivement more</b><br>$\sim$<br><b>STARK</b><br><b>HELL</b><br>-<br><b>British County</b><br>٠<br>$\mathcal{L}$<br>- Drumm was<br><b>Caracter Conditioned</b><br><b>Mary Colorador</b><br>strated in<br><b>COM</b><br><b>SALE</b><br><b>COMPANY</b><br><b>Tal</b><br>- 22<br>and an in the data of | -<br>۰<br>38<br>$\rightarrow$<br><b>Total Standard, Edit</b><br>×<br>Search in<br><b>British Monteres</b><br><b>PHRMC</b><br>NAMA<br><b>TRAFFIC</b><br><b>ROSERVICE</b><br>$\sim 10$ km<br>w<br>Dieter (14 Krd)<br><b>SALES</b><br><b>SAVING MINOR</b><br>worker laces.<br><b>COOKEY</b><br><b>Sec.</b><br><b>TOP</b><br><b>MAY</b><br><b>Include the</b><br><b>COLOR</b><br><b>Ballion</b><br><b>Reproduced</b><br>×<br><b>Concession</b><br>٠<br><b>BASE</b><br>w<br>dealership and<br>۰<br><b>All Angeles</b> | <b>Service</b><br>The Corporation<br>m<br>m.<br>Transfer Processor<br>$\frac{1}{2}$<br><b>STAGE</b><br><b>Book</b><br>37mm<br><b>Sec.</b><br><b>SALE</b><br><b>SCAN</b><br>$\sim$<br><b>MOLEN</b><br>xx<br><b>Standard Street</b><br>-<br><b>Tariff</b><br><b>SON</b><br><b>And Adams</b><br>524<br><b>Seattless</b><br>w<br>٠<br><b>Arrest</b><br><b>TA</b> AT<br>w<br><b>IF LEWIS CO.</b><br><b>THE R</b><br><b>Scientification</b><br>$\sim$ | <b>Suite</b><br>a ministration<br>vs:<br><b>CONVILLE</b><br>$^{12}$<br><b>IN HUNGARY</b><br><b>Adapt Section</b><br><b>CONTACT</b><br>w<br><b>NAMES</b><br>٠<br><b>KINSTON</b><br><b>Case:</b><br><b>Lacksmith</b><br><b>Case</b><br><b>MARINER</b><br>$\sim$<br><b>Service</b><br>sing Country<br><b>MAY</b><br>m<br>٠<br><b>Visite</b><br>٠<br><b>Class</b><br>٠<br><b>THE Y</b><br><b>SAFETY THIS</b><br>Timples<br><b>STATISTICS</b><br><b>CHUC</b><br><b>Bill Science</b><br>٠<br><b>SERV</b><br><b><i>Advertising</i></b><br><b>Table 1</b><br><b>Service construct</b><br><b>Clear</b><br><b>Joseph Avenue</b><br>as an extract TMF<br>an an Antique Child<br>at the Fire too. Their | ٠<br>×<br>٠<br>٠ |
|----------------------------------------------------------------------------------------------------|----------------------------------------------------------------------------------------------------|----------------------------------------------------------------------------------------------------|----------------------------------------------------------------------------------------------------|------------------|
|----------------------------------------------------------------------------------------------------|----------------------------------------------------------------------------------------------------|----------------------------------------------------------------------------------------------------|----------------------------------------------------------------------------------------------------|------------------|

## A P P L I C A T I O N S

### COMPRESSED AIR/GASES

Measurement of mass flow in different gas lines to determine compressor efficiency or in plant usage for internal allocation.

- Advantages:<br>• direct mass flow flow totalization
	- high turndown rates easy installation
- -
- 

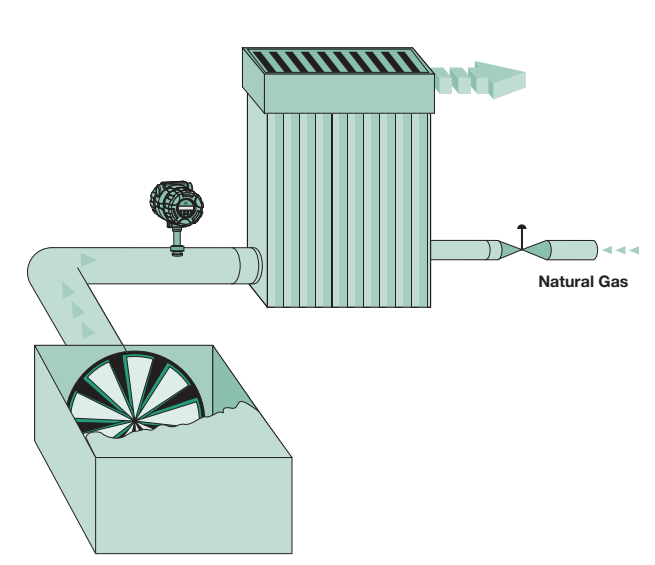

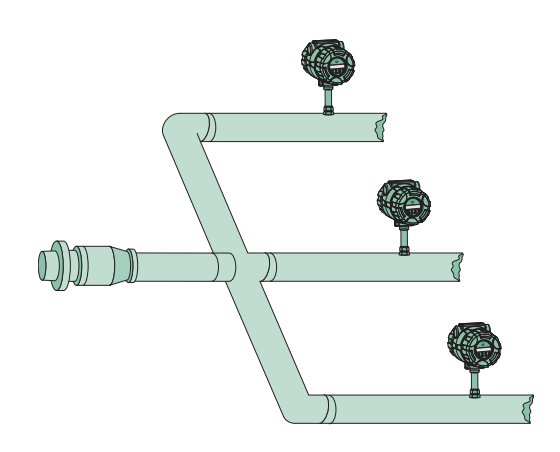

## BOILER COMBUSTION

The TA2 measures the inlet air flow to the boiler. This signal is sent to the DCS where it is used to trim the natural gas flow.

- Advantages: mass flow measurement
	- repeatable flow signal
	- high rangeability

temperature, and signal providing useful information on the operation of the TA2. This is especially important for troubleshooting and diagnostics if required.

**Trending Screen** Trending is available of the flow rate,

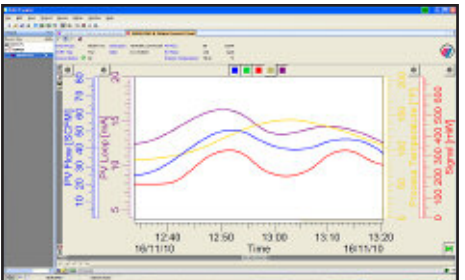

**Parameters Screen Process Trend Screen**

## N A T U R A L G A S F L O W

The Model TA2 efficiently measures the flow and totalized flow of fuel to furnaces, heaters, or boilers. This data may be used for internal allocation or to report emission rates.

- Advantages: direct mass flow in SCFM
	- built-in totalizer
	- ease in setup and operation

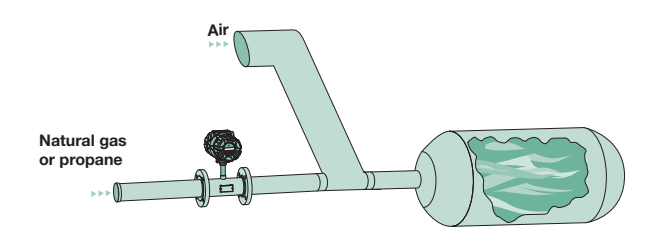

#### FLARE LINES

Measurement of flow in different sections of flare line.

- Advantages: good low flow sensitivity
	- high turndown
	- easy removal if cleaning is required

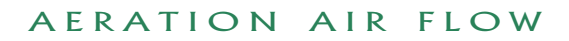

Measurement and balance of the flow to each section of the aeration basin in waste water treatment plants.

- Advantages: low installation cost
	- direct mass flow
	- high reliability

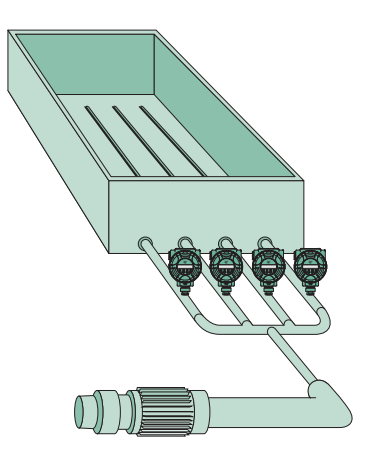

## D I G E S T E R G A S / B I O - G A S

The off gas from a digester contains a mixture of methane and carbon dioxide saturated with moisture. This is a difficult flow measurement due to low flow rate and low pressures.

- Advantages: excellent low flow sensitivity
	- high turndown rates
	- provides measurement of flow and totalized flow

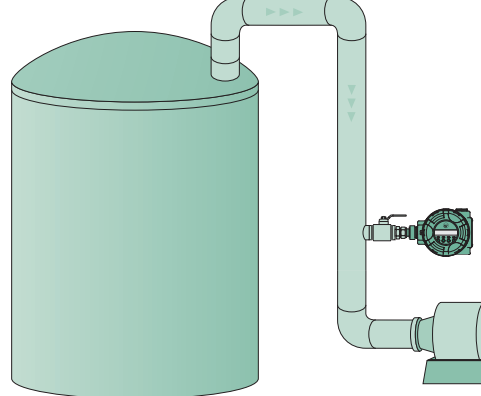

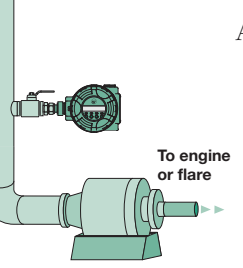

## T E C H N O L O G Y

Thermatel Model TA2 flow transmitter measures mass flow by detecting heat dissipation from a heated surface. The sensor contains two mass balanced elements with precision matched RTDs. The reference sensor measures the process temperature (up to  $+400^{\circ}$  F [ $+200^{\circ}$  C]); the second RTD measures the temperature of the heated sensor. The power to the heater is varied to maintain a constant temperature difference above the reference temperature.

There is an inherent non-linear relationship between power and mass flow. The microprocessor in the TA2 compares the power against the calibration curve and converts the power requirements to the mass flow rate. Temperature is also measured to provide temperature compensation of the mass flow over the operating range of the instrument.

For further information on thermal mass flow measurement, request a copy of the Magnetrol "Thermal Dispersion Mass Flow Measurement Handbook," Bulletin 54-621.

## A G E N C Y A P P R O V A L S

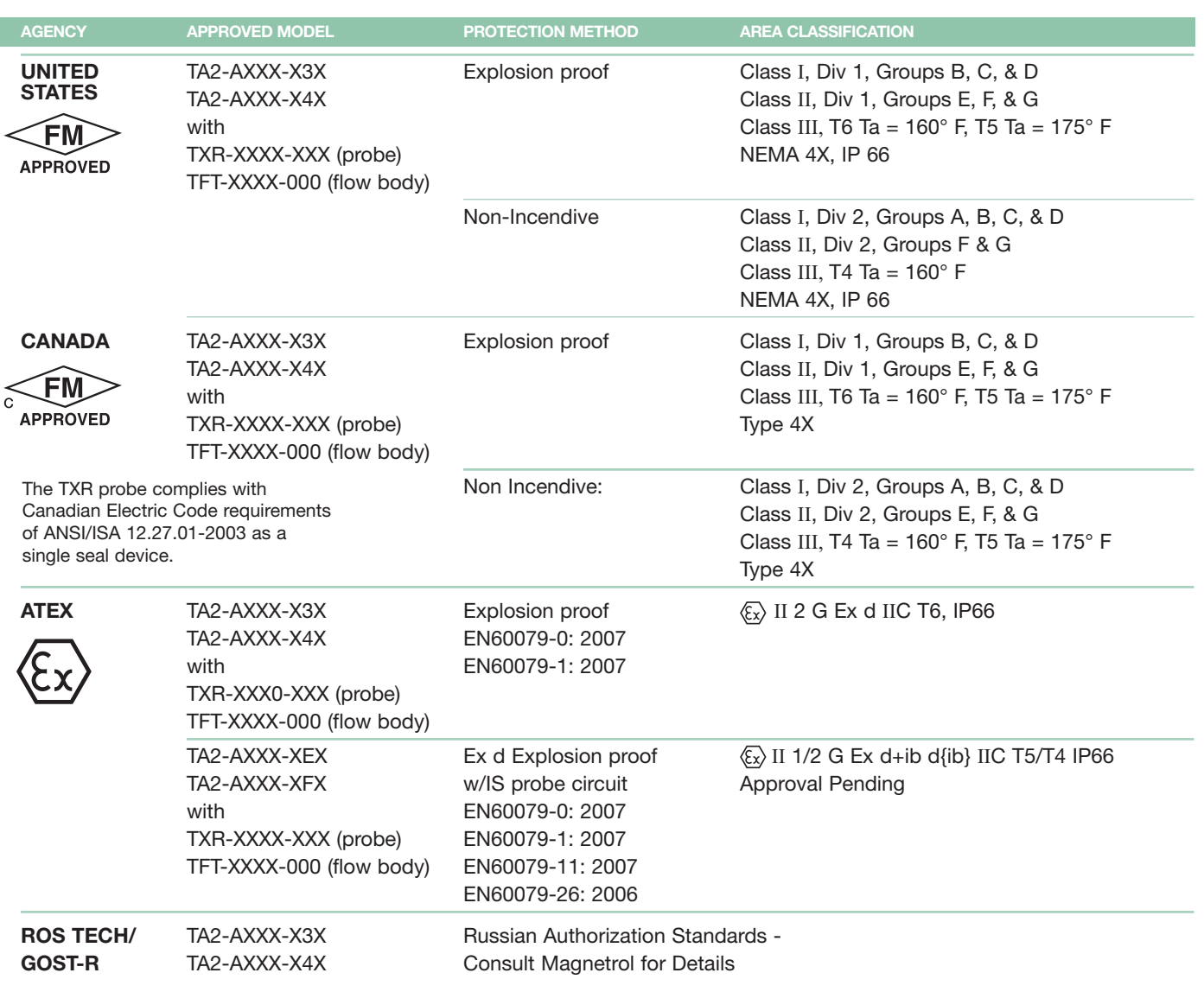

Note: Maximum surface temperature of the probe is 4° C above process temperature.

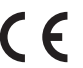

These units have been tested to EN 61326 and are in compliance with the EMC Directive 2004/106/EC.

## P E R F O R M A N C E

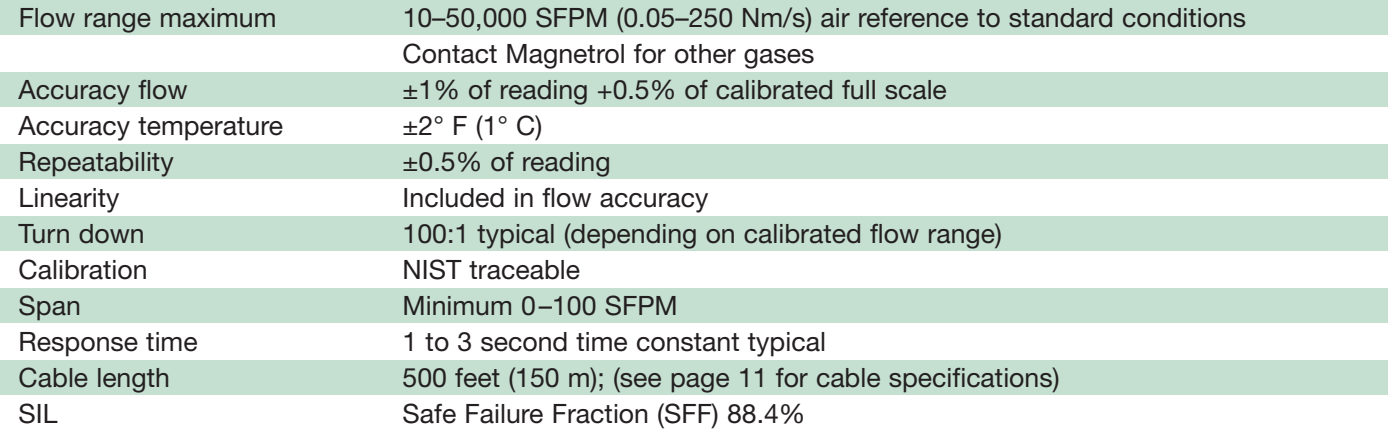

#### T R A N S M I T T E R

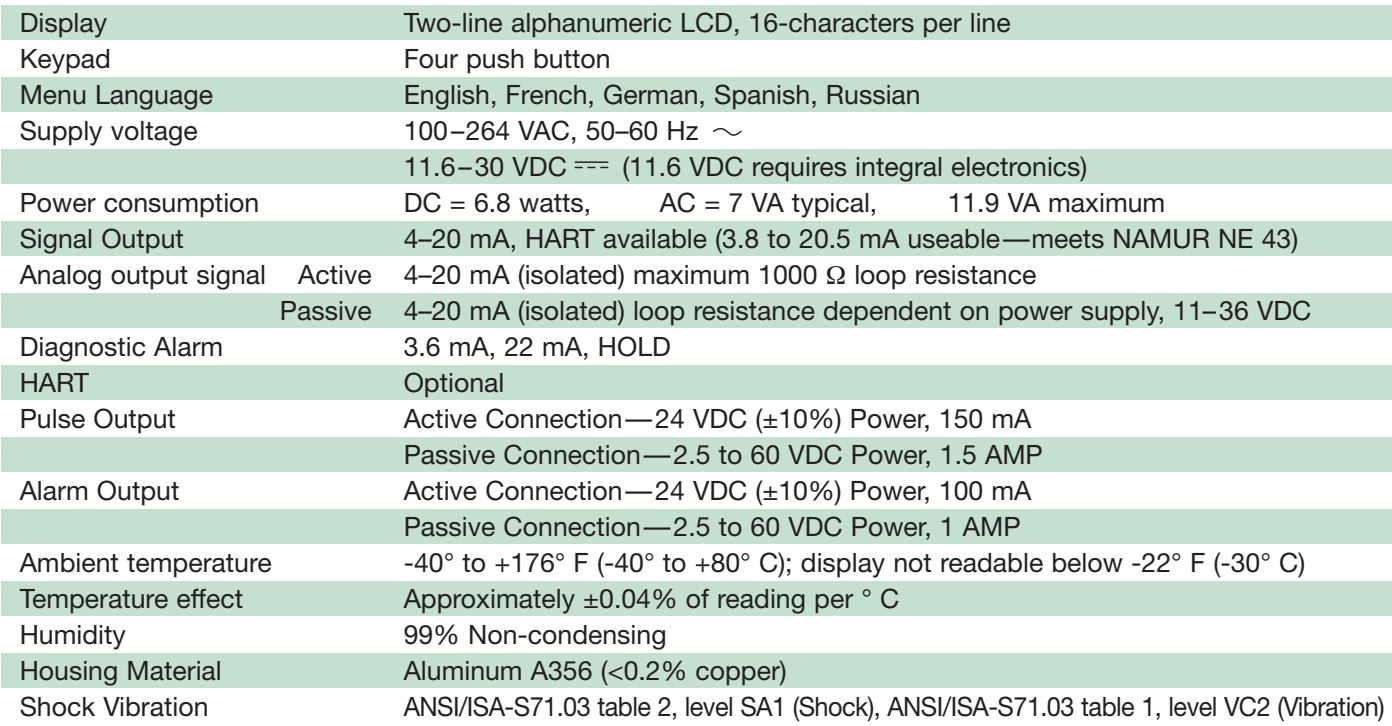

## P R O B E

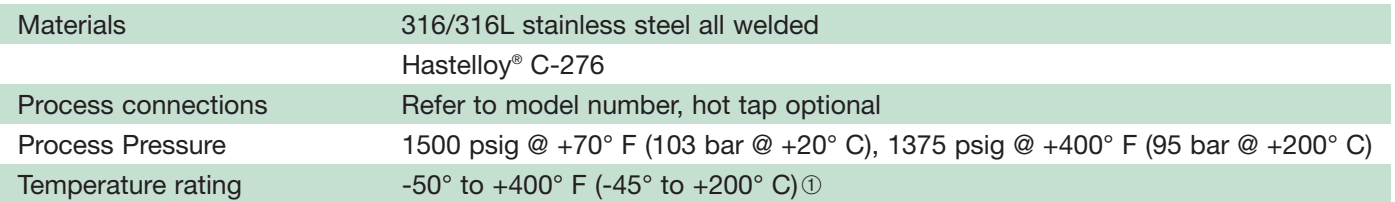

## F L O W B O D Y

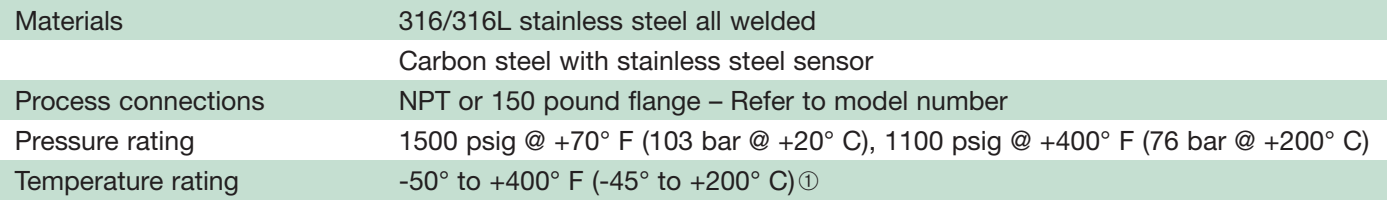

➀ For operating temperatures between +250° F and +400° F (+120° C and +200° C), either use remote electronics or a longer length insertion probe to provide an additional four inches (100 mm) between the electronics and the compression fitting.

Models available for quick shipment, usually within one week after factory receipt of a complete purchase order, through the Expedite Ship Plan (ESP)

#### SIGNAL OUTPUT

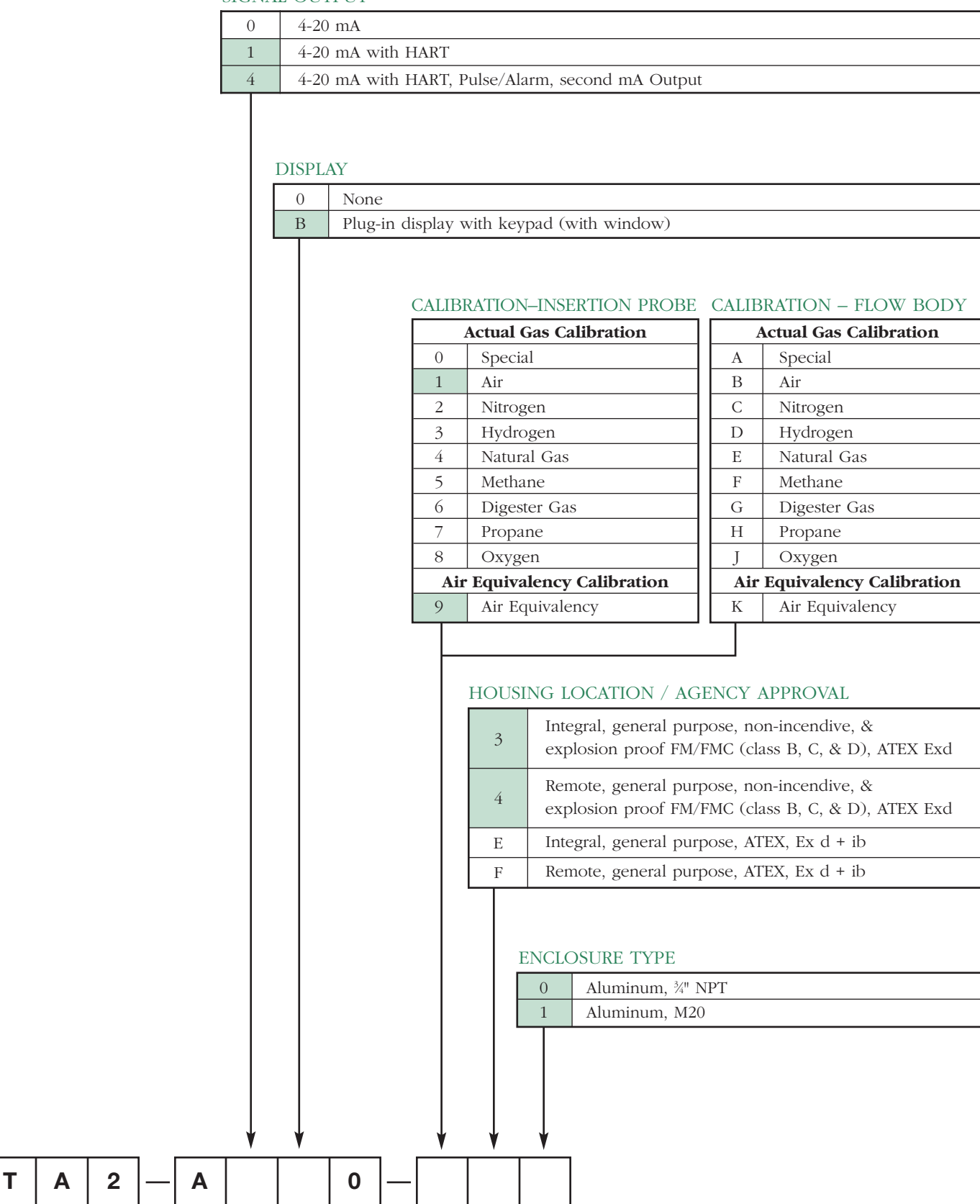

## M O D E L N U M B E R

## INSERTION PROBE

**T A**

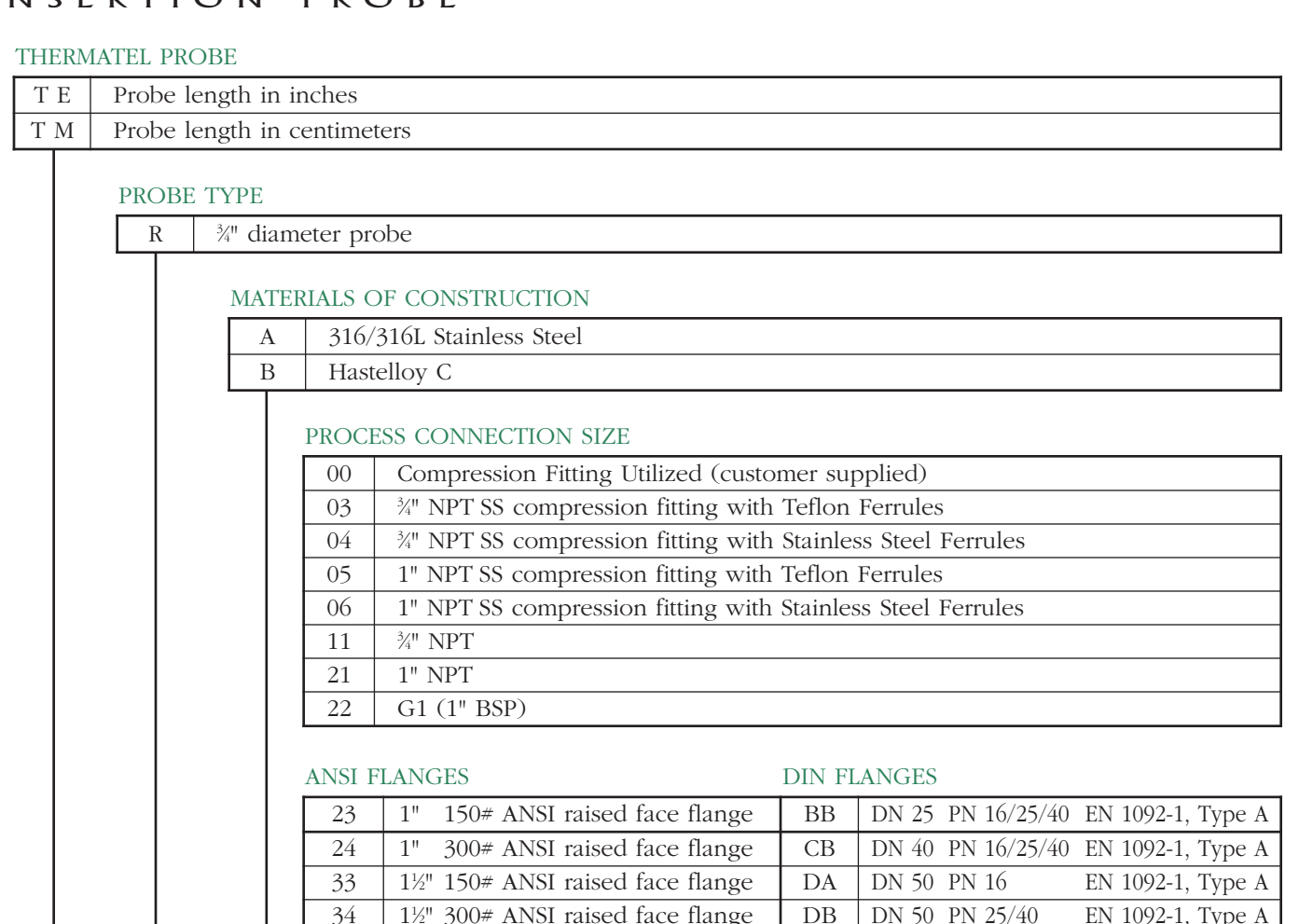

43 2" 150# ANSI raised face flange

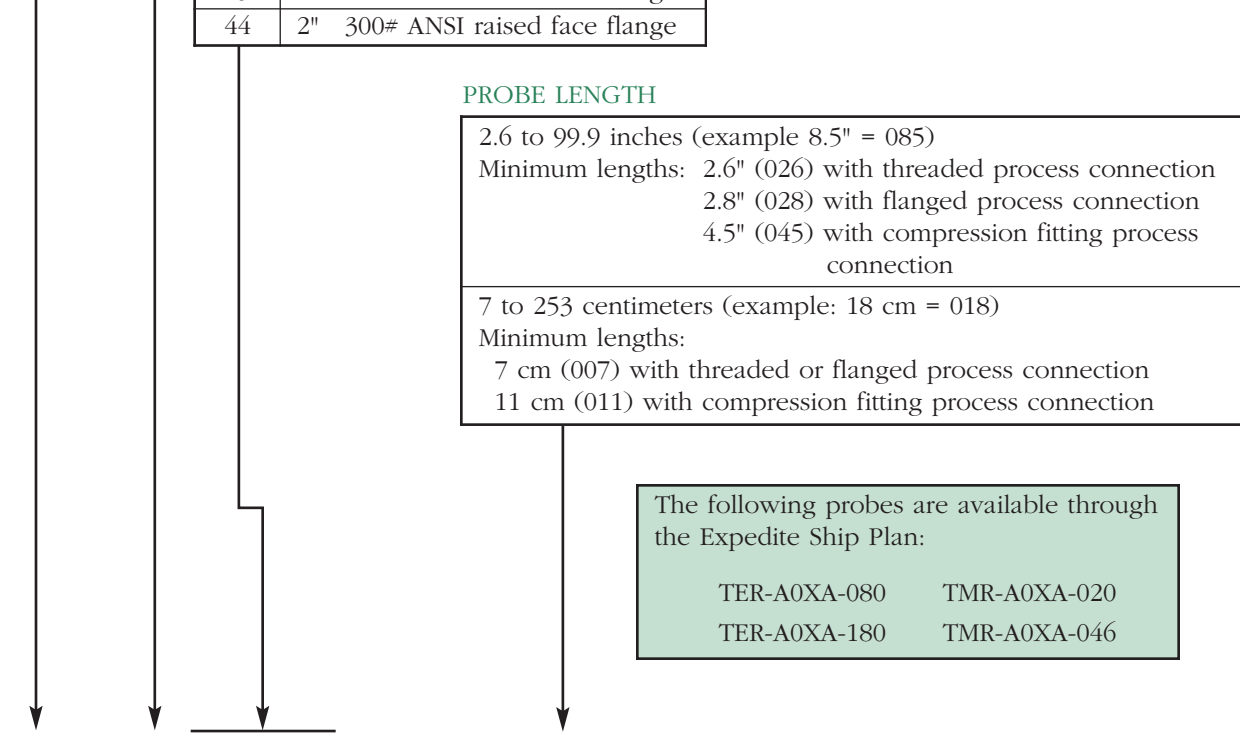

### F L O W B O D Y

#### MATERIALS OF CONSTRUCTION

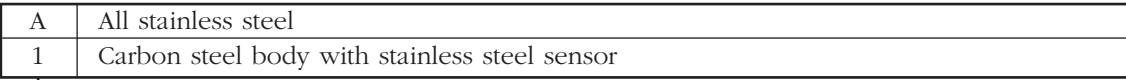

#### SIZE

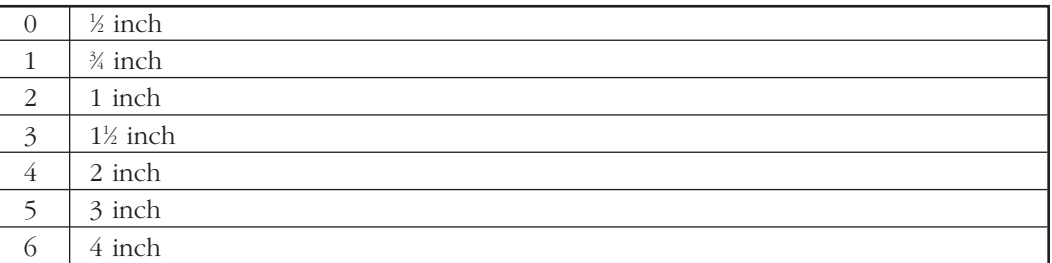

#### PROCESS CONNECTION TYPE

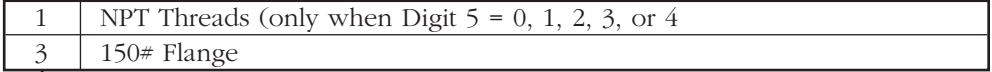

#### FLOW CONDITIONING PLATE (stainless steel)

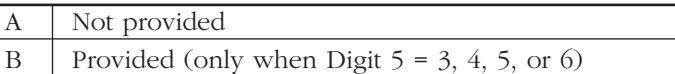

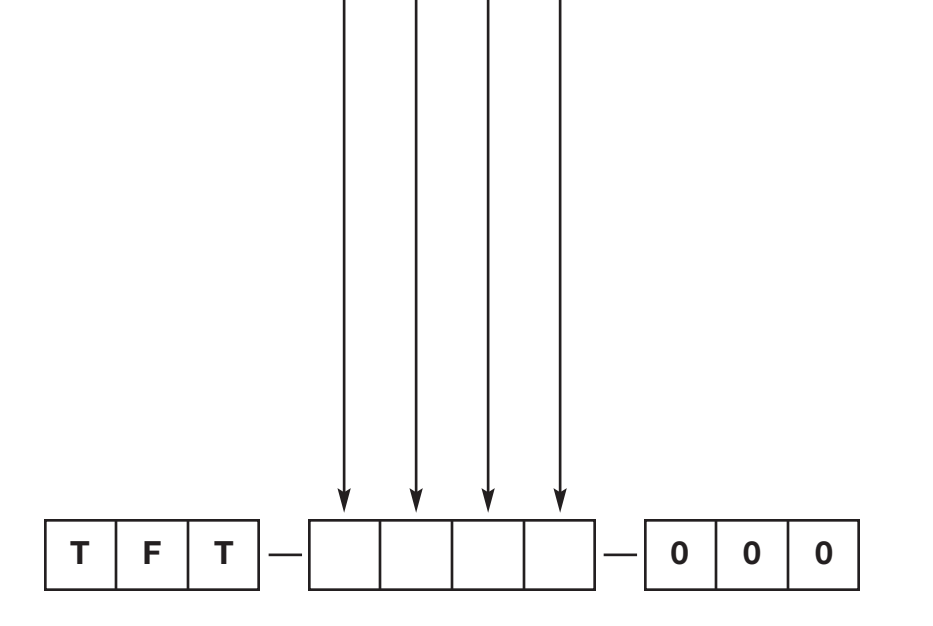

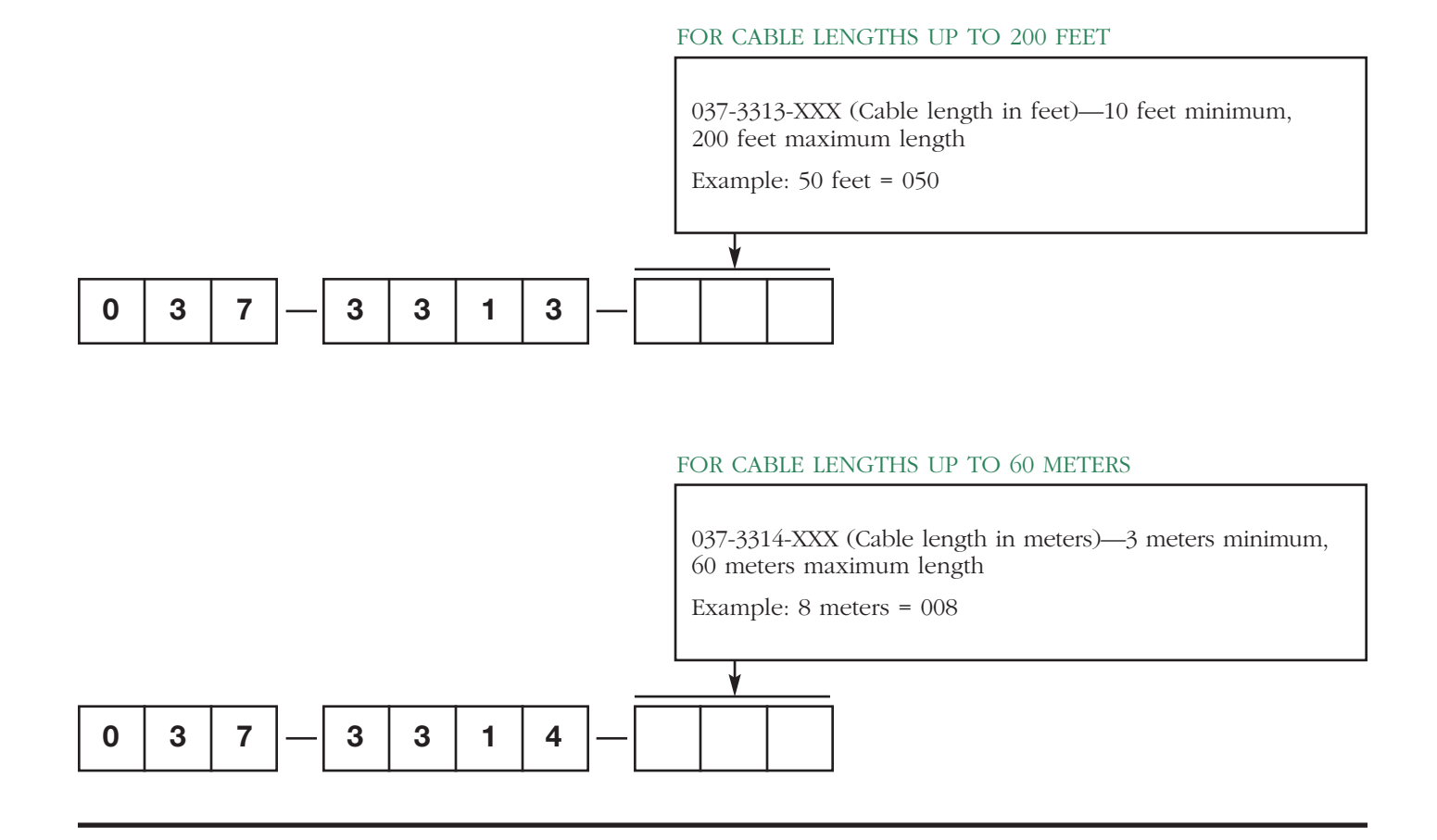

#### FOR CABLE LENGTHS BETWEEN 200 AND 500 FEET

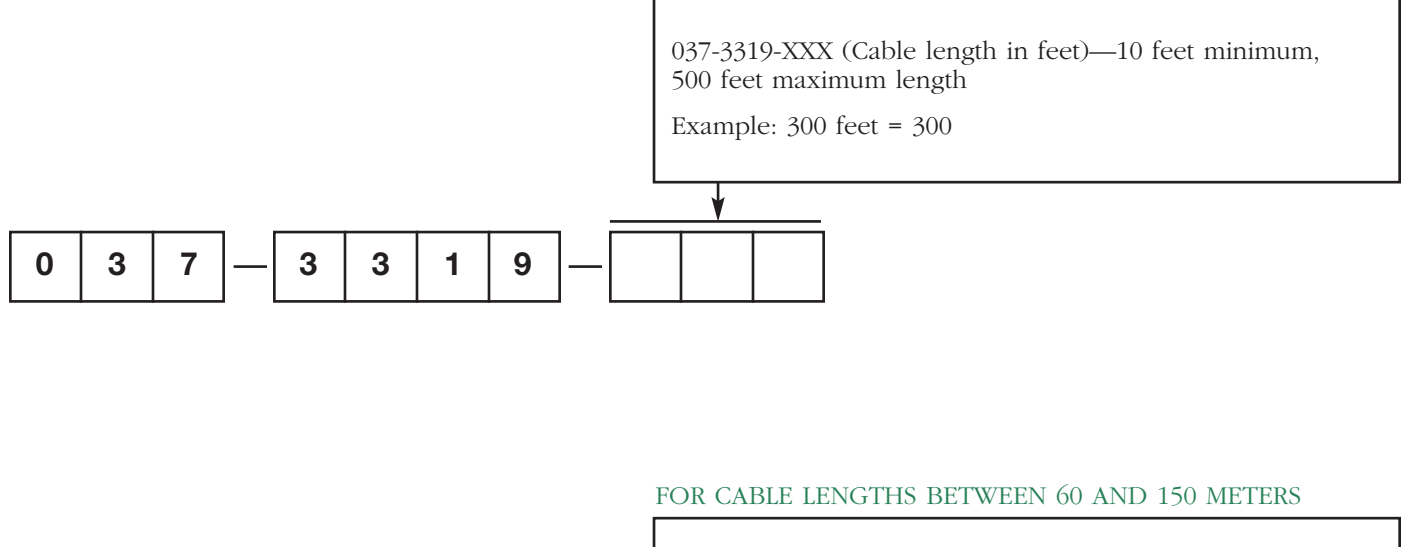

# **037 3320** 037-3320-XXX (Cable length in meters)—3 meters minimum, 150 meters maximum length Example: 80 meters = 080

#### H O T T A P

Two methods are offered of removing the probe from the pipe without having to shut down the process. The Hot Tap Retractable Probe Assembly (RPA) is designed to meet API (American Petroleum Institute) standards. The less demanding valve and compression fitting (part number 089-5218-001) will have some minor leakage when the probe is removed or re-inserted and does not have the safety cable to prevent "blow out" of the probe when removed under pressure.

RPA requires a probe with  $\frac{3}{4}$ " NPT process connection (code 11).

The valve with compression fitting uses a 1" NPT connection while the RPA uses a  $1\frac{1}{2}$ " NPT connection.

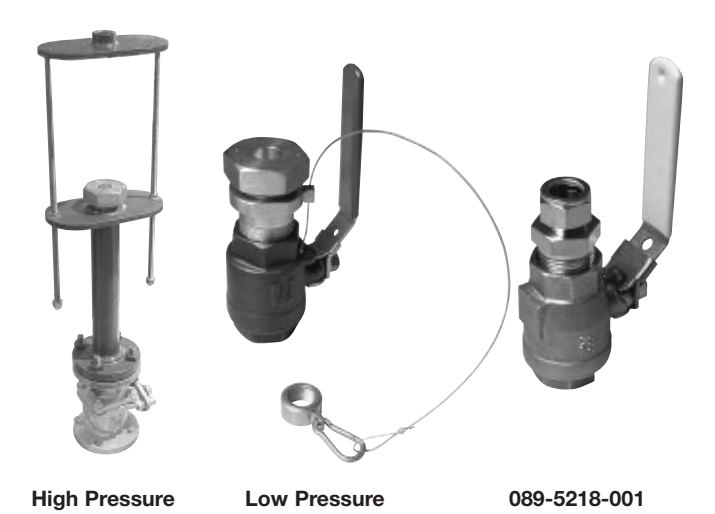

#### BASIC MODEL NUMBER

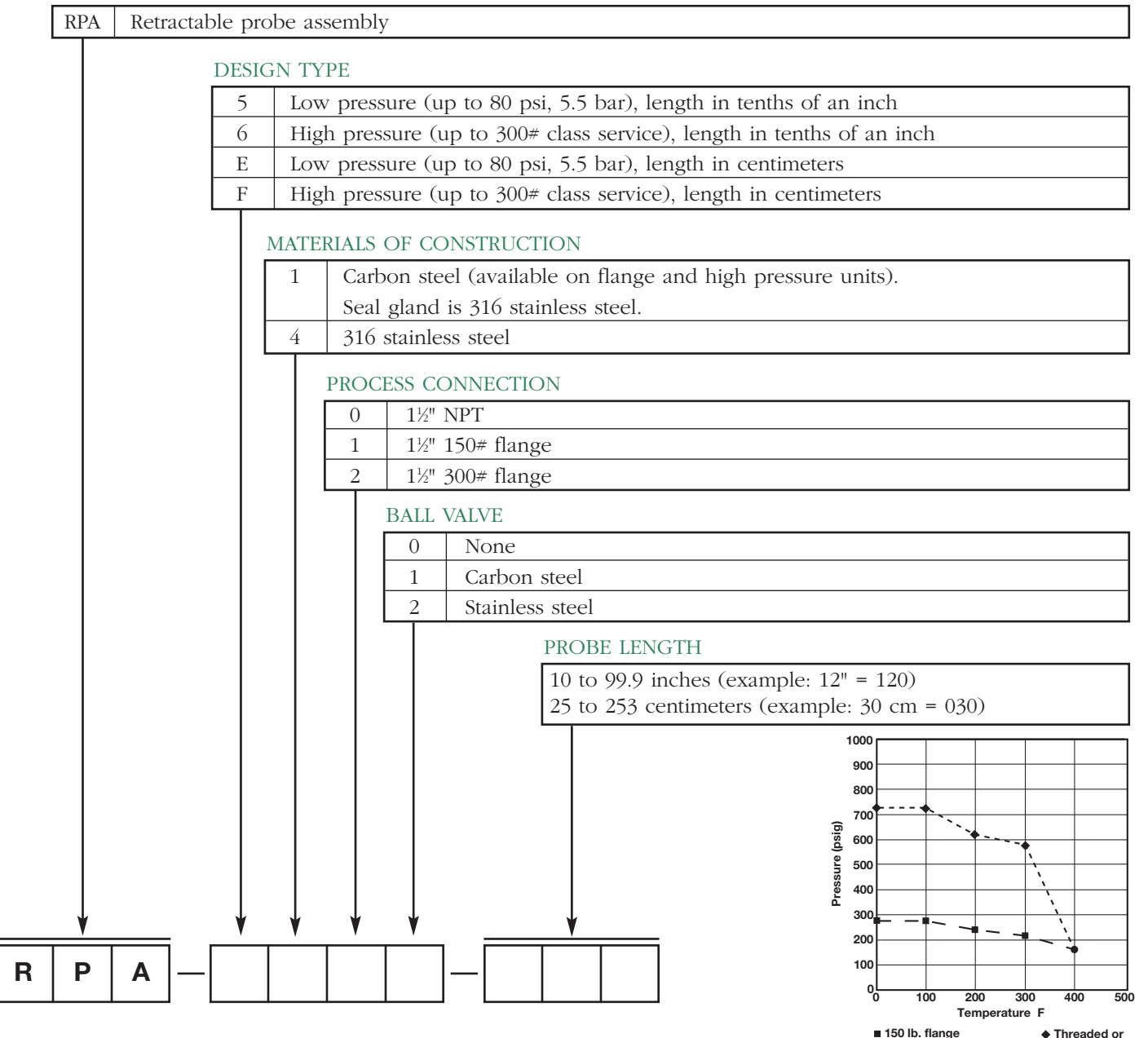

## D I M E N S I O N A L S P E C I F I C A T I O N S

#### HOT TAP - inches (mm)

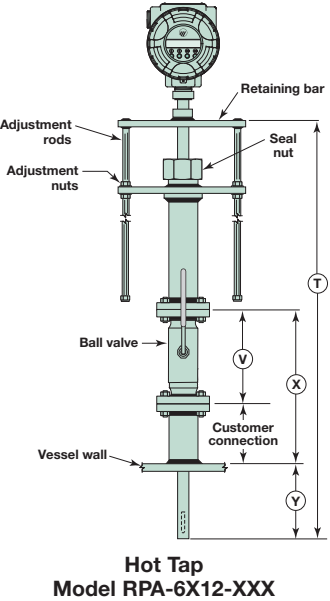

**Minimum Probe Length:**  $T = 2(X+Y)$ 

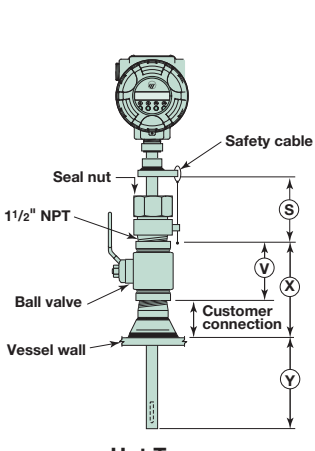

**Hot Tap Model RPA-5402-XXX Minimum Probe Length = S+X+Y**

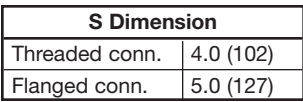

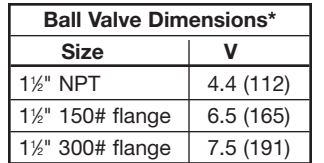

\*Dimension of ball valve if supplied by Magnetrol.

#### **Dimension V:**

Ball valve dimension (see chart)

**Dimension X:** Length from wall to top of ball valve

**Dimension Y:** Insertion length into pipe

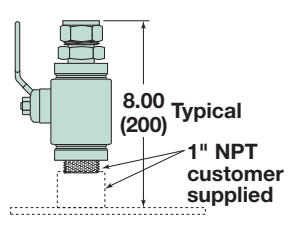

**Valve with Compression Fitting (089- 5218-001)**

I N T E G R A L M O U N T — i n c h e s ( m m )

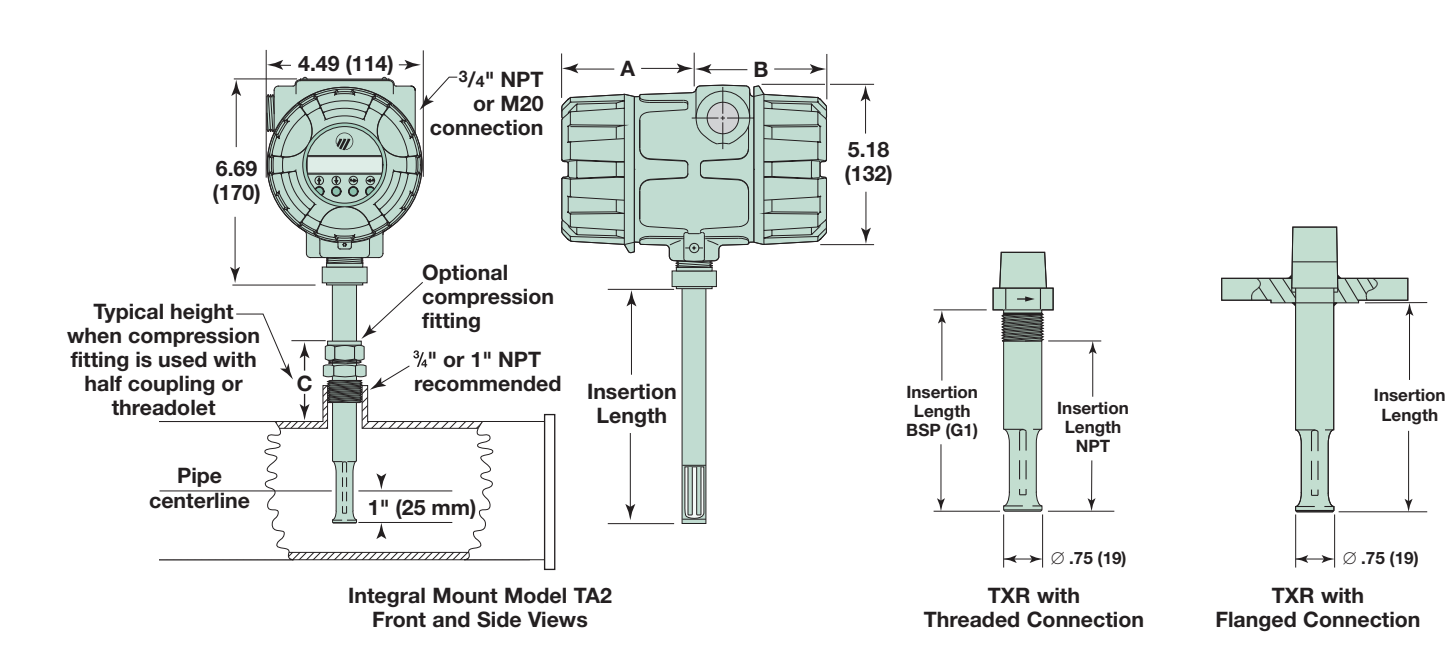

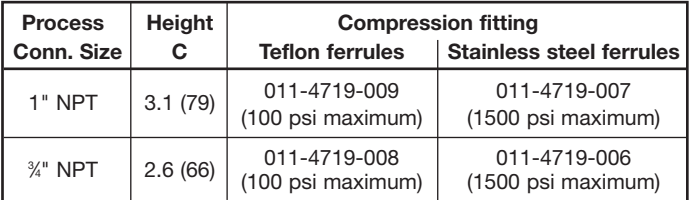

**Dimension A:** 3.33 (85) without display 3.88 (99) with display

**Dimension B:** 3.88 (98)

## D I M E N S I O N A L S P E C I F I C A T I O N S

## R E M O T E M O U N T - in ches (m m)

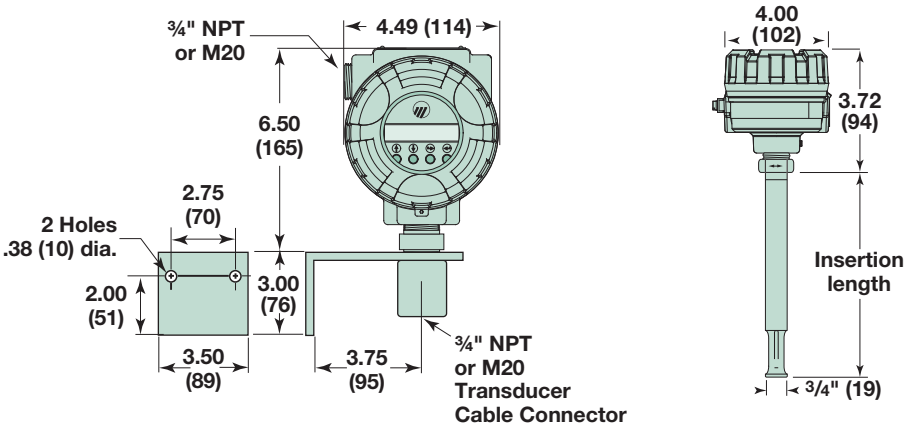

**Remote Mount Model TA2**

FLOW BODY - see chart at right

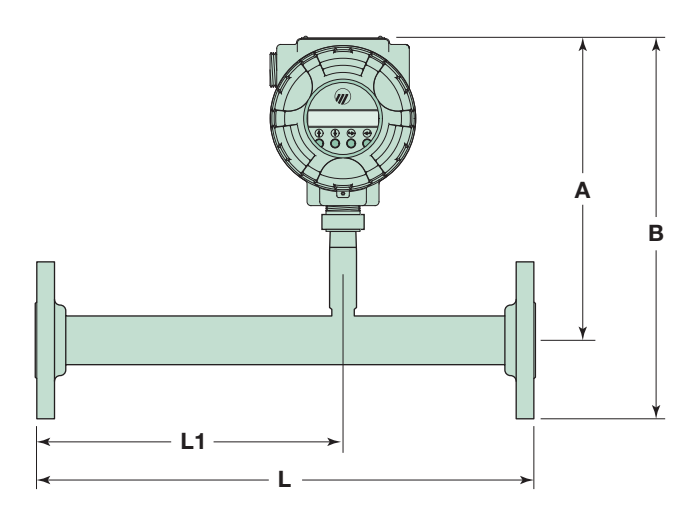

**Pressure Drop**

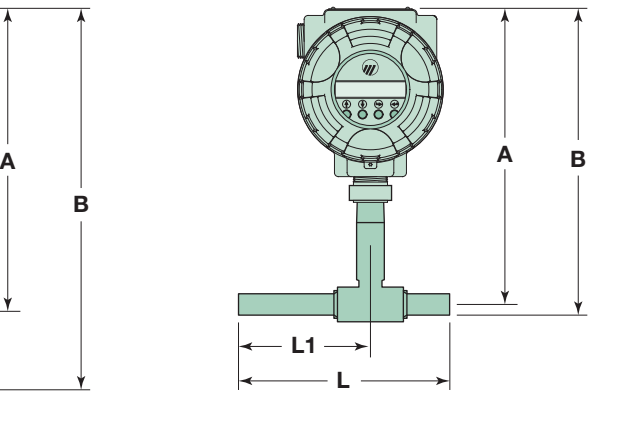

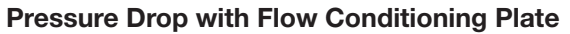

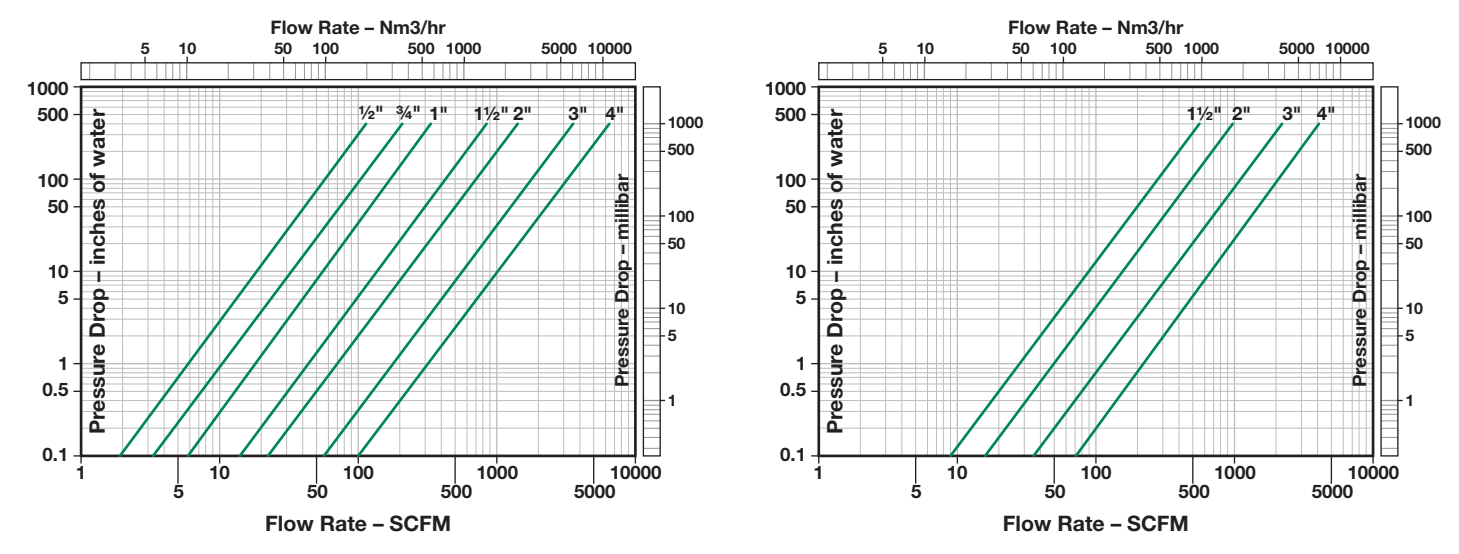

Pressure drop is based on air at +70° F and 1 atmosphere (density = 0.075 lb/ft<sup>3</sup>). For other gases, pressure or temperatures, estimate pressure drop by multiplying value from chart by actual density (at operating conditions) divided by 0.075.

The following table is a general guide on flow sizing. Contact factory or your local representative for specific application information.

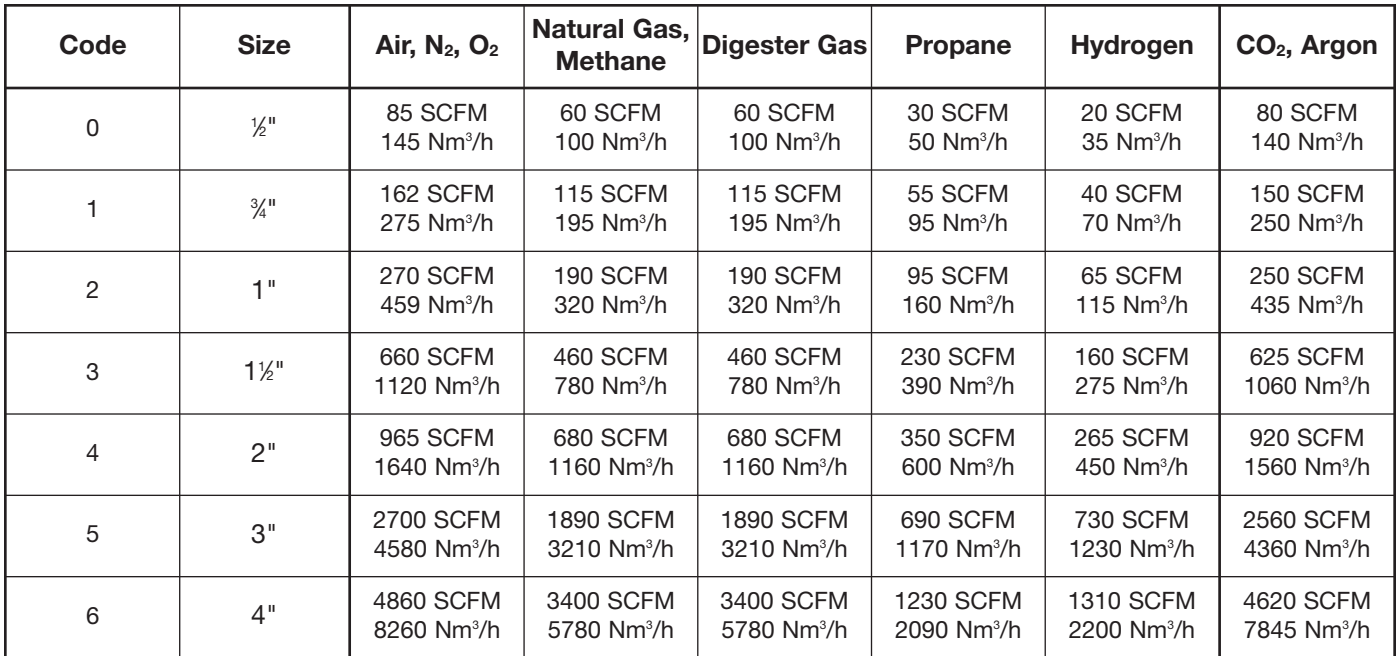

## FLOW BODY DIMENSIONS CHART

i n c h e s ( m m )

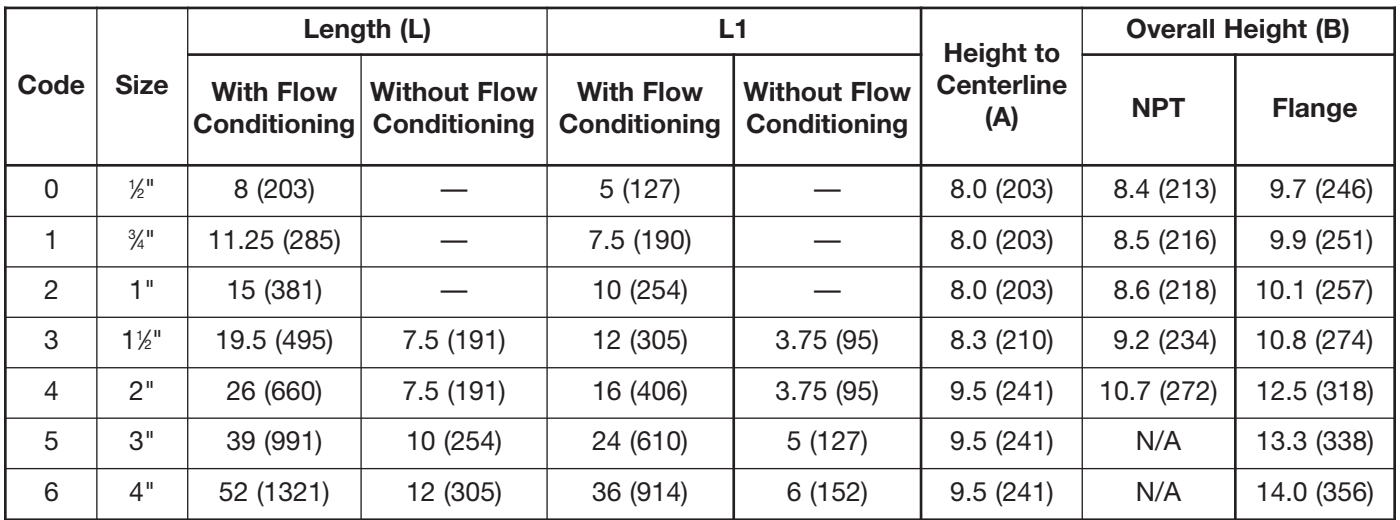

Flow conditioning on  $\S$ " to 1" is provided due to length of flow body and sensor design. Optional flow conditioning plate is available on flow bodies 1<sup>1/2</sup> and larger.

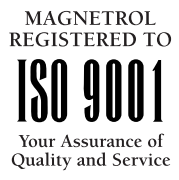

The quality assurance system in place at Magnetrol guarantees the highest level of quality throughout the company. Magnetrol is committed to providing full customer satisfaction both in quality products and quality service.

The Magnetrol quality assurance system is registered to ISO 9001 affirming its commitment to known international quality standards providing the strongest assurance of product/service quality available.

## E S P

**Expedite Ship** Plan

Several TA2 Models (see page 9) are available for quick shipment, usually within one week after factory receipt of a purchase order, through the Expedite Ship Plan (ESP). ESP service may not apply to orders of ten units or more. Contact your local representative for lead times on larger volume orders, as well as other products and options.

## W A R R A N T Y

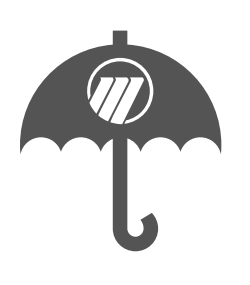

All Magnetrol electronic level and flow controls are warranted free of defects in materials or workmanship for one full year from the date of original factory shipment.

If returned within the warranty period; and, upon factory inspection of the control, the cause of the claim is determined to be covered under the warranty; then, Magnetrol will repair or replace the control at no cost to the purchaser (or owner) other than transportation.

Magnetrol shall not be liable for misapplication, labor claims, direct or consequential damage or expense arising from the installation or use of equipment. There are no other warranties expressed or implied, except special written warranties covering some Magnetrol products.

#### **Additional information**

The following additional Thermatel literature is available from your local representative:

- 54-631 Thermatel Model TA2 Mass Flow Transmitter Instruction Manual and Parts List
- 54-100 Thermatel Technology brochure<br>54-105 Thermatel TG1 Flow and Level 9
- Thermatel TG1 Flow and Level Switch sales literature
- 54-110 Thermatel Model TD1/TD2 Thermal Dispersion Flow and Level Switch sales literature
- 54-131 Thermatel Model TA2 Probe location literature
- 
- 54-210 Thermal Dispersion Mass Flow Meter Applications Thermal Dispersion Mass Flow Measurement Handbook

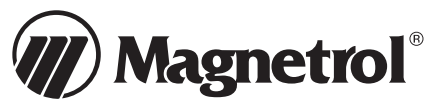

5300 Belmont Road • Downers Grove, Illinois 60515-4499 • 630-969-4000 • Fax 630-969-9489 • www.magnetrol.com<br>145 Jardin Drive, Units 1 & 2 • Concord, Ontario Canada L4K 1X7 • 905-738-9600 • Fax 905-738-1306 Heikensstraat 6 • B 9240 Zele, Belgium • 052 45.11.11 • Fax 052 45.09.93<br>Regent Business Ctr., Jubilee Rd. • Burgess Hill, Sussex RH15 9TL U.K. • 01444-871313 • Fax 01444-871317

Copyright © 2011 Magnetrol International, Incorporated. All rights reserved. Printed in the USA. Performance specifications are effective with date of issue and are subject to change without notice.

Magnetrol & Magnetrol logotype and Thermatel are registered trademarks of Magnetrol International CSA logotype is a registered trademark of Canadian Standards Association HART is a registered trademark of the HART Communication Foundation Hastelloy is a registered trademark of Haynes International, Inc.

**BULLETIN: 54-140.0 EFFECTIVE: January 2011**

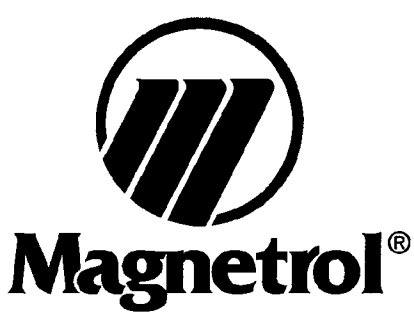

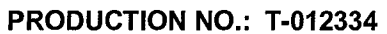

**CUSTOMER: CITY OF ITHACA** 

### P.O. NUMBER: DANRAMER

#### **PREPARED BY: Mary Berland**

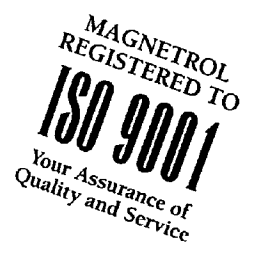

# **Checklist for QA Documentation Required with Shipment**

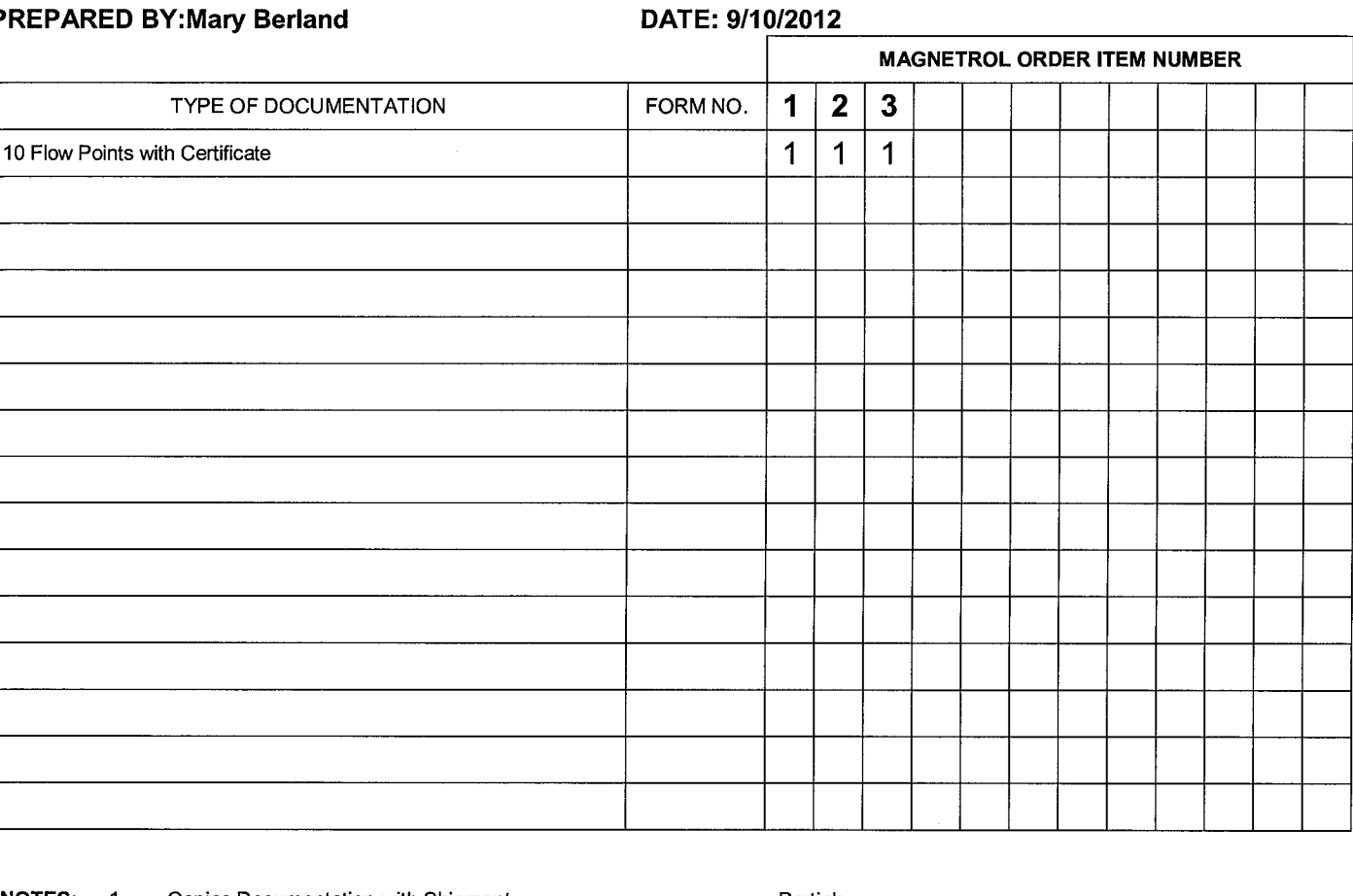

**NOTES: Copies Documentation with Shipment** Partial:  $\perp$ Copies Documentation to: KEH September 10, 2012 Completed:

**Magnetrol**®

5300 Belmont Road • Downers Grove, Illinois 60515-4499 • 630-969-4000 • Fax 630-969-9489<br>info@magnetrol.com • www.magnetrol.com

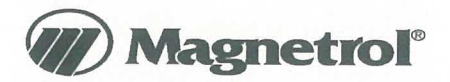

#### **CALIBRATION CERTIFICATE Model TA2 Thermal Dispersion**

**Mass Flow Transmitter** 

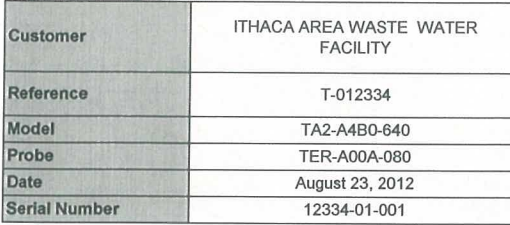

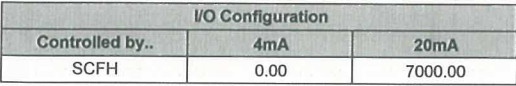

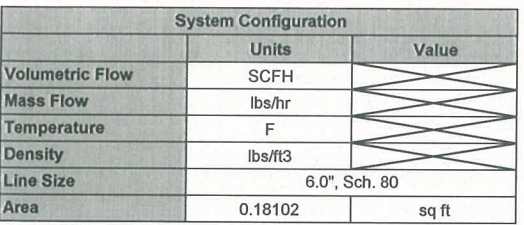

5300 Belmont Road Downers Grove, Illinois 60515-4499 Phone: 630-969-4000<br>Fax: 630-969-9489 info@magnetrol.com

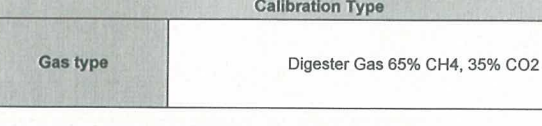

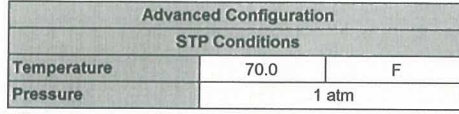

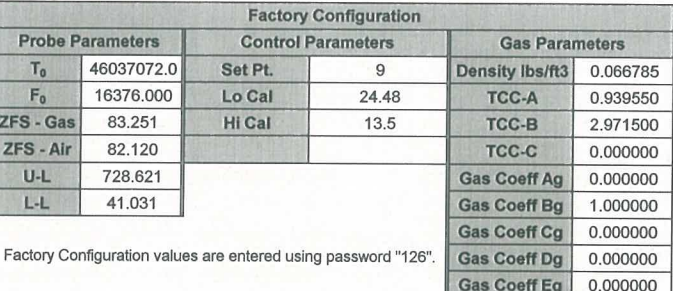

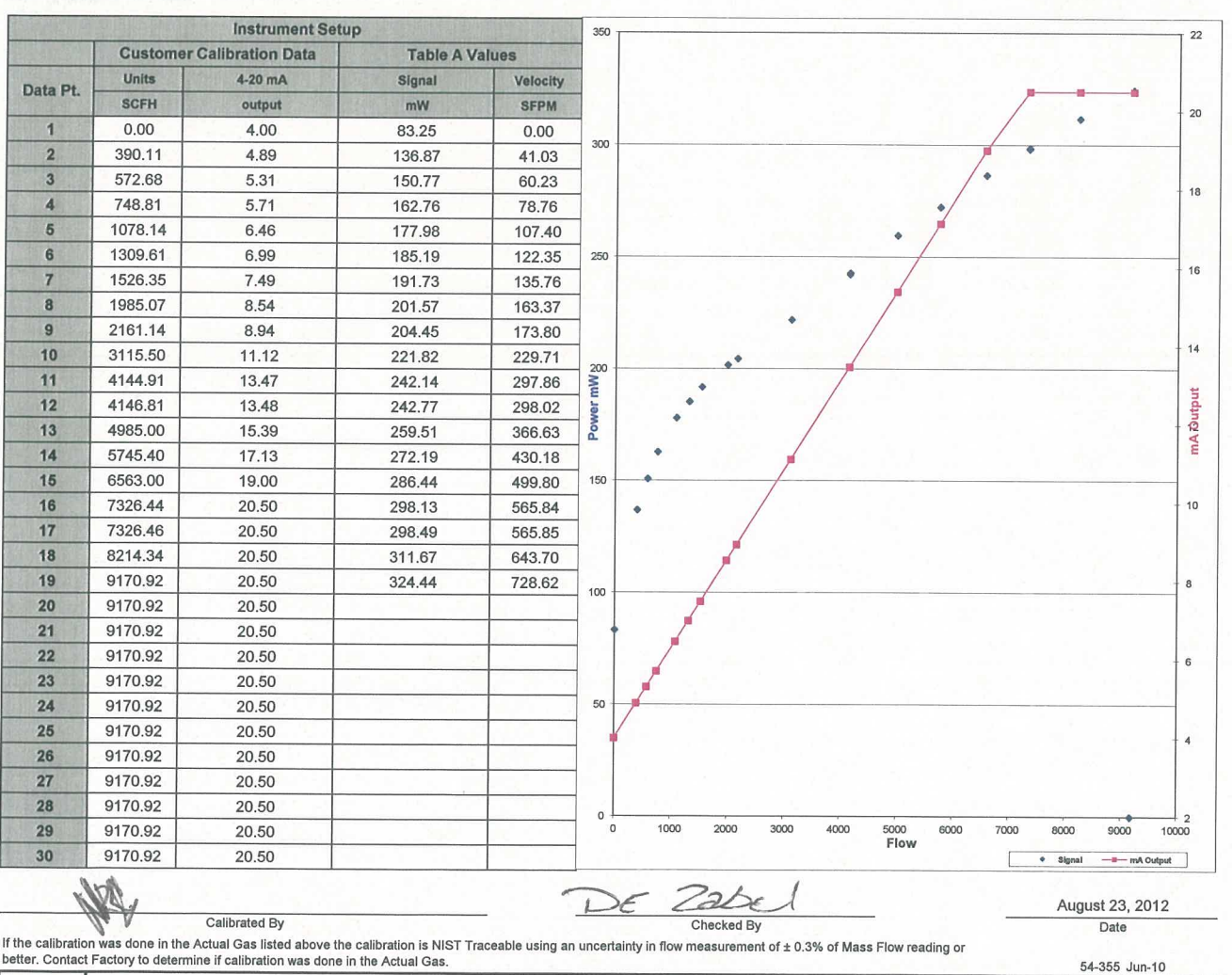

MISC. INFO:

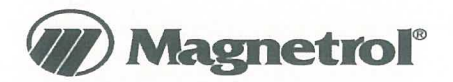

#### **CALIBRATION CERTIFICATE**

Model TA2 Thermal Dispersion **Mass Flow Transmitter** 

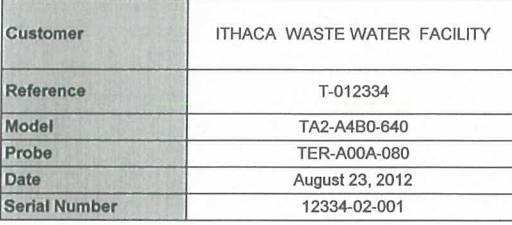

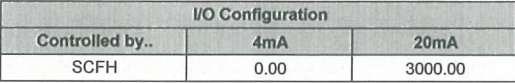

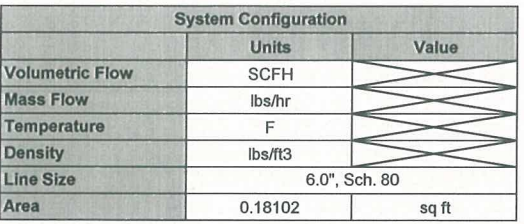

5300 Belmont Road Downers Grove, Illinois 60515-4499 Phone: 630-969-4000<br>Fax: 630-969-9489 info@magnetrol.com

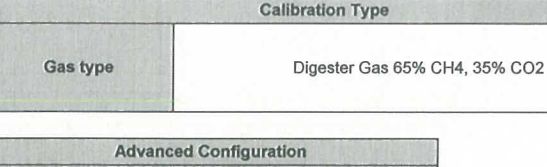

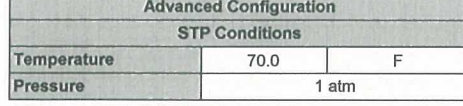

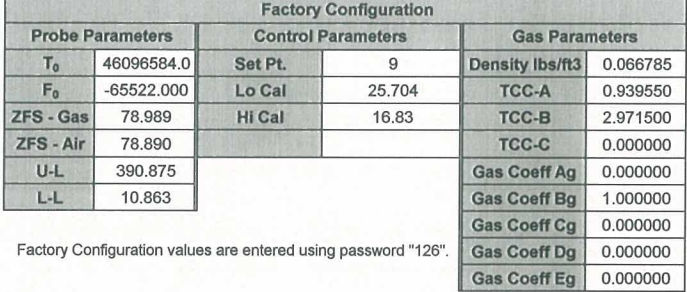

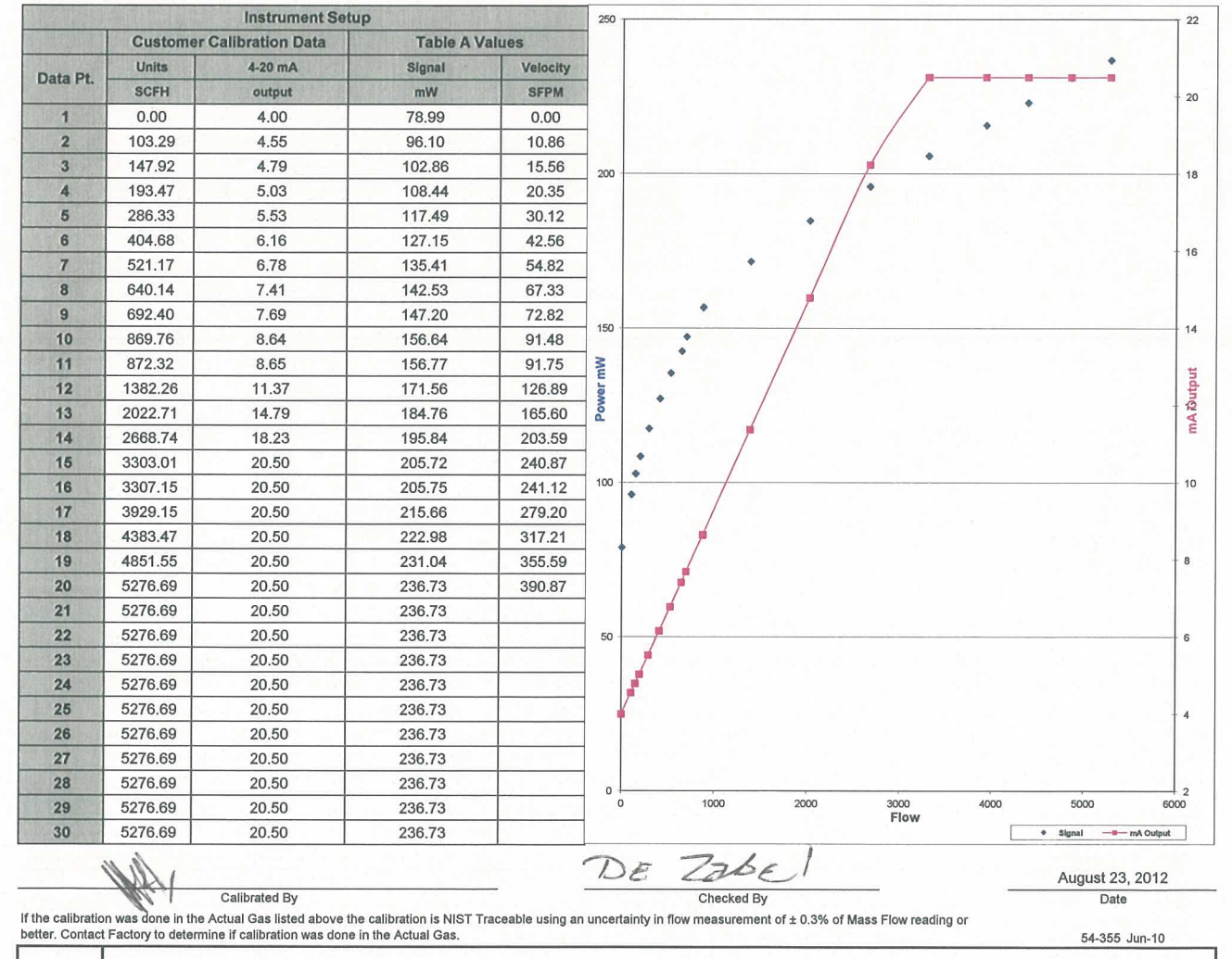

MISC. INFO:

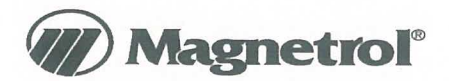

#### **CALIBRATION CERTIFICATE Model TA2 Thermal Dispersion**

**Mass Flow Transmitter** 

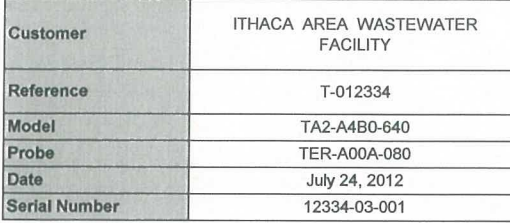

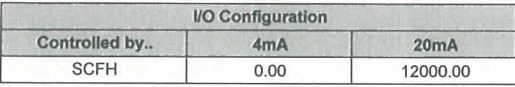

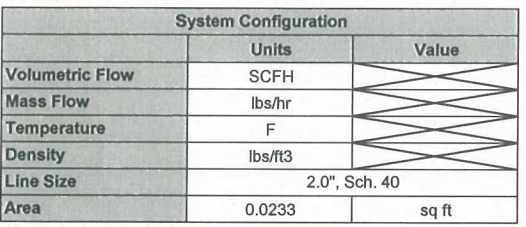

5300 Belmont Road Downers Grove, Illinois 60515-4499 Phone: 630-969-4000 630-969-9489 Fax: info@magnetrol.com

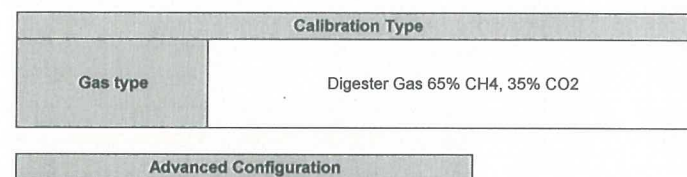

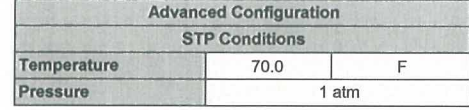

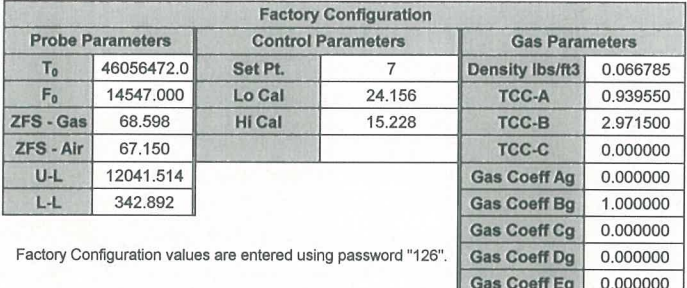

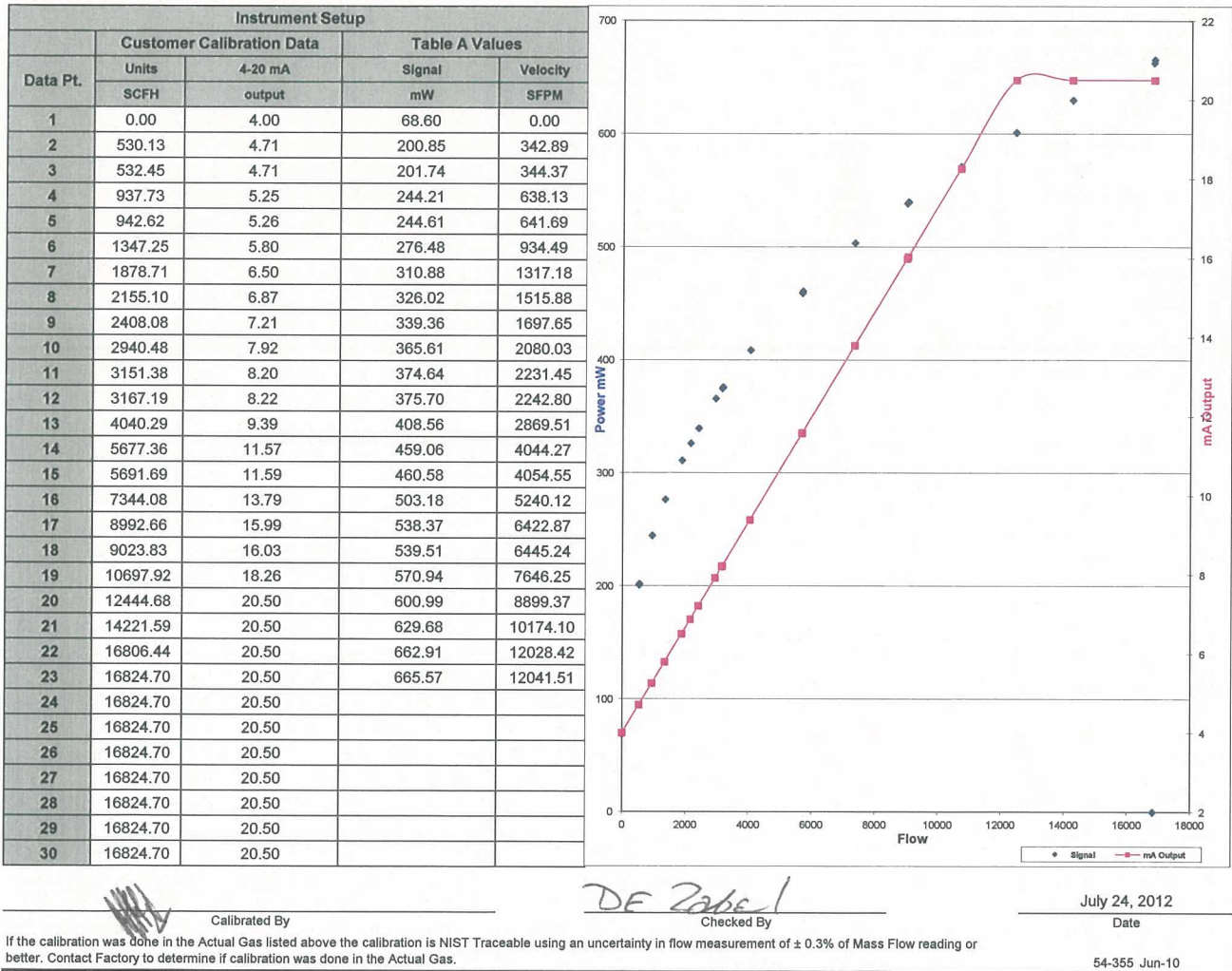

better. Contact Factory to determine if calibration was done in the Actual Gas.

## **E5x SERIES**

## **VERIS INDUSTRIES**

# **Enhanced Power and Energy Meter**

# Versatile Energy Monitoring Solution

## **DESCRIPTION**

The **E5x Series** DIN Rail Meter combines exceptional performance and easy installation to deliver a cost-effective solution for power monitoring applications. The E5x can be installed on standard DIN rail or surface mounted as needed. The Modbus, LON, and BACnet output models offer added flexibility for system integration. The data logging capability (E5xC3 and E5xx5) protects data in the event of a power failure. Combinations of serial communication, pulse output, and phase alarms are provided to suit a wide variety of applications.

Additional pulse inputs on E5xHx and E5xFx provide an easy way to incorporate simple flow sensors to track gas, water, steam, or other energy forms using a BACnet or LON system.

The E51 models add a bi-directional monitoring feature designed expressly for renewable energy applications, allowing measurement of power imported from the utility grid as well as power exported from the renewable energy source (e.g. solar panels). In this way, a facility administrator can track all energy data, ensuring accuracy in billing and crediting. They are also useful for monitoring loads that use regenerative braking.

## APPLICATIONS

- Energy monitoring in building automation systems
- Renewable energy
- Energy management
- Commercial submetering
- Industrial monitoring ● Cost allocation

SPECIFICATIONS

*Inputs:*

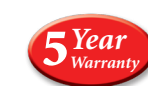

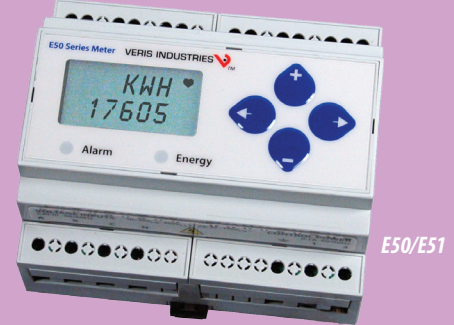

### FEATURES

- Revenue Grade measurements
- DIN rail, panel, or wall mounting options...easy installation
- ANSI 12.20 0.5% accuracy, IEC 62053-22 Class 0.5S...great for cost allocation
- Real energy output and phase loss alarm output on E50Bx and E5xCx models... one device serves multiple applications
- 90-600VAC...application versatility with fewer models to stock
- Data logging capability (E5xC3 and E5xx5)... ensures long term data retrieval and safeguards during power failures
- Compatible with CTs from 5A to 32000A...wide range of service types
- User-enabled password protection...protect from tampering
- System integration via Modbus (E5xCx), BACnet MS/TP (E5xHx), or LON FT (E51Fx)...convenient compatibility with existing systems
- Native BACnet MS/TP support (no gateway) with serial rates up to 115.2 kbaud (E5xHx)
- E51 models: Bi-directional metering (4-quadrant), an essential solution for solar and other renewable energy applications, measures Import, Export and net energy transfer
- CSI approved...eases submission process for California Solar Initiative
- E51Cx includes SunSpec compliant common and meter register blocks

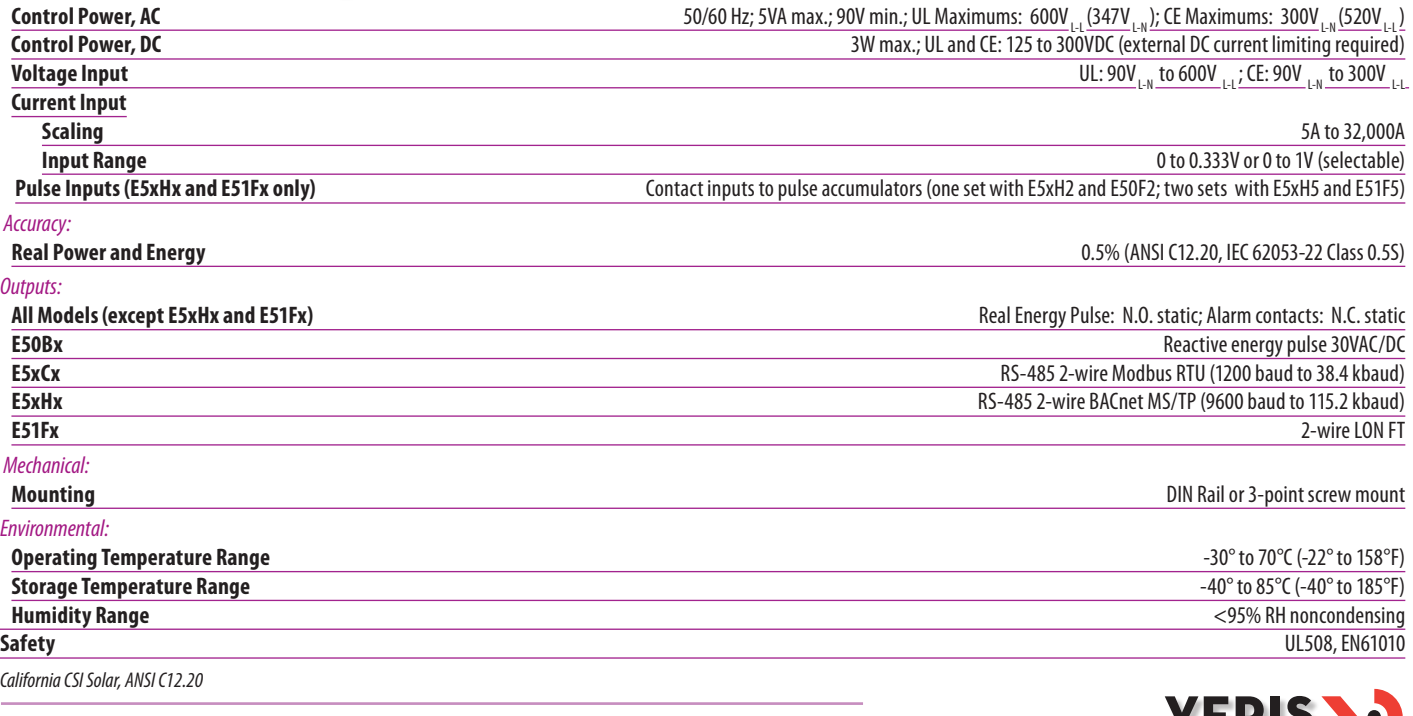

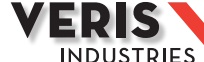

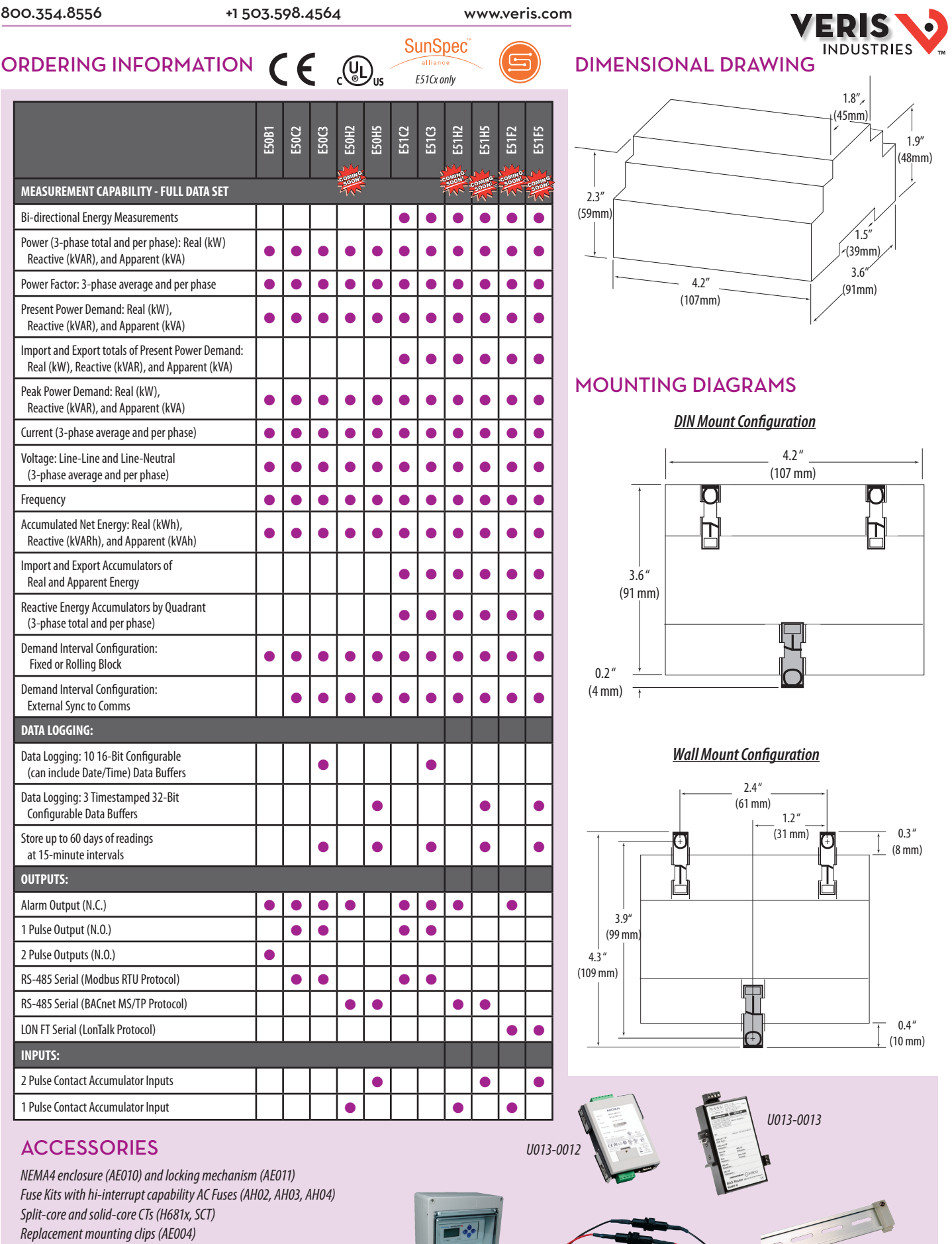

马

*AE010 AH04 AV01/AV02 (clip styles may vary)*

**POWER/ENERGY MONITORING** power/energy monitoring

*DIN Rail (AV01), DIN Rail Stop Clips (AV02) Modbus TCP Gateway (U013-0012) BACnet IP Router (U013-0013)*

## **Engineering Specifications Veris E50H5 Compact Power and Energy Meter with BACnet Communication And Data Logging Capability**

- 1. The power meter shall be fully electronic with multi-line backlit LCD display showing measured parameters.
- 2. The power meter shall perform the following measurements:
	- a) Accumulated Real Energy (kWh) for each phase and total of all phases
	- b) Accumulated Reactive Energy (kVARh) and Apparent Energy (kVAh) totals for all phases
	- c) Net Present Demand for Real (kW), Reactive (kVAR) and Apparent (kVA) Power over a user-specified interval (block or sliding window)
	- d) Maximum (Peak) Real (kW), Reactive (kVAR) and Apparent (kVA) Demand Intervals
	- e) Instantaneous Real (kW), Reactive (kVAR) and Apparent Power (kVA), by phase and in total
	- f) Current (amps) for each phase and average of all phases
	- g) Phase-to-phase voltage for each phase and average of all phase pairs
	- h) Phase-to-neutral voltage for each phase pair and average of all phases
	- i) Power factor for each phase and average of all phases
	- j) AC frequency
- 3. The power meter shall communicate using the BACnet MS/TP protocol at speeds from 9600 to 115,200 baud (no parity). The meter shall provide a BACnet Device object, a set of writable Analog\_Value objects for remote configuration, a set of Analog\_Input objects to provide access to scaled 32-bit measurement values and their unit types, and a set of Binary\_Input objects for indicating individual alarm conditions.
- 4. The meter shall be UL/CUL listed to the latest applicable safety standards.
- 5. Power meter models must be available to directly accept voltage input over the range of 90 to 600 VAC (50 or 60 Hz).
- 6. The power meter shall accept either 0 to 0.333 VAC or 0 to 1 VAC input from up to three current transducers to 32000 amps.
- 7. The measured energy consumption shall be retained in non-volatile memory for the life of the product warranty.
- 8. The power meter shall have demand measurement programmable for up to 6 subintervals of 10 seconds to 546 minutes duration.
- 9. Meter shall be optionally available in an outdoor NEMA 4X enclosure.
- 10. The power meter shall operate from -30C to +70C.
- 11. The power meter shall have dimensions not exceeding 4.2" x 3.6" x 2.3".
- 12. The power meter shall be Veris E50H5 or equivalent.
- 13. The power meter shall meet both ANSI C12.20 0.5% and IEC 62053-22 Class 0.5S real power and energy accuracy specifications.
- 14. The power meter shall meet IEC 62053-22 Class 2 reactive power and energy accuracy specifications.
- 15. The power meter shall be configurable for operation on Single Phase (AN or AB), Split Phase (ABN), Delta (ABC), and Wye (ABCN) systems.
- 16. The power meter shall have automatic phase reversal compensation such that it is insensitive to the CT's load orientation.
- 17. The power meter shall have separate control power inputs such that is may be powered from a different service than it measures.
- 18. The power meter shall have two user-configurable Pulse Contact inputs to support measurement of other related energy values (gas, water, steam, etc.) over BACnet using simple pulse-output transducers.
- 19. The power meter shall be configurable for use with potential transformers to 32000 volts.
- 20. The power meter shall calculate a maximum theoretical system power using the configuration parameters set by the user.
- 21. The power meter shall support warnings for low power factor (phase current or voltage miss-wired), current over range, voltage over range, and frequency out of range.
- 22. The power meter shall log and retain in non-volatile memory up to 5760 (up to 60 days at 15 minute intervals) measurement records at time intervals determined by the Demand Interval duration setting. These records shall contain any three 32-bit data values that the user selects from the list of supported Analog\_Input objects. These logged data records shall be readable over BACnet via three Trend\_Log objects.
- 23. The product shall have a 5-year warranty.

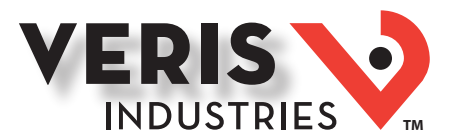

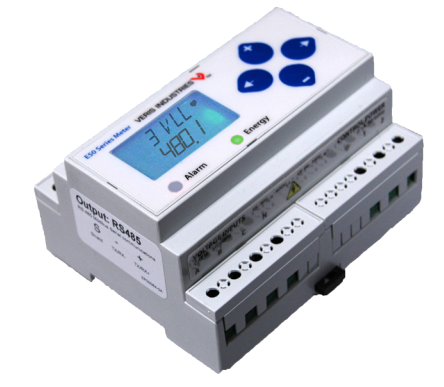

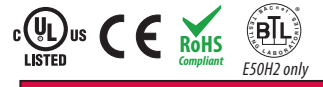

#### DANGER

**HAZARD OF ELECTRIC SHOCK, EXPLOSION, OR ARC FLASH • Follow safe electrical work practices. See NFPA 70E in the USA, or applicable local codes. • This equipment must only be installed and serviced by qualified electrical personnel. • Read, understand and follow the instructions before installing this product. • Turn off all power supplying equipment before working on or inside the equipment. • Product may use multiple voltage/power sources. Disconnect all sources of power**

 **before servicing. • Use a properly rated voltage sensing device to confirm power is off.**

**DO NOT DEPEND ON THIS PRODUCT FOR VOLTAGE INDICATION.**

**• Current transformer secondaries must be shorted or connected to a burden at all times. • Products rated only for basic insulation must be installed on insulated conductors. • Replace all doors, covers and protective devices before powering the equipment. Failure to follow these instructions will result in death or serious injury.**

A qualified person is one who has skills and knowledge related to the construction and operation of this electrical equipment and installations, and has received safety training to recognize and avoid the hazards involved. NEC2014 Article 100 No responsibility is assumed by Veris Industries for any consequences arising out of the use of this material.

Control system design must consider the potential failure modes of control paths and, for certain critical control functions, provide a means to acheive a safe state during and after a path failure. Examples of critical control functions are emergency stop and over-travel stop.

#### $\triangle$  warning

#### **LOSS OF CONTROL**

∙ Assure that the system will reach a safe state during and after a control path failure. ∙ Separate or redundant control paths must be provided for critical control functions. Test the effect of transmission delays or failures of communication links.

∙ Each implementation of equipment using communication links must be individually and thoroughly tested for proper operation before placing it in service.

**Failure to follow these instructions may cause injury, death or equipment damage.**

1For additional information about anticipated transmission delays or failures of the link, refer to NEMA ICS 1.1 (latest edition). *Safety Guidelins for the Application, Installation, and Maintenance of Solid-State Control* or its equivalent in your specic country, language, and/or location.

## *NOTICE*

**• This product is not intended for life or safety applications.**

**• Do not install this product in hazardous or classified locations. • The installer is responsible for conformance to all applicable codes.**

**• Mount this product inside a suitable fire and electrical enclosure. FCC PART 15 INFORMATION**

**NOTE: This equipment has been tested by the manufacturer and found to**  comply with the limits for a class B digital device, pursuant to part 15 of<br>the FCC Rules. These limits are designed to provide reasonable protection<br>against harmful interference when the equipment is operated in a<br>residen **radio frequency energy and, if not installed and used in accordance with the instruction manual, may cause harmful interference to radio communications. This device complies with part 15 of the FCC Rules. Operation is subject to the following two conditions:**

 **(1) This device may not cause harmful interference, and**

 **(2) this device must accept any interference received, including interference that may cause undesired operation. Modifications to this product without the express authorization of the** 

For use in a Pollution Degree 2 or better environment only. A Pollution Degree 2 environment must **manufacturer nullify this statement.**  control conductive pollution and the possibility of condensation or high humidity. Consider the enclosure, the correct use of ventilation, thermal properties of the equipment, and the relationship with the environment. Installation category: CAT II or CAT III. Provide a disconnect device to disconnect the meter from the supply source. Place this device in close proximity to the equipment and within easy reach of the operator, and mark it as the disconnecting device. The disconnecting device shall meet the relevant requirements of IEC 60947-1 and IEC 60947-3 and shall be suitable for the application. In the US and Canada, disconnecting fuse holders can be used. Provide overcurrent protection and disconecting device for supply conductors with approved current limiting devices suitable for protecting the wiring. If the equipment is used in a manner not specified by the manufacturer, the protection provided by the device may be impaired.

# **E50H2, E50H5**

*Compact Power and Energy Meters With BACnet MS/TP Support*

## Product Overview

The E50H2 and E50H5 DIN rail power meters provide a solution for measuring energy data with a single device. Inputs include control power, CT, and 3-phase voltage. Both models support BACnet MS/TP protocol. The E50H2 has one pulse contact input and a phase loss alarm output. The E50H5 has data logging capability and two pulse contact inputs. The LCD screen on the faceplate allows instant output viewing.

The meter is housed in a plastic enclosure suitable for installation on T35 DIN rail according to EN50022. It can be mounted with any orientation over the entire ambient temperature range, either on a DIN rail or in a panel. The E50Hx meters are not sensitive to CT orientation, reducing installation errors.

# Product Identification

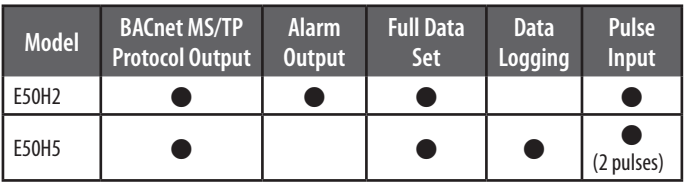

# **Specifications**

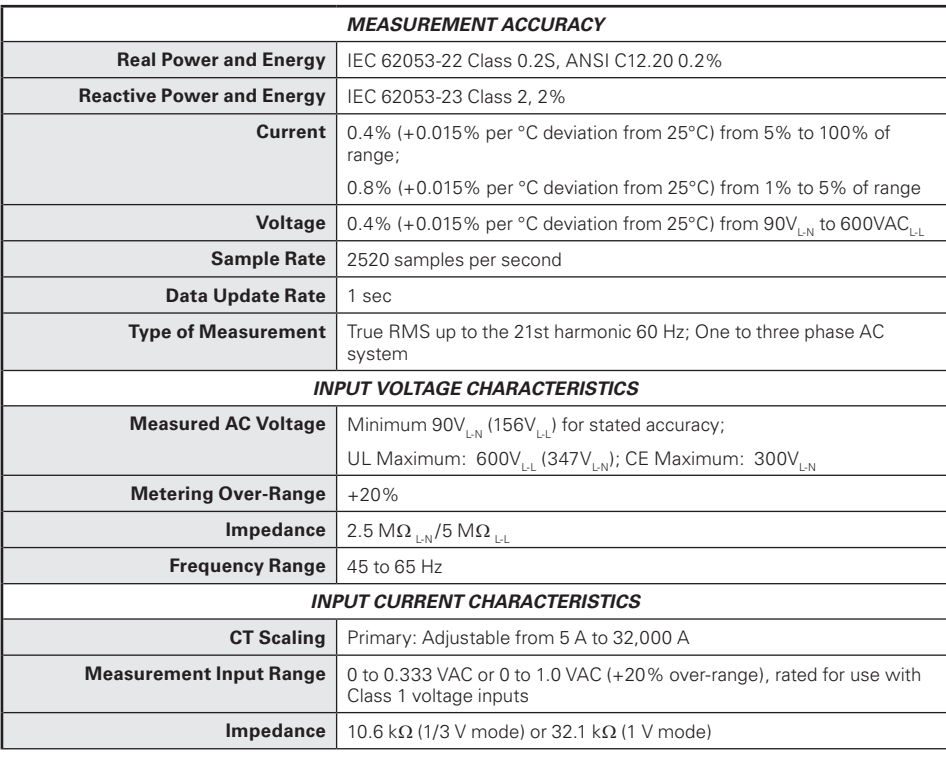

**ZL0071-0E Page 1 of 28 ©2014 Veris Industries USA 800.354.8556 or +1.503.598.4564 / support@veris.com 09141**

*Alta Labs, Enercept, Enspector, Hawkeye, Trustat, Aerospond, Veris, and the Veris 'V' logo are trademarks or registered trademarks of Veris Industries, L.L.C. in the USA and/or other countries. Other companies' trademarks are hereby acknowledged to belong to their respective owners.*

# **Specifications** (cont.)

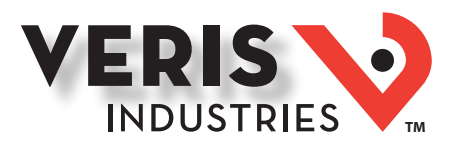

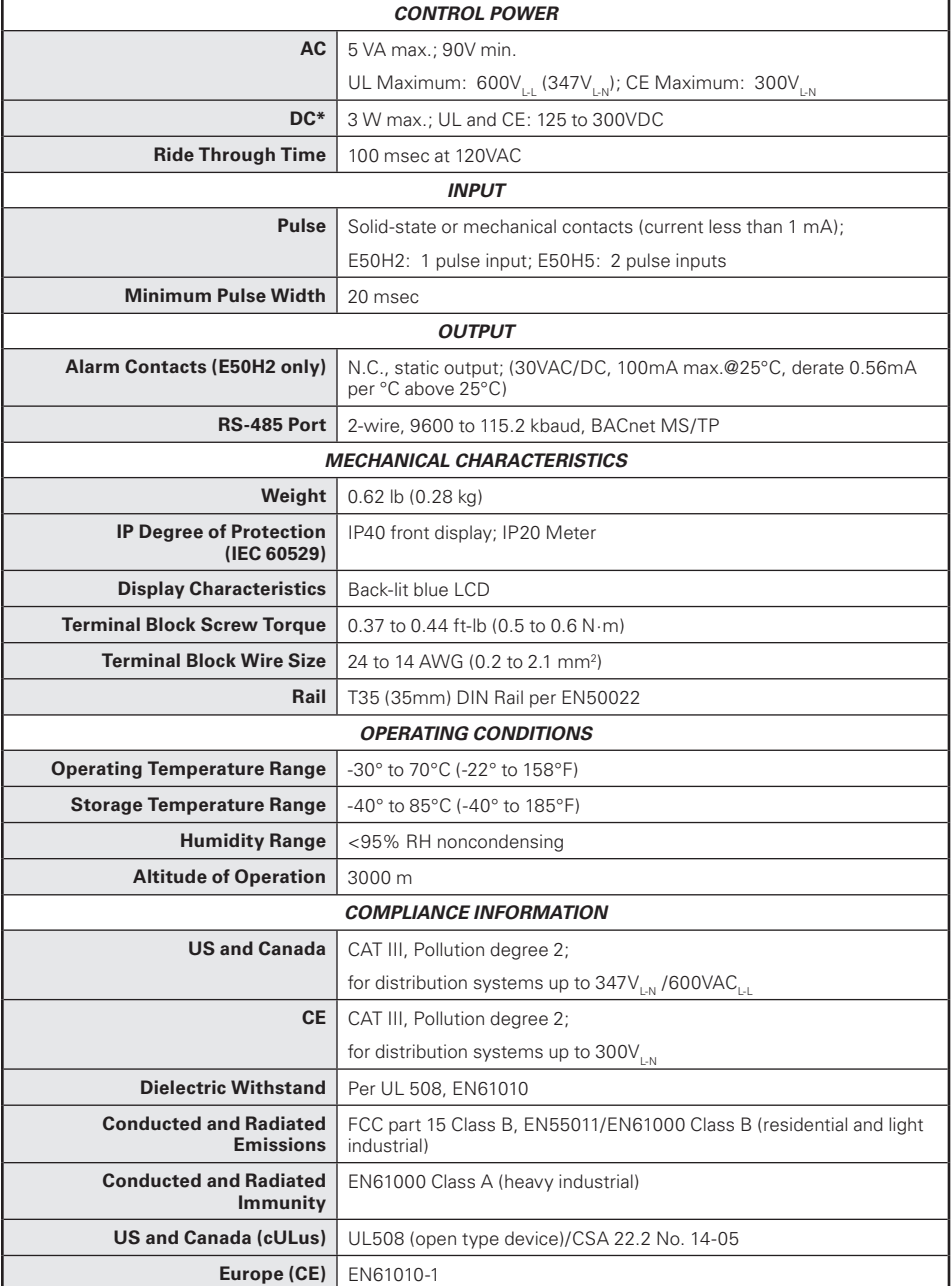

*\* External DC current limiting is required, see fuse recommendations.*

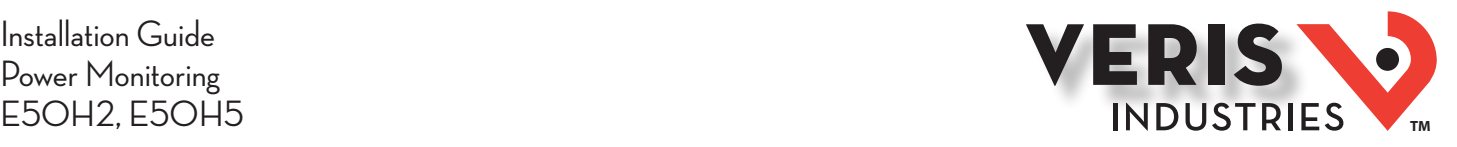

# Table of Contents

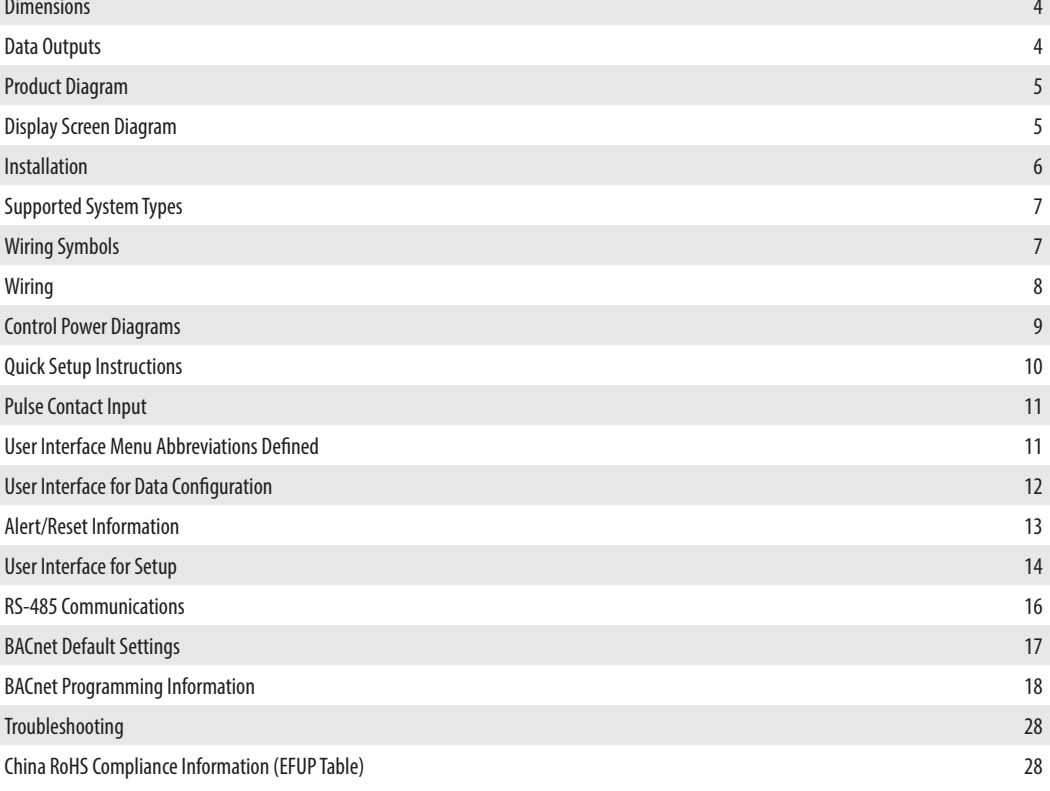

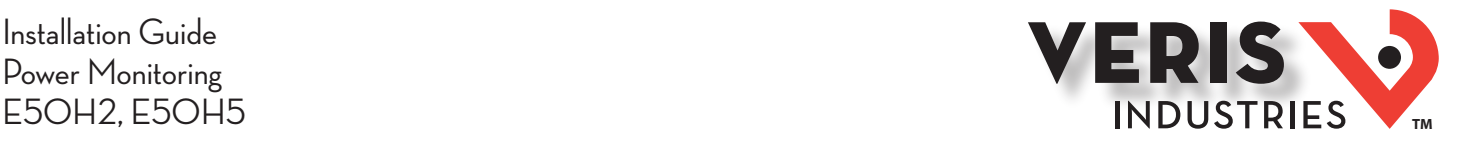

## Dimensions

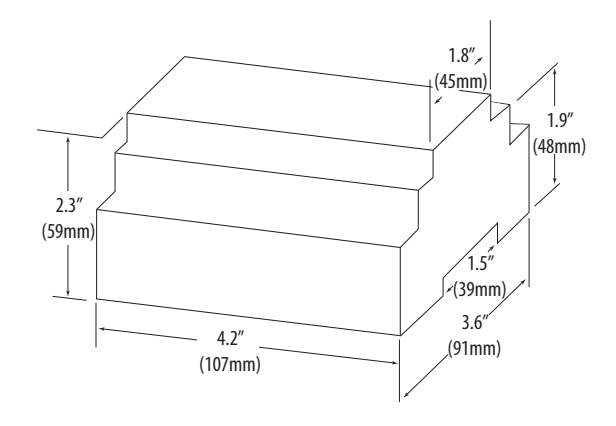

*Bottom View (DIN Mount Option) Bottom View (Screw Mount Option)*

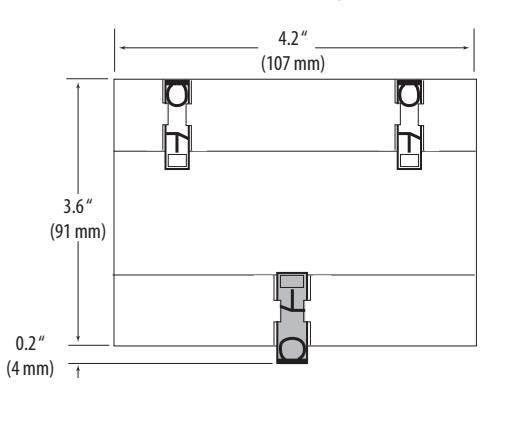

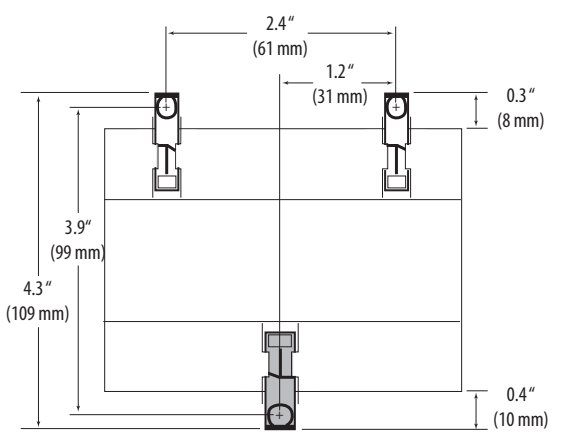

# Data Outputs

### *Full Data Set (FDS):*

Power (kW) Energy (kWh) Configurable for CT & PT ratios, system type, and passwords Diagnostic alerts Current: 3-phase average Volts: 3-phase average Current: by phase Volts: by phase Line-Line and Line-Neutral Power: Real, Reactive, and Apparent 3-phase total and per phase Power Factor: 3-phase average and per phase Frequency Power Demand: Most Recent and Peak Demand Configuration: Fixed, Rolling Block, and External Sync Real Time Clock: uses BACnet Time Synchronization services

#### *Data Logging (E50H5 only; includes all FDS outputs, plus):*

3 BACnet Log\_Events: each buffer holds 5760 time-stamped 32-bit entries (User configures which 3 data points are stored in these buffers) User configurable logging interval (When configured for a 15 minute interval, each buffer holds 60 days of data) Continuous and Single Shot logging modes: user selectable

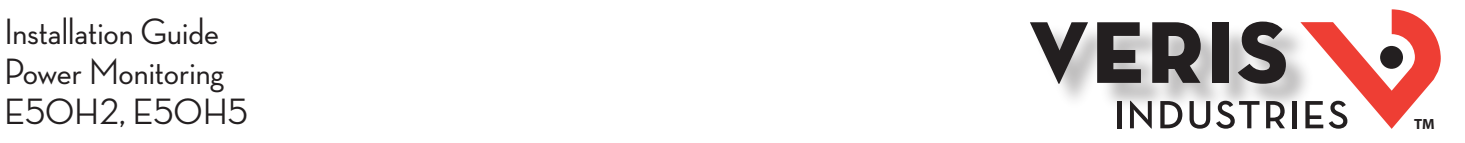

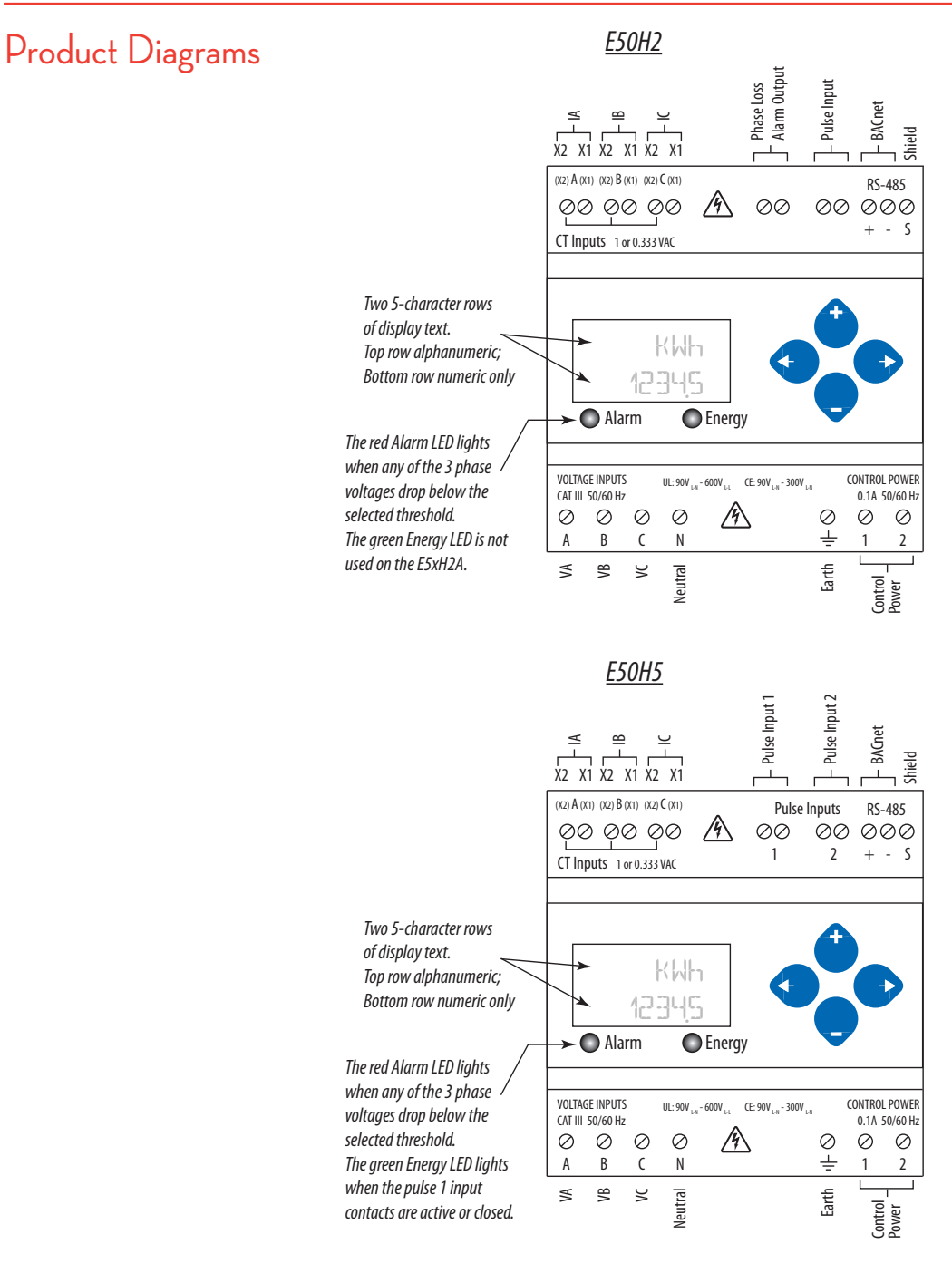

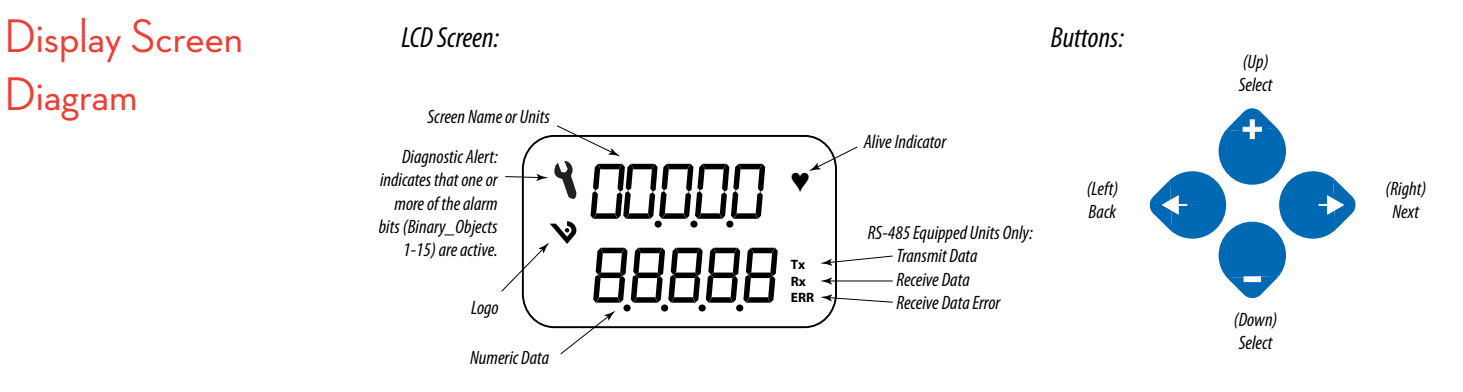

Diagram

#### **ZL0071-0E Page 5 of 28 ©2014 Veris Industries USA 800.354.8556 or +1.503.598.4564 / support@veris.com 09141**

*Alta Labs, Enercept, Enspector, Hawkeye, Trustat, Aerospond, Veris, and the Veris 'V' logo are trademarks or registered trademarks of Veris Industries, L.L.C. in the USA and/or other countries. Other companies' trademarks are hereby acknowledged to belong to their respective owners.*

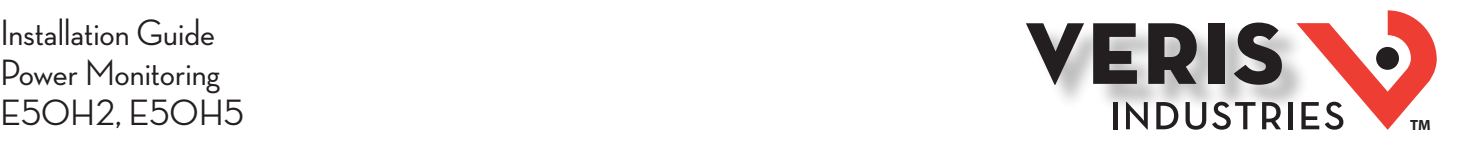

Installation **Disconnect power prior to installation.**

 $\sqrt{k}$ **Reinstall any covers that are displaced during the installation before powering the unit.**

 $/4$ **Mount the meter in an appropriate electrical enclosure near equipment to be monitored.**

**Do not install on the load side of a Variable Frequency Drive (VFD), aka Variable Speed Drive (VSD) or Adjustable Frequency Drive (AFD).**

The meter can be mounted in two ways: on standard 35 mm DIN rail or screw-mounted to the interior surface of the enclosure.

#### *A. DIN Rail Mounting*

- 1. Attach the mounting clips to the underside of the housing by sliding them into the slots from the inside. The stopping pegs must face the housing, and the outside edge of the clip must be flush with the outside edge of the housing.
- 2. Snap the clips onto the DIN rail. See the diagram of the underside of the housing (below).

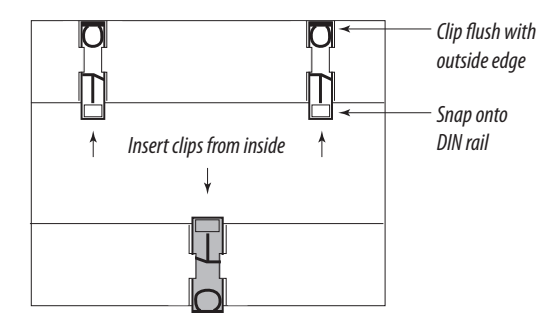

3. To reduce horizontal shifting across the DIN rail, use two Veris AV02 end stop clips.

#### *B. Screw Mounting*

- 1. Attach the mounting clips to the underside of the housing by sliding them into the slots from the outside. The stopping pegs must face the housing, and the screw hole must be exposed on the outside of the housing.
- 2. Use three #8 screws (not supplied) to mount the meter to the inside of the enclosure. See the diagram of the underside of the housing (below).

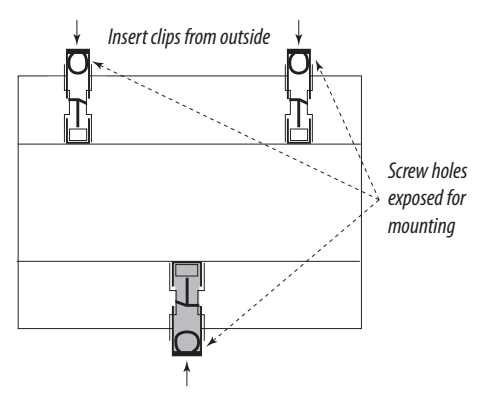

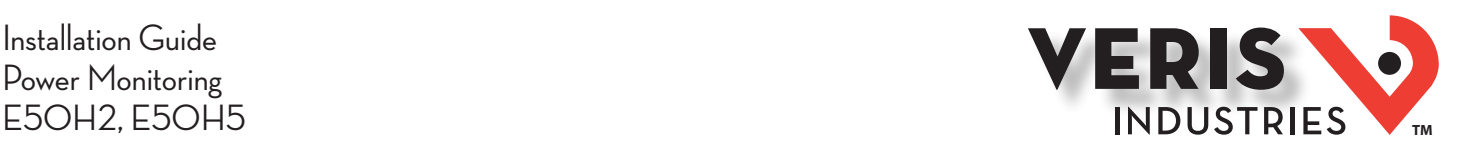

# Supported System **Types**

The E50HxA power meters have a number of different possible system wiring configurations (see Wiring section). To configure the meter, set the System Type via the User Interface or by writing the Present\_Value of AV2 with the System Type value in the table below. The System Type tells the meter which of its current and voltage inputs are valid, which are to be ignored, and if neutral is connected. Setting the correct System Type prevents unwanted energy accumulation on unused inputs, selects the formula to calculate the Theoretical Maximum System Power, and determines which phase loss algorithm is to be used. The phase loss algorithm is configured as a percent of the Line-to-Line System Voltage (except when in System Type 10) and also calculates the expected Line to Neutral voltages for system types that have Neutral (12 & 40).

Values that are not valid in a particular System Type display as "----" on the User Interface or as QNAN in the BACnet objects.

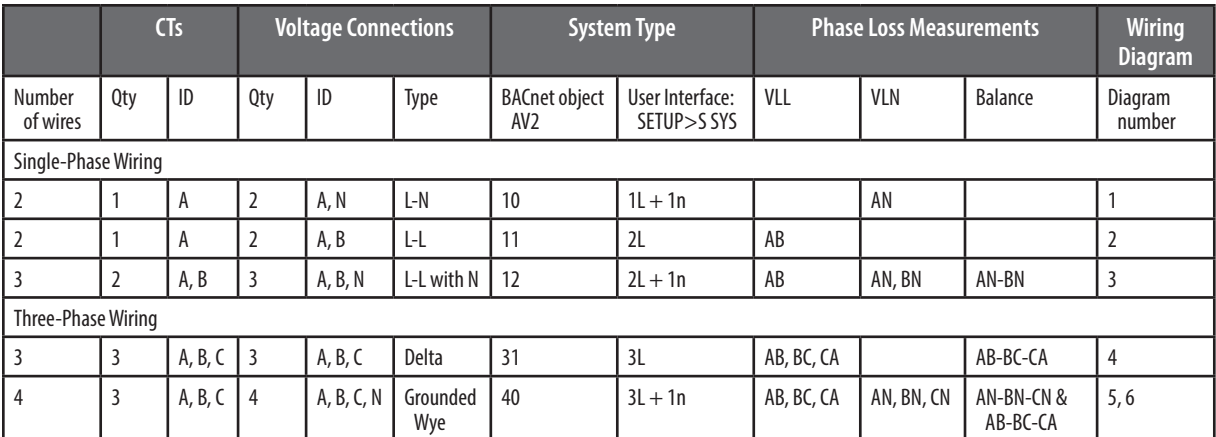

# Wiring Symbols

To avoid distortion, use parallel wires for control power and voltage inputs.

The following symbols are used in the wiring diagrams on the following pages.

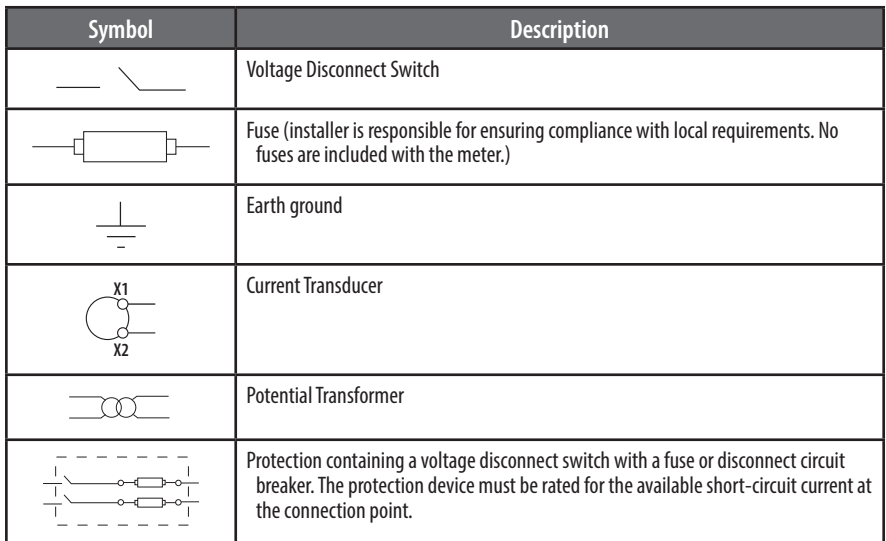

## CAUTION

#### **RISK OF EQUIPMENT DAMAGE**

- **This product is designed only for use with 1V or 0.33V current transducers (CTs).**
- **DO NOT USE CURRENT OUTPUT (e.g. 5A) CTs ON THIS PRODUCT.**
- **Failure to follow these instructions can result in overheating and permanent equipment damage.**

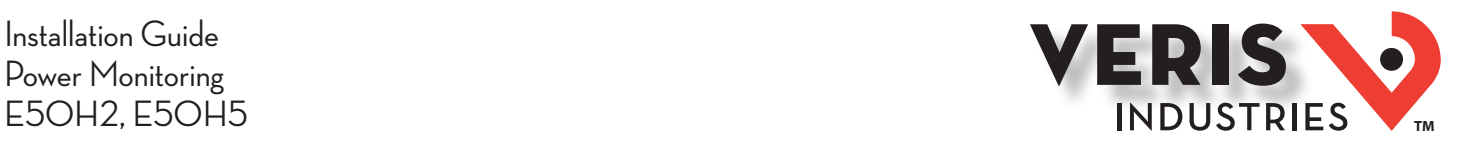

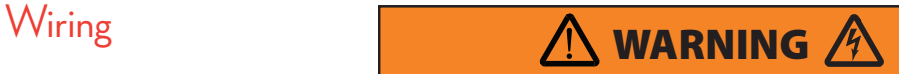

#### **RISK OF ELECTRIC SHOCK OR PERMANENT EQUIPMENT DAMAGE**

- **CT negative terminals are referenced to the meter's neutral and may be at elevated voltages**
	- **· Do not contact meter terminals while the unit is connected**
- **· Do not connect or short other circuits to the CT terminals**
- **Failure to follow these instructions may cause injury, death or equipment damage.**

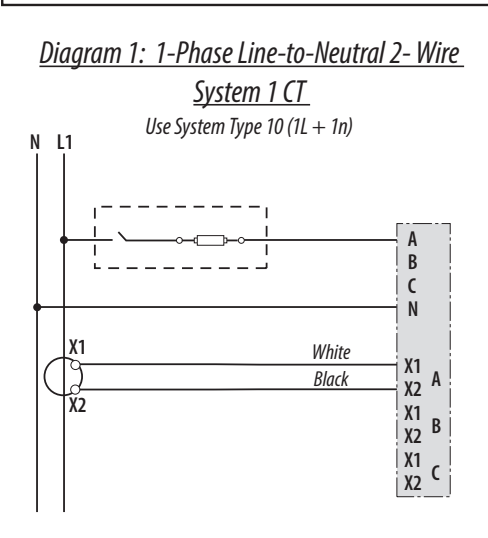

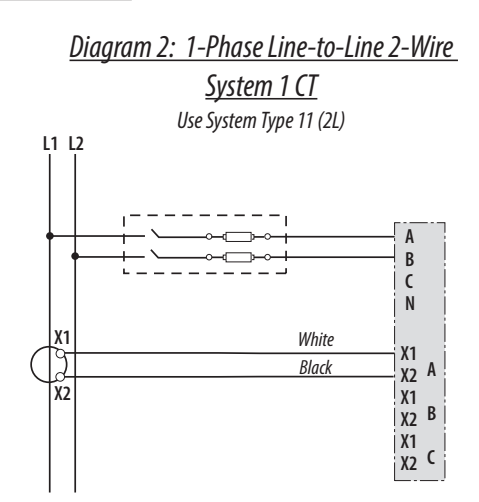

 *Diagram 3: 1-Phase Direct Voltage Connection 2 CT*

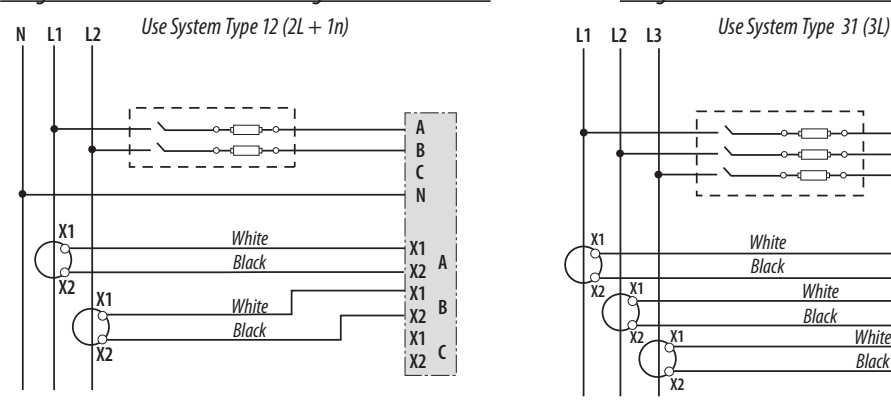

*Diagram 5: 3-Phase 4-Wire Wye Direct Voltage Input* 

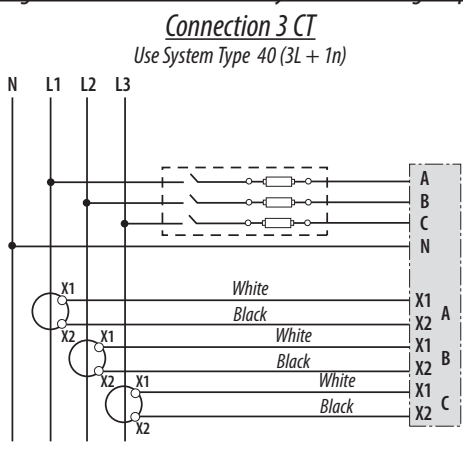

### *Diagram 4: 3-Phase 3-Wire 3 CT no PT*

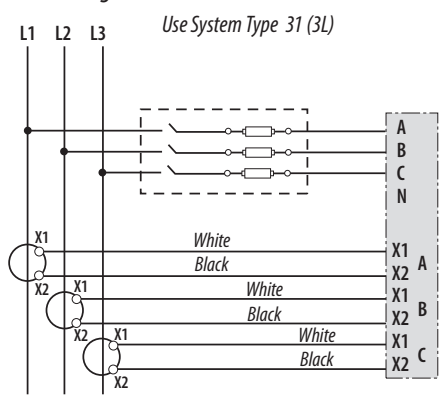

#### *Diagram 6: 3-Phase 4-Wire Wye Connection 3 CT*

*3 PT*

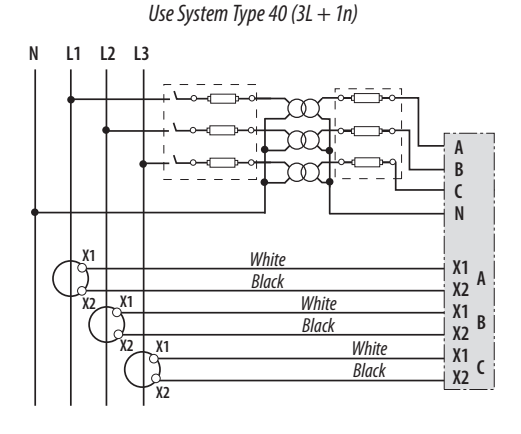

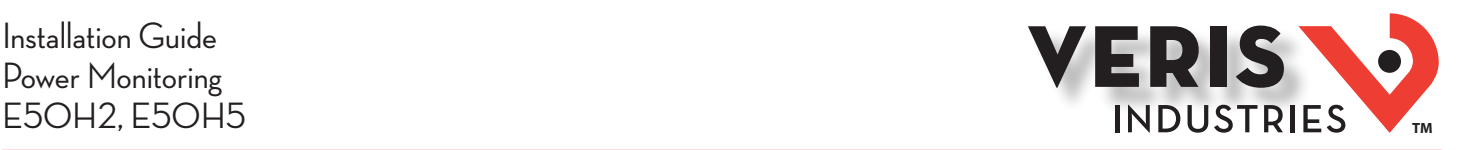

*Direct Connect Control Power (Line to Neutral)*

 $G|1|2$ 

## Control Power

#### *Direct Connect Control Power (Line to Line)*

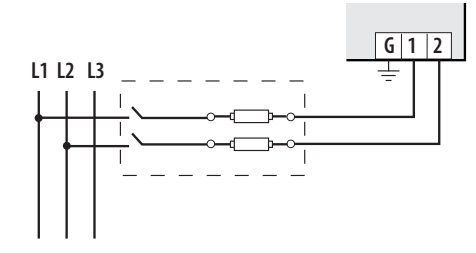

*Line to Line from 90 VAC to 600 VAC (UL). In UL installations the lines may be floating (such as a delta). If any lines are tied to an earth (such as a corner grounded delta), see the Line to Neutral installation limits. In CE compliant installations, the lines must be neutral (earth) referenced at less than 300 VAC<sub>LM</sub>* 

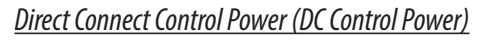

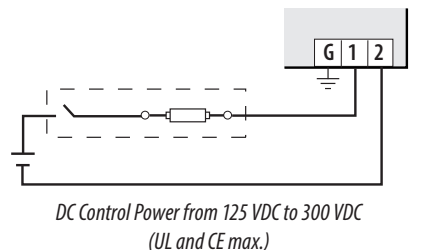

*Control Power Transformer (CPT) Connection*

*Line to Neutral from 90 VAC to 347 VAC (UL) or 300 VAC (CE)*

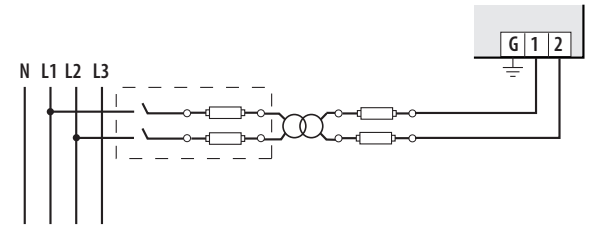

*The Control Power Transformer may be wired L-N or L-L. Output to meet meter input requirements*

#### *Fuse Recommendations*

Keep the fuses close to the power source (obey local and national code requirements).

For selecting fuses and circuit breakers, use the following criteria:

- Select current interrupt capacity based on the installation category and fault current capability.
- Select over-current protection with a time delay.
- Select a voltage rating sufficient for the input voltage applied.
- Provide overcurrent protection and disconnecting means to protect the wiring. For AC installations, use Veris AH02, AH03, AH04, or equivalent. For DC installations, provide external circuit protection. Suggested: 0.5 A, time delay fuses.

**N L1 L2 L3**

• The earth connection (G) is required for electromagnetic compatibility (EMC) and is not a protective earth ground.

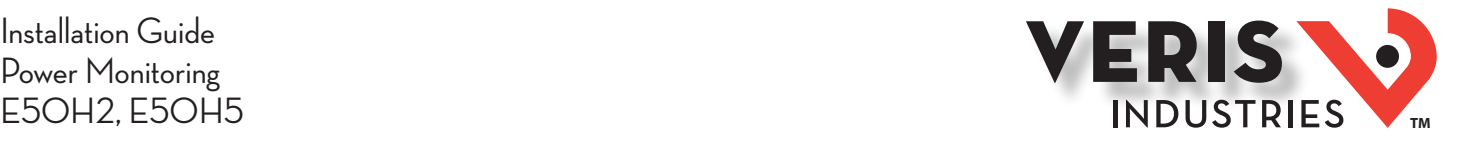

# Quick Setup **Instructions**

- Use this section to enter:
- BACnet communication parameters
- CT (Current Transducer) output voltage and input current ranges
- The service type to be monitored

These instructions assume the meter is set to factory defaults. If it has been previously configured, check all optional values.

#### *A. To Navigate to the Setup screens:*

1. Press  $\bigodot$  or  $\bigodot$  repeatedly until SETUP screen appears.

2. Press  $\bullet$  to get to the PHSWD screen.

3. Press  $\bullet$  to move through the digits. Use the  $\bullet$  or  $\bullet$  buttons to enter your password (the default is 00000).

- 4. Press  $\bullet$  to move to the first Setup screen (S BAC)
- 5. Use  $\bullet$  or  $\bullet$  to select the parameter screen you want to set.
- 6. After you set the parameters you want, use  $\bullet$  or  $\bullet$  to select the next Setup screen or  $\bullet$  to exit the Setup screens (return to SETUP).

#### *B. To Enter BACnet communication parameters*

1. Navigate to the S BHC (set BACnet) Setup screen (see section A above).

- 2. Press  $\bullet$  to go to the MFIC screen and through the address digits. Use  $\bullet$  or  $\bullet$  to select the BACnet MAC address (default is 001).
- 3. Press  $\bullet$  to accept the value and go to the <code>KBRUD</code> screen. Use  $\bullet$  or  $\bullet$  to select the baud rate (default is  $\,$  16.  $\rm{G}$ K).
- 4. Press  $\bullet$  to go to the  $\text{I}\mathbb{J}$ 1 screen and through the upper four digits of the Device Instance. Use  $\bullet$  or  $\bullet$  to select the ID digits. The setup screen splits the Device ID into two parts, the most significant four digits (ID1) and the least significant three digits (ID2). The E50Hx supports BACnet Device ID values from 1 to 4,193,999. Units are shipped with a factory default setting that is pseudo-randomly generated in the range from 1,000,000 to 3,097,151.
- 5. Press  $\bullet$  to accept the value and go to the  $ID$  screen and through the lower three digits of the Device Instance. Use  $\bullet$  or  $\bullet$  to select the ID digits.
- 6. Press  $\bullet$  to accept the value and go back to the  $\sim$  BAC screen.

#### *C. To Enter the CT (Current Transducer) output voltage and input current ranges:*

1. Navigate to the S CT (Set Current Transducer) Setup screen (see section A above).

- 2. Press  $\bullet$  to go to the  $\mathbb{C}^7$   $\;$   $\;$  screen. Use  $\bullet$  or  $\bullet$  to select the voltage mode Current Transducer output voltage (default is 1.00).
- 3. Press  $\bullet$  to go to the  $\mathbb{C}^7$   $\,$   $\mathbb{S}^7$  screen and through the digits. Use  $\bullet$  or  $\bullet$  to select the CT size in amps (default is  $\,$  100). accept the value and
- 4. Press  $\bullet$  to accept the value and go back to the  $\mathsf{S}$   $\mathsf{C}^{\mathsf{T}}$  screen.

#### *D. To Enter the service type to be monitored:*

1. Navigate to the S SUS (Set System) Setup screen (see section A above).

2. Press  $\bullet$  to go to the 5YSTM screen. Use  $\bullet$  or  $\bullet$  to select the configuration (see wiring diagrams - default is 3LN-1N).

3. Press  $\bullet$  to go back to the  $5\,555$  screen.

For full setup instructions, see the configuration instructions on the following pages.

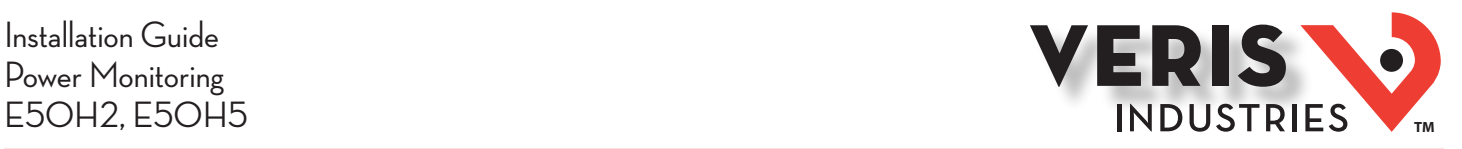

Pulse Contact Input The E50H5 has two inputs with pulse accumulators for solid state or mechanical contacts in other sensors, such as water or gas flow meters. These inputs are isolated from the measured circuits and referenced to the communication signal ground. Use with contacts that do not require current to remove oxidation.

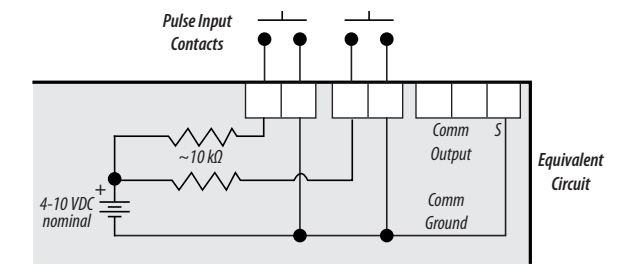

The E50H2 has one input with pulse accumulator as described above, and one phase loss alarm output terminal.

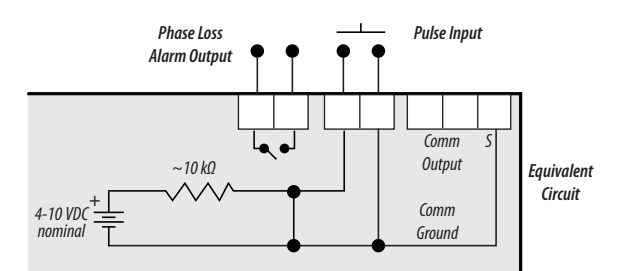

User Interface (UI) Menu Abbreviations Defined

The user can set the display mode to either IEC or IEEE notation in the SETUP menu.

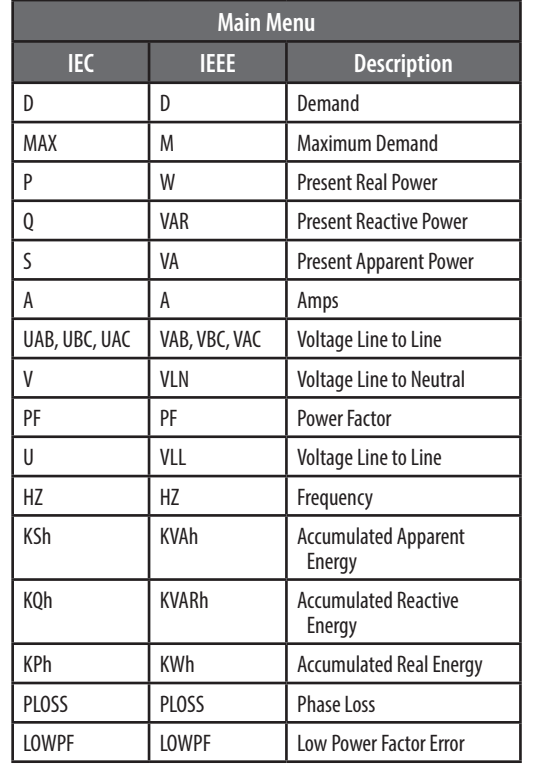

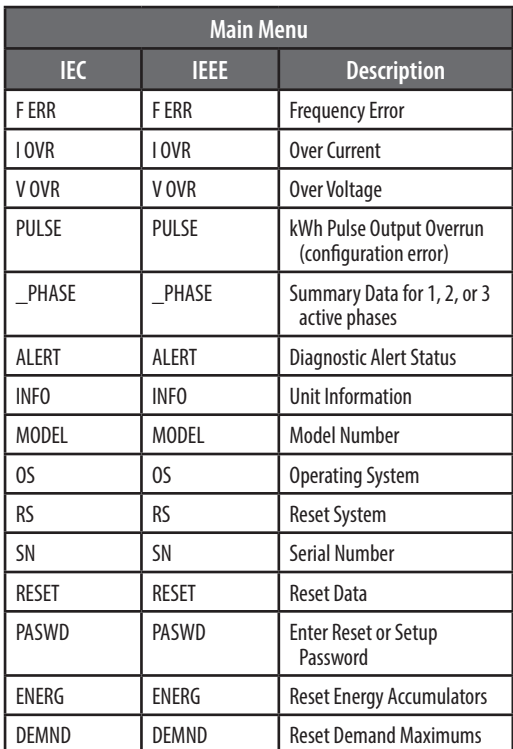

# User Interface for Data Configuration

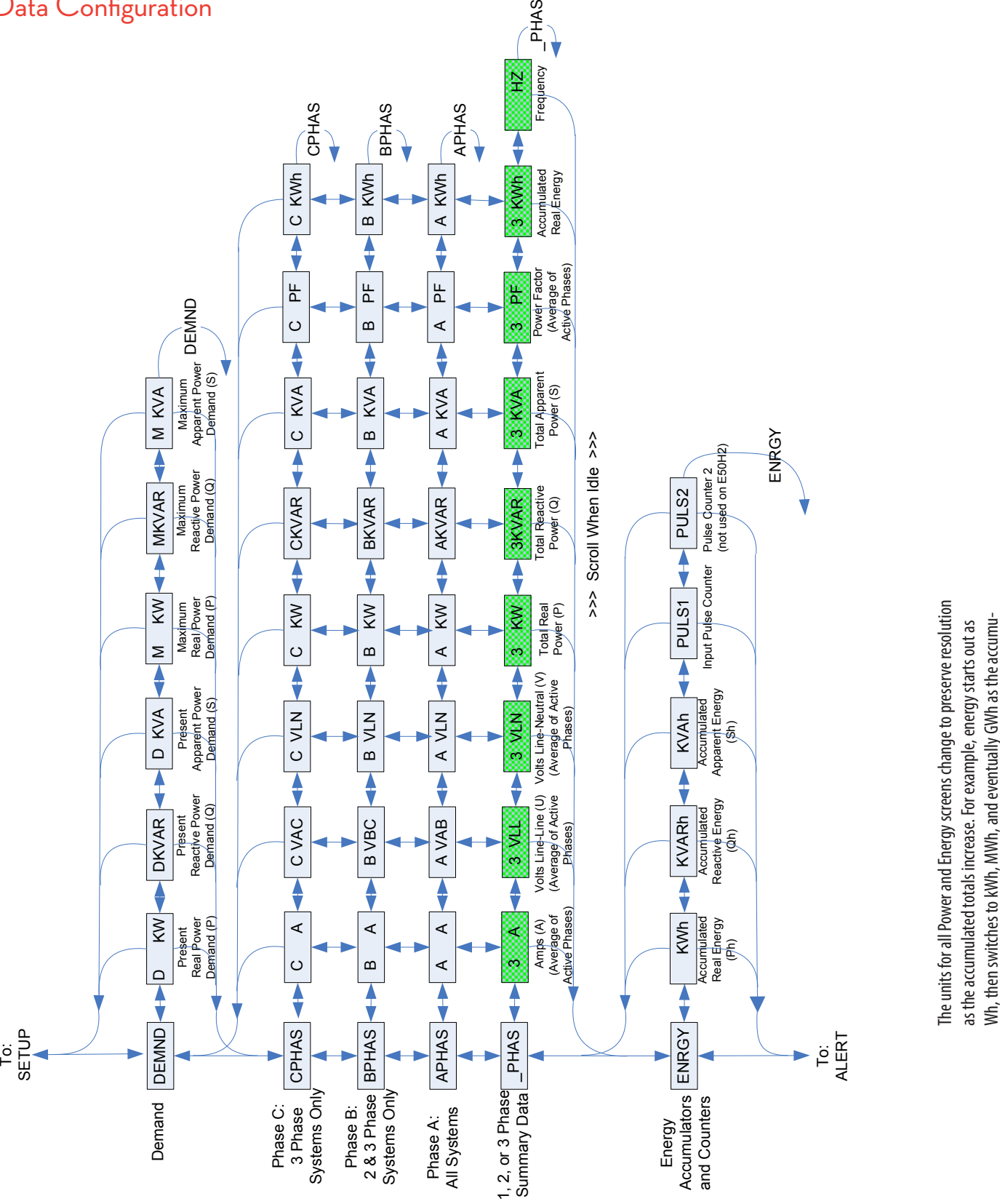

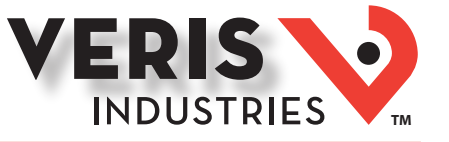

Wh, then switches to kWh, MWh, and eventually GWh as the accumu-

lated value increases.

lated value increases.

*Alta Labs, Enercept, Enspector, Hawkeye, Trustat, Aerospond, Veris, and the Veris 'V' logo are trademarks or registered trademarks of Veris Industries, L.L.C. in the USA and/or other countries. Other companies' trademarks are hereby acknowledged to belong to their respective owners.*

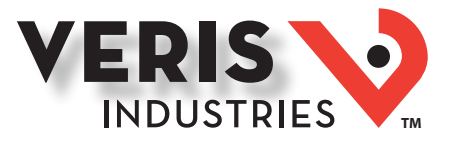

# Alert/Reset Information

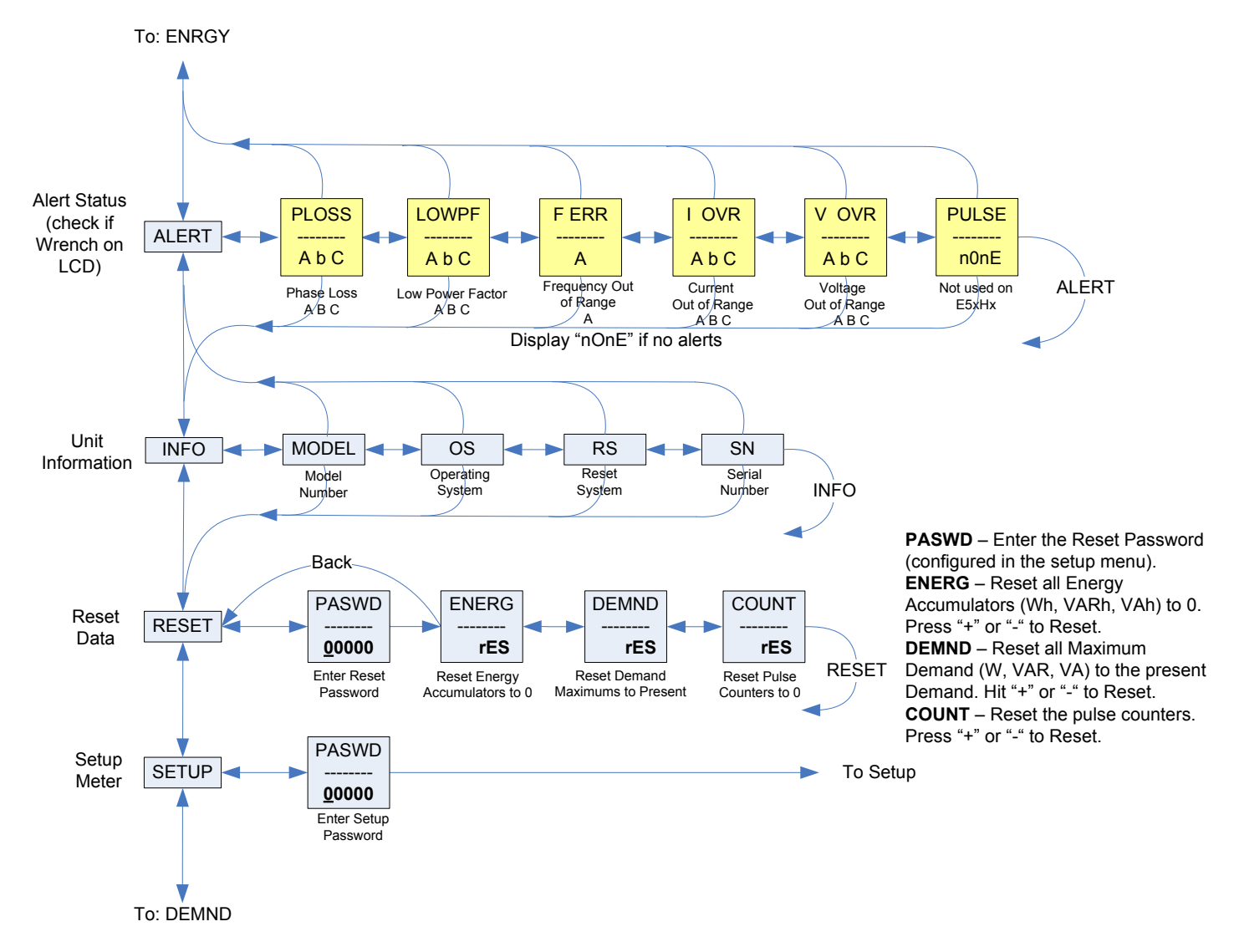

# UI for Setup

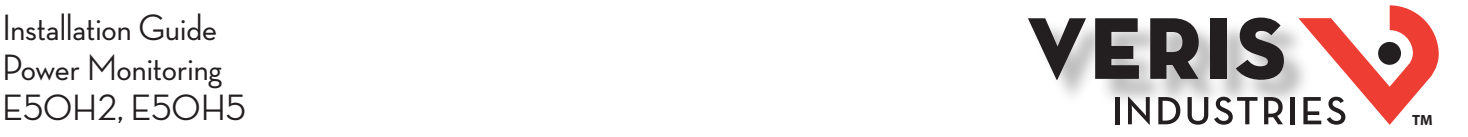

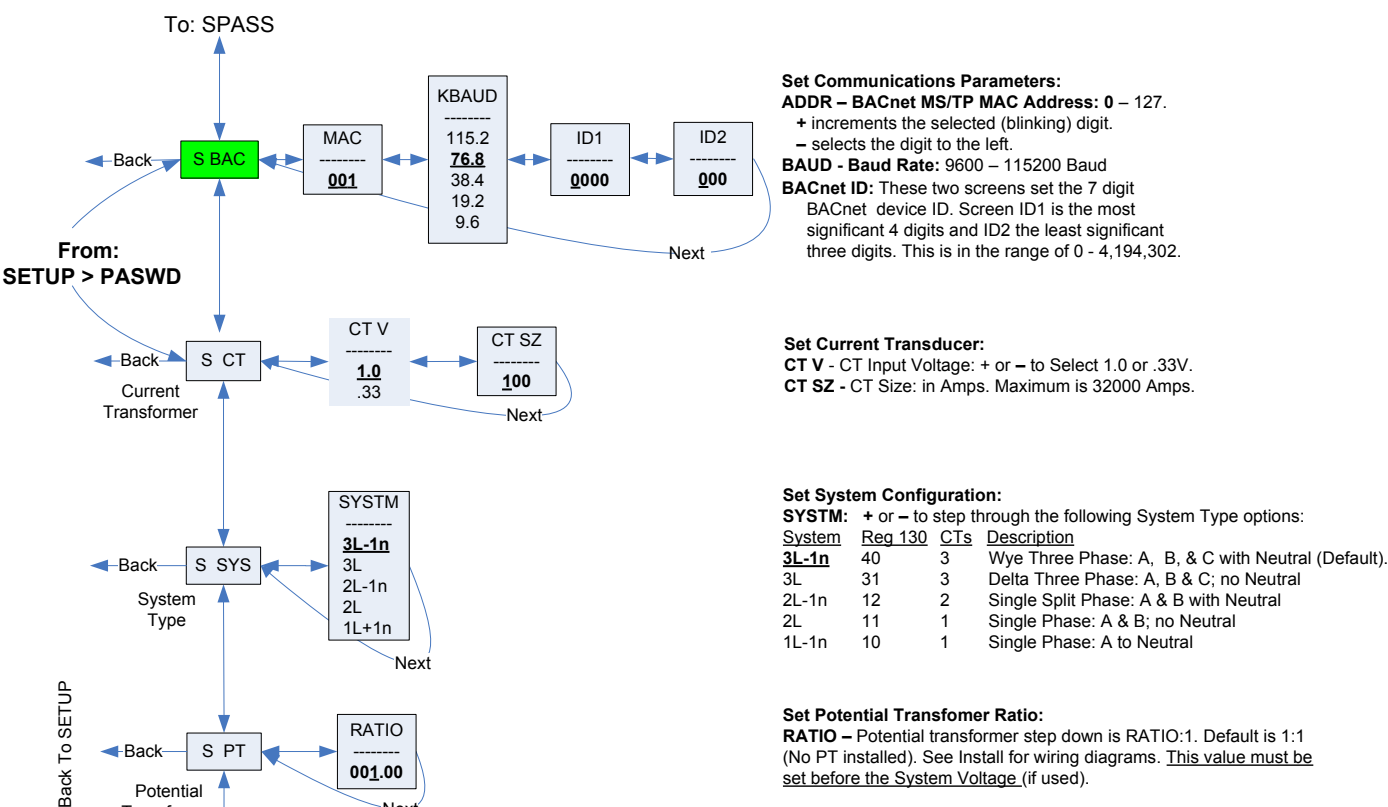

**RATIO –** Potential transformer step down is RATIO:1. Default is 1:1 (No PT installed). See Install for wiring diagrams. This value must be **Potential A oo<u>1</u>.00 (a) b oo**<sub>1</sub>.00 (a) **b b set before the System Voltage** (if used).

#### **Set System Voltage:**

**V LL –** The nominal Line to Line Voltage for the system. This is used by the meter to calculate the theoretical maximum system power, and as the reference voltage for setting the Phase Loss threshold. Maximum is 32000 Volts. For system type 1+N (10), this is a Line to Neutral Voltage, indicated by "V LN". Note: the meter will reject settings that are not within the meter's operating range when divided by the PT ratio.

#### **System Power:**

**MX KW –** The theoretical Maximum System Power is calculated by the meter from the System Voltage, CT size, and System Type. Power Factor is assumed to be unity. The value of System Power is used to determine which combinations of pulse weight and duration are valid and will keep up with the maximum power the meter will see. This value is read only.

Note: **Bold** is the Default.

Next

-------- **001.00**

 V LL -------- **00600**

MX KW -------- 103.92 Next

To Setup p. 2 "SPLOS"

S PT

Voltage Next

**Transformer** 

 $-$ Back  $\overline{\phantom{a}}$  S V Sytem

Back-S PWR Sytem Voltage

**E**Back

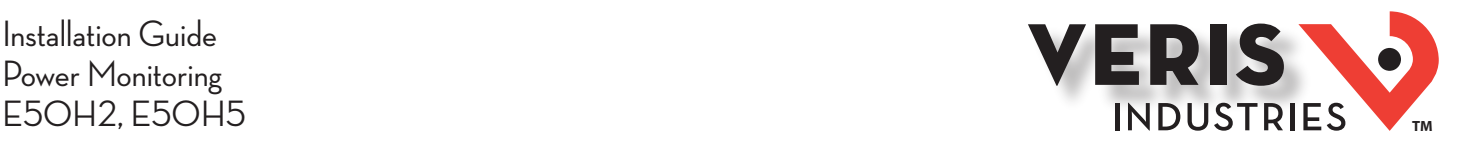

# UI for Setup (cont.)

To Setup p. 1 "S PWR"

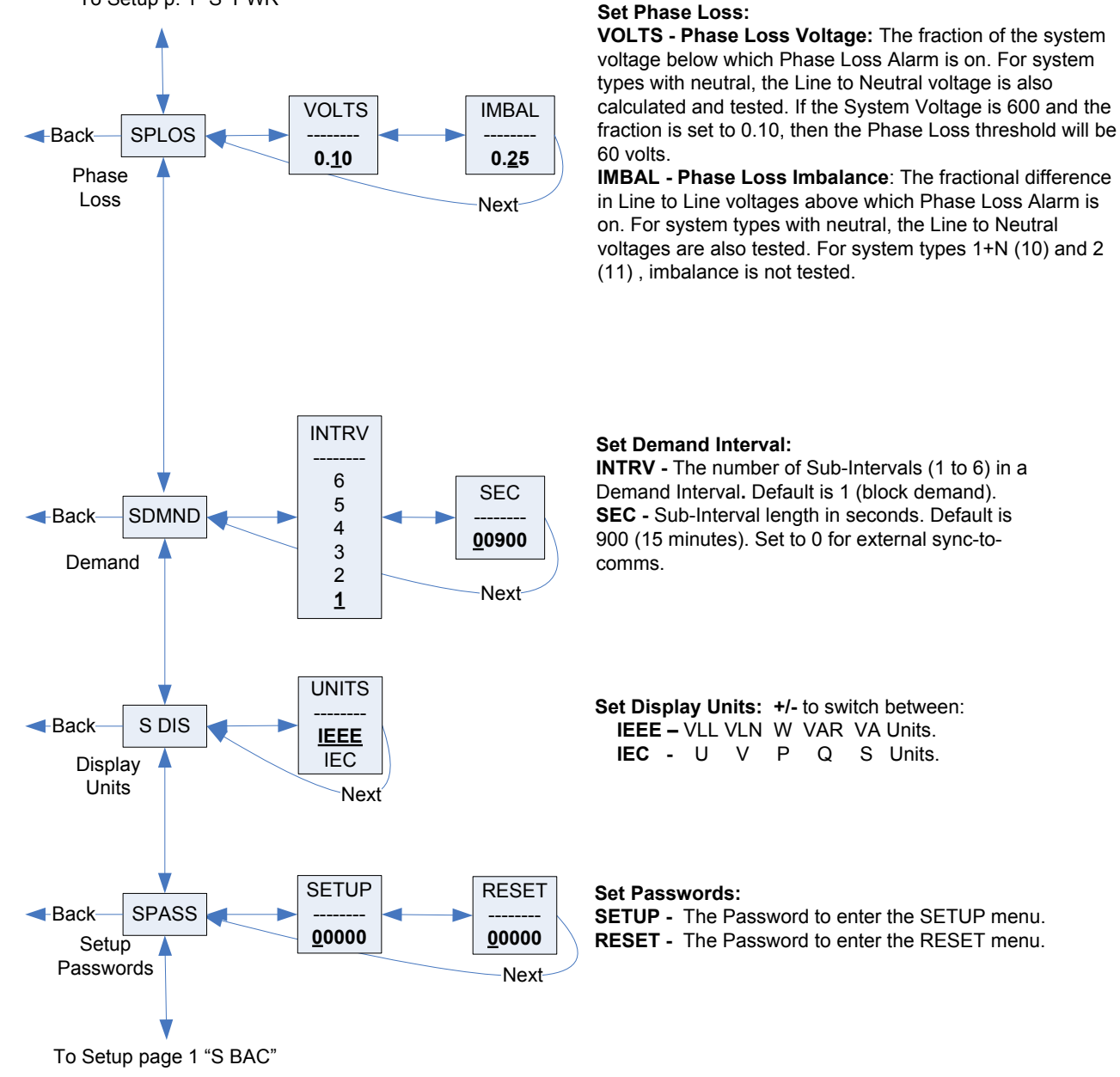

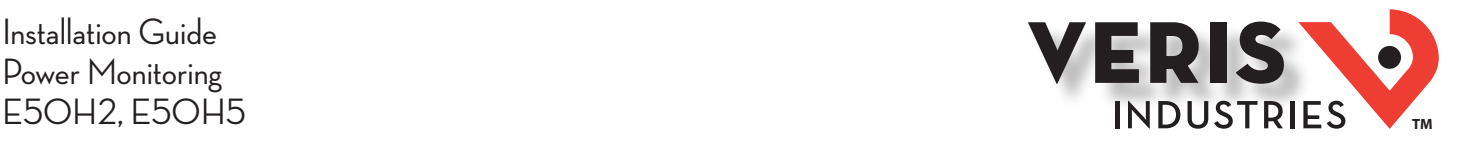

# RS-485 **Communications**

## *Daisy-chaining Devices to the Power Meter*

The RS-485 slave port allows the power meter to be connected in a daisy chain with up to 63 2-wire devices.

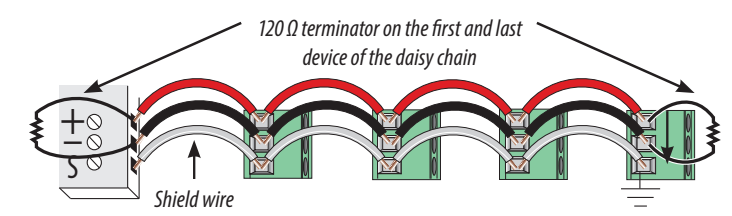

#### *Notes*

- The terminal's voltage and current ratings are compliant with the requirements of the EIA RS-485 communications standard.
- The RS-485 transceivers are 1/4 unit load or less.
- RS-485+ has a 47 kΩ pull up to +5V, and RS-485- has a 47 kΩ pull down to Shield (RS-485 signal ground).
- Wire the RS-485 bus as a daisy chain from device to device, without any stubs. Use 120  $\Omega$  termination resistors at each end of the bus (not included).
- Shield is not internally connected to Earth Ground.
- Connect Shield to Earth Ground somewhere on the RS-485 bus.

#### *For all terminals:*

- When tightening terminals, apply the correct torque: 0.37 to 0.44 ft·lb (0.5-0.6 N·m).
- $\cdot$  Use 14-24 gauge (2.1-0.2 mm<sup>2</sup>) wire.

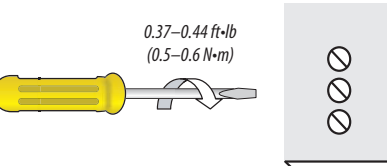

## Installation Guide Power Monitoring E5OH2, E5OH5 **TMPUSTRIES**

# BACnet Default **Settings**

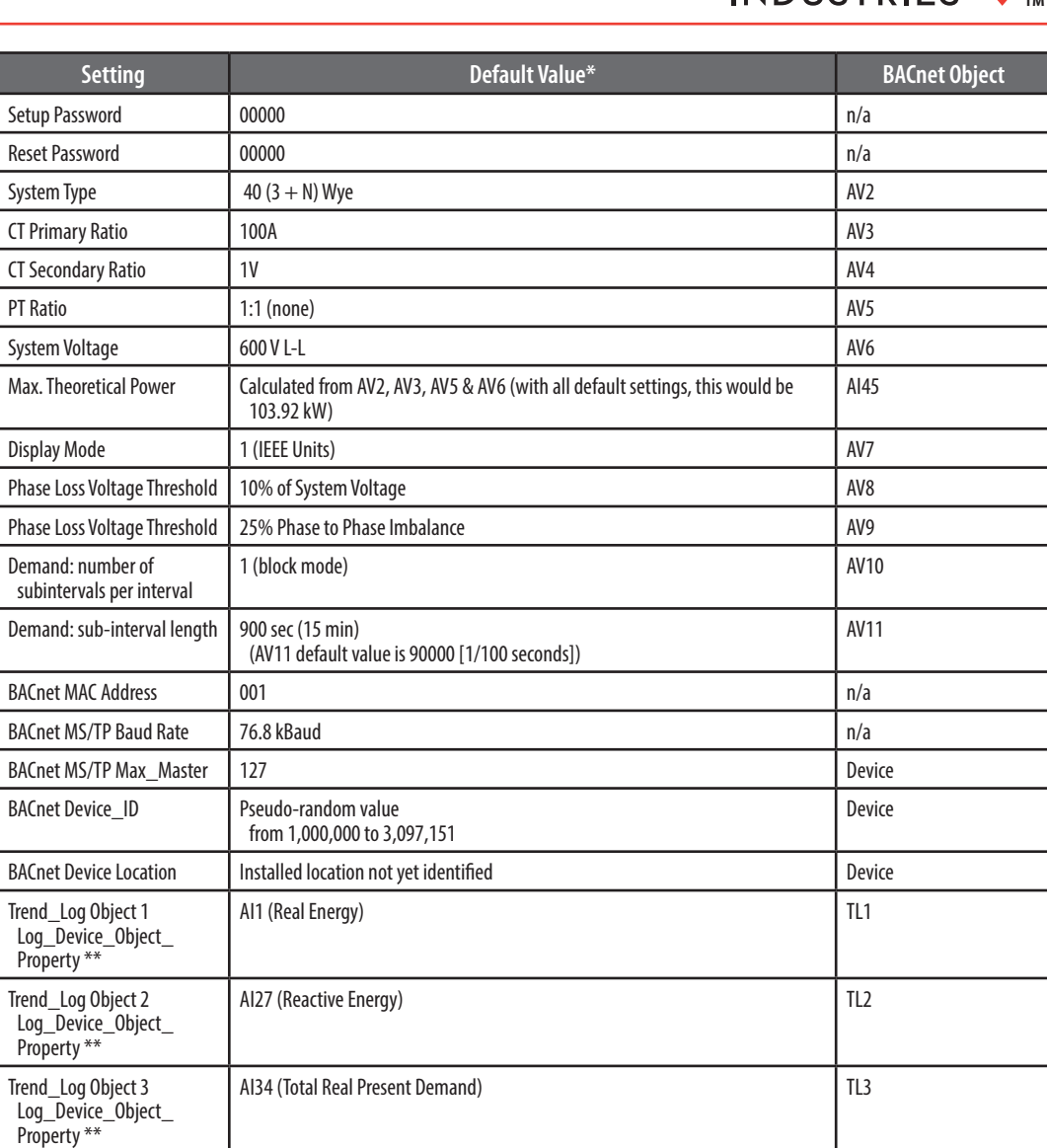

P.

IS.

*\* Default values are preset at the factory. Once changed, there is no way to automatically reset defaults. They must be restored individually. The baud rate and MAC address are set through the user-interface screens, and the others are set by re-writing each Object (see BACnet Programming Information section, next page).* 

*\*\* These values are available only on the E50H5. The E50H2 does not support the data logging functions.*

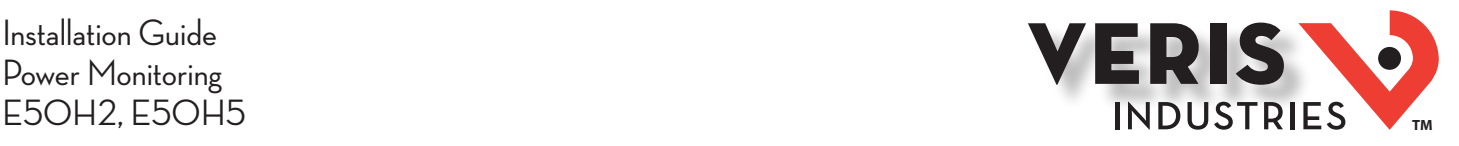

# BACnet Programming Information

The E50Hx is programmable via BACnet protocol and can easily be connected to a BACnet MS/TP network using an off-the shelf BACnet router. It uses five types of BACnet objects. A standard PICS (below) describes the required characteristics of the BACnet implementation, but this additional descriptive context may be helpful to the integrator.

In addition to the required properties, the device object utilizes some optional properties to support other functionality, Time Synchronization (primarily used for data/trend logging on the device) and Description and Location properties to simplify installation and maintenance. Configure all of the meter's functions, other than Data Logging and writable Device Properties, by writing the Present Value of the 11 Analog Value objects. These values (except for the configuration register, AV1, which always returns zero when read) are all readable and stored in nonvolatile memory so that they are retained if power to the device is interrupted.

Data values other than log information and alerts are all accessed by reading the Present Value of the 52 Analog Input objects. Most of these values are instantaneous readings of measured service parameters. Some of them, (AI1, AI26, AI27, AI37-AI45, AI47, AI50 and AI51) represent accumulated values and are stored in nonvolatile memory as well. If power to the device is interrupted, these values are retained, but no additional information accumulates until the device completes its re-initialization.

Alerts are used to indicate conditions of potential concern to the installer or the system, such as input voltage or current on any phase that exceeds the meter's measurement range, phase voltage below the Phase Loss Threshold set by the user, or Power Factor below 0.5 on any phase. Alerts are accessible individually by reading the Present\_Value of the Binary\_Input objects or as a group by reading the Present\_Value of Analog\_Input object 52. Alerts are not latched and do not generate events to system. They indicate presence of these conditions at the time they are read, but the device does not latch and store them until they are read (if the condition changes before they are read, the alert will go away).

All Analog Value, Analog Input, and Binary Input objects implement the reliability property and use it to indicate that the Present\_Value properties are functional, valid and current. For complete assurance, check the Reliabilty property for a No\_Fault\_ Detected status before reading the Present\_Value of any AV, AI or BI objects.

The E50H5 includes data logging capability, which is implemented using three Trend\_Log objects. These are described in more detail in the section on data logging.

BACnet Protocol Implementation Conformance Statement (PICS)

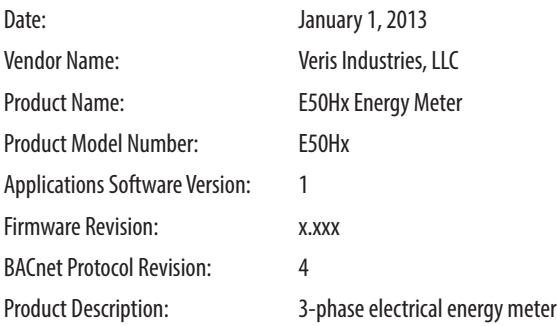

**BACnet Standardized Device Profile (Annex L):** BACnet Application Specific Controller (B-ASC)

**List all BACnet Interoperability Building Blocks Supported (Annex K):** DS-RP-B, DS-RPM-B, DS-WP-B, DM-DDB-B, DM-DOB-B, DM-DCC-B, T-VMT-I-B (E50H5 only),

DM-TS-B, DM-RD-B

**Segmentation Capability:** Segmentation not supported

# Installation Guide Power Monitoring<br>E5OH2, E5OH5

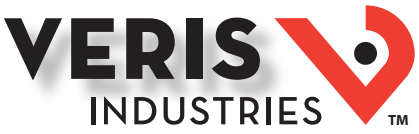

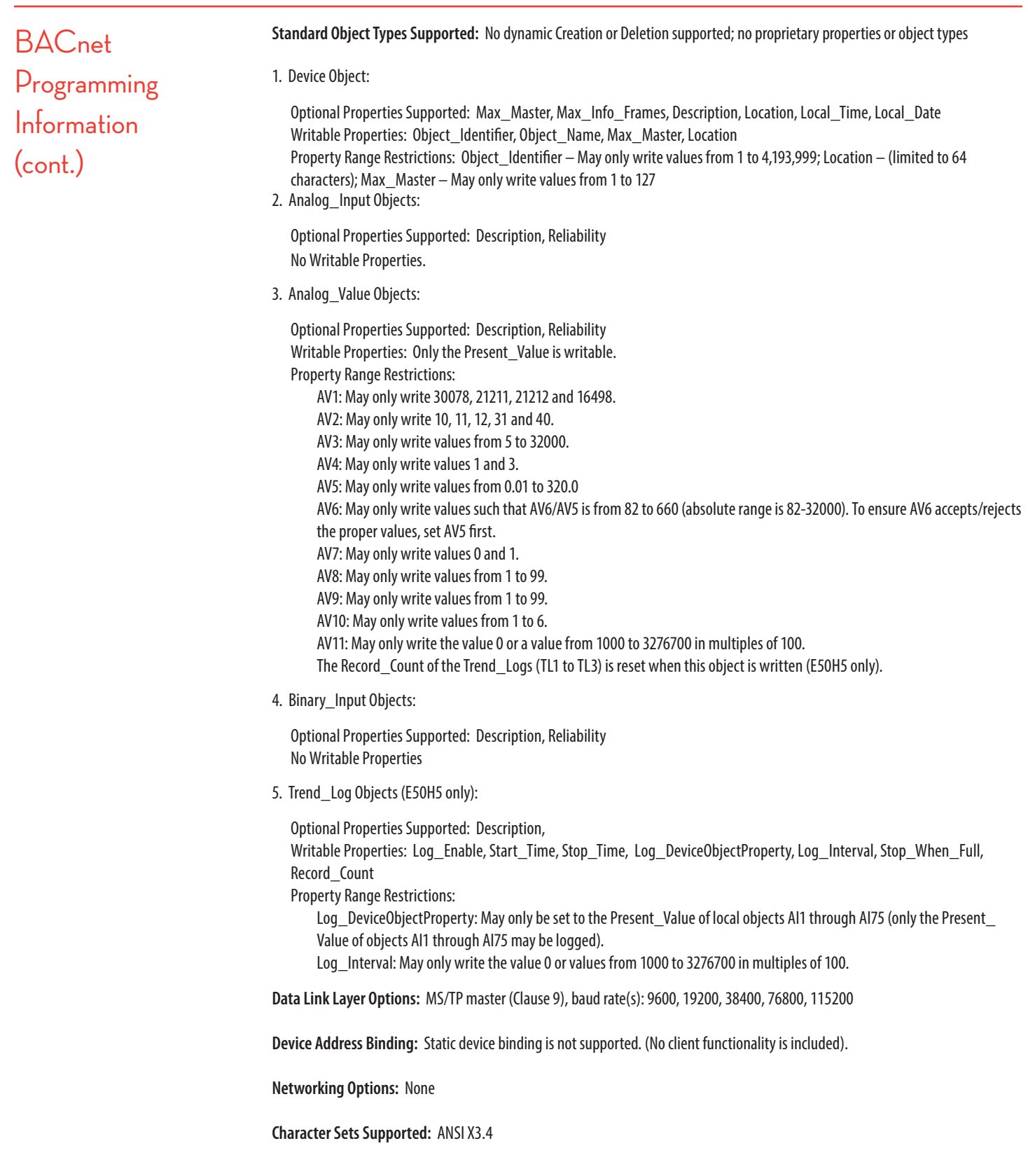

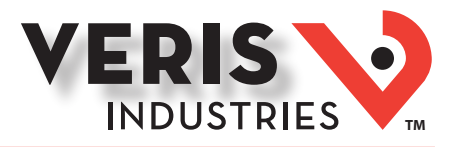

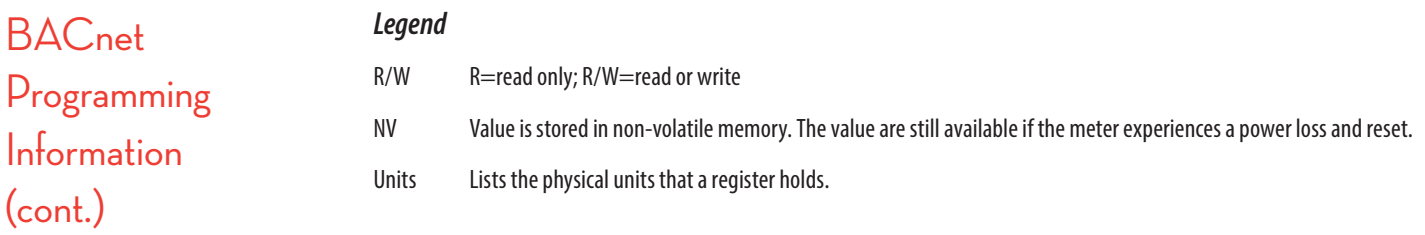

## *Device Object*

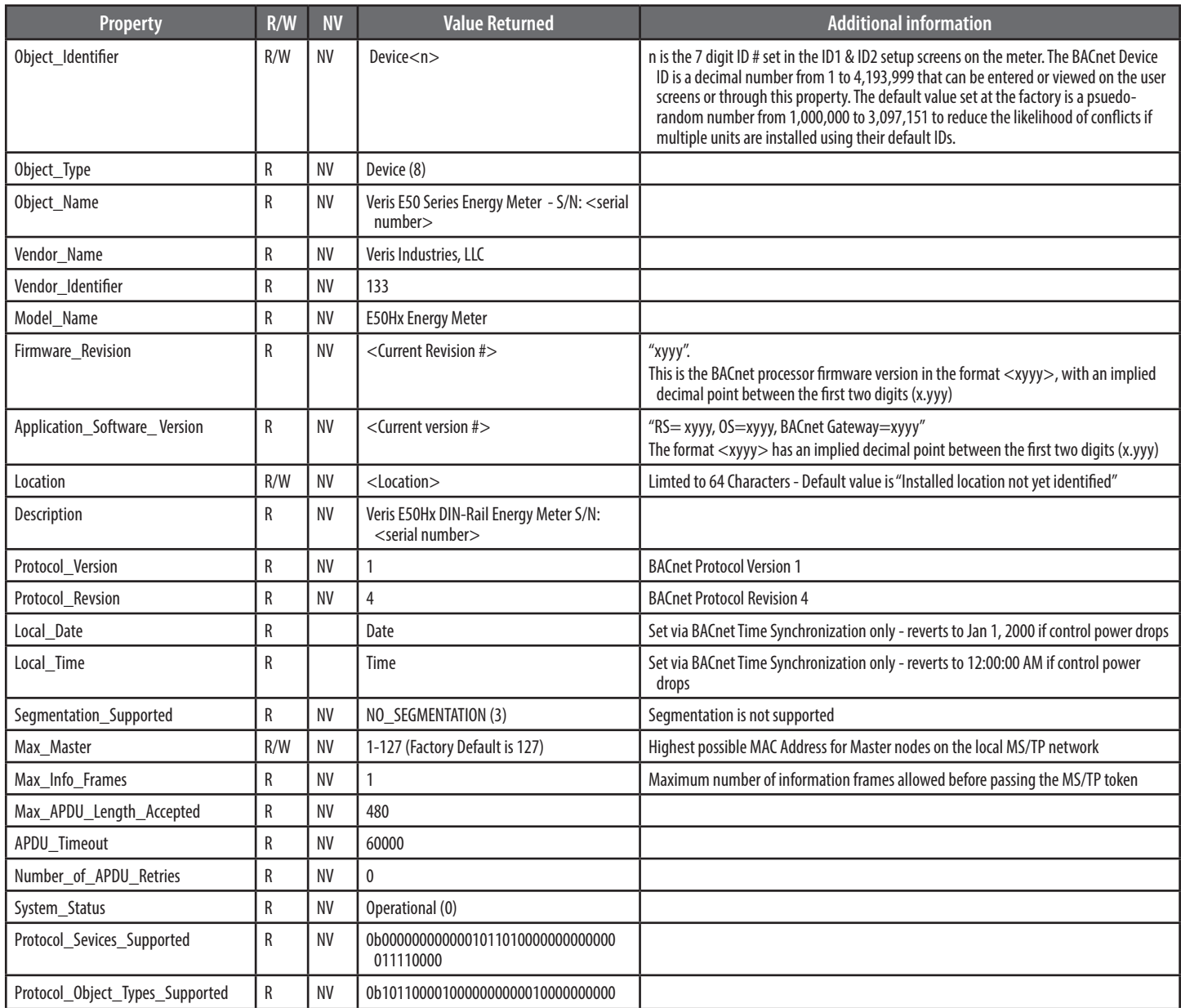

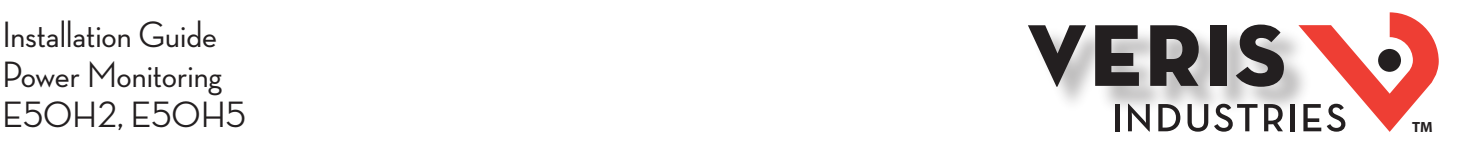

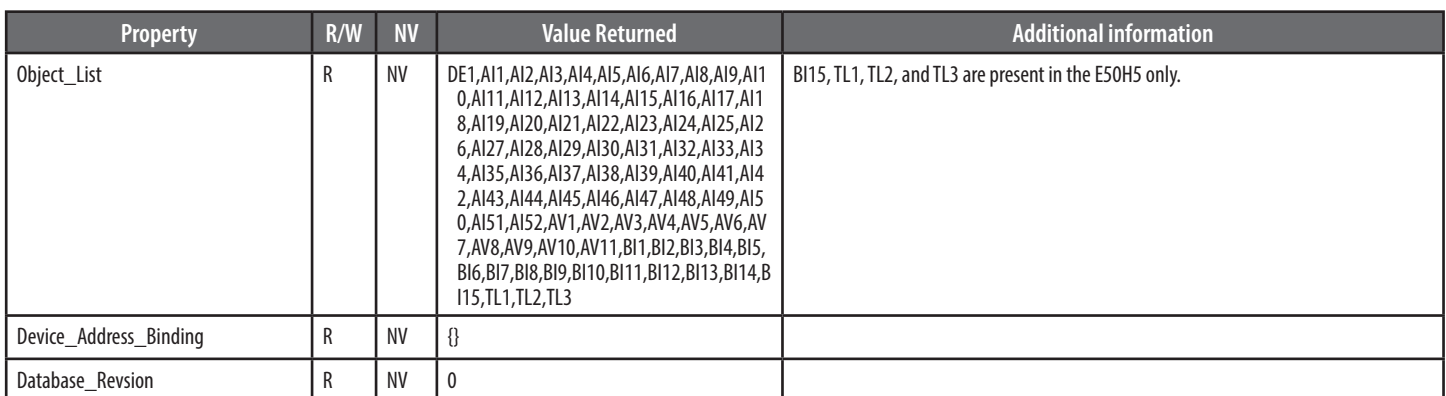

### *Analog\_Value Objects*

Use the Present\_Value property of the Analog\_Value object for all writable variables in the meter other than those used specifically for BACnet configuration, Time Synchronization (in the Device Object), or Data Logging (in the Trend\_Log objects).

Values are checked when written, and errors are returned for invalid entries. This table describes how the meter uses those variables, what values are valid, and what their defaults are. When writing values to the Present\_Value properties of Analog\_Value BACnet objects, there is a delay of up to about two seconds to validate and store the new value. An immediate read of the same property before that delay has elapsed can return the prior value (even if the new value was accepted). To read a value immediately after writing it, check the Reliability property first. When it reports a No\_Fault\_Detected status, the Present\_Value of the object is current.

These objects support the Description and Reliability object properties and all required Analog\_Value object properties, but Present\_Value is the only writable property.

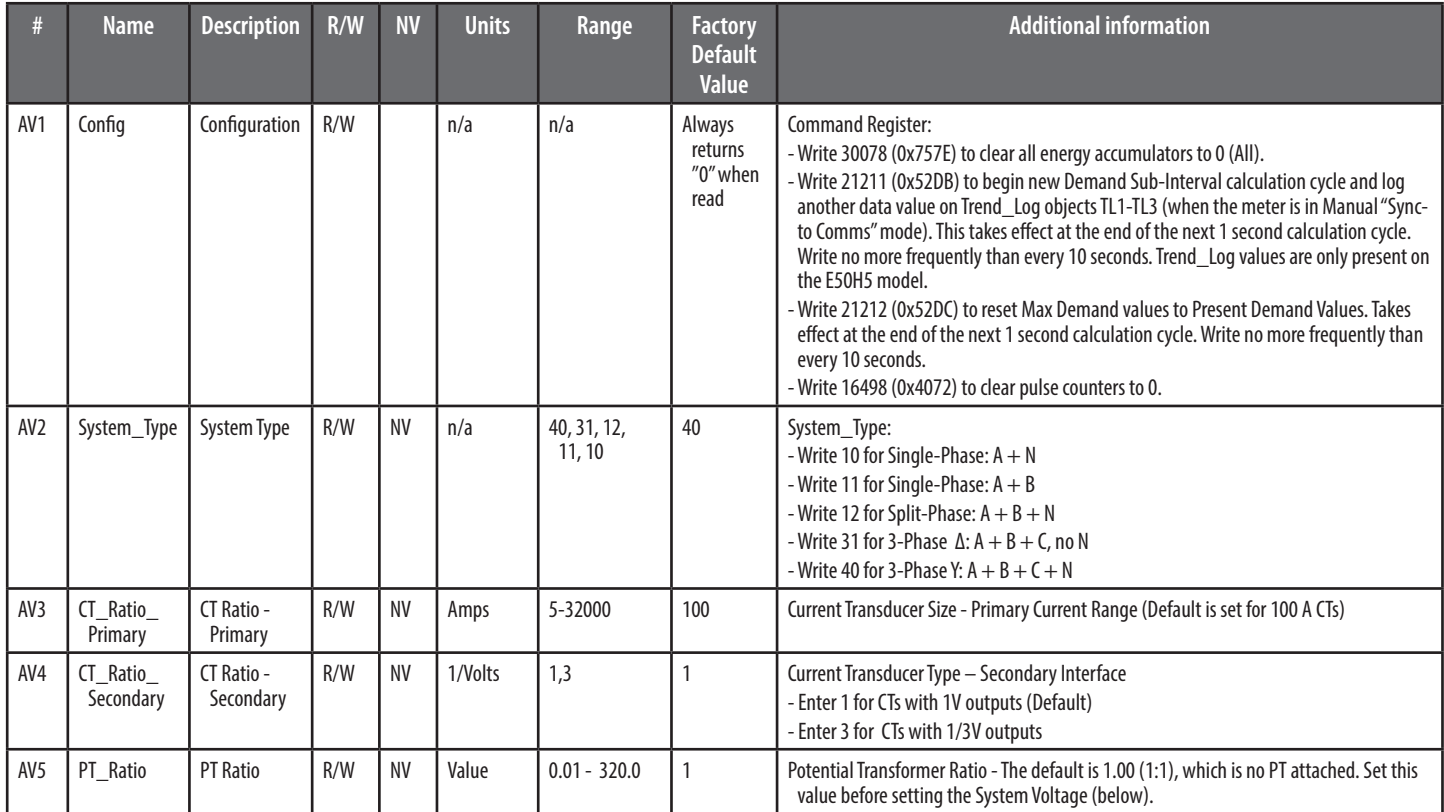

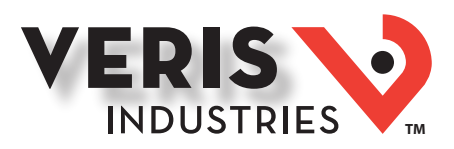

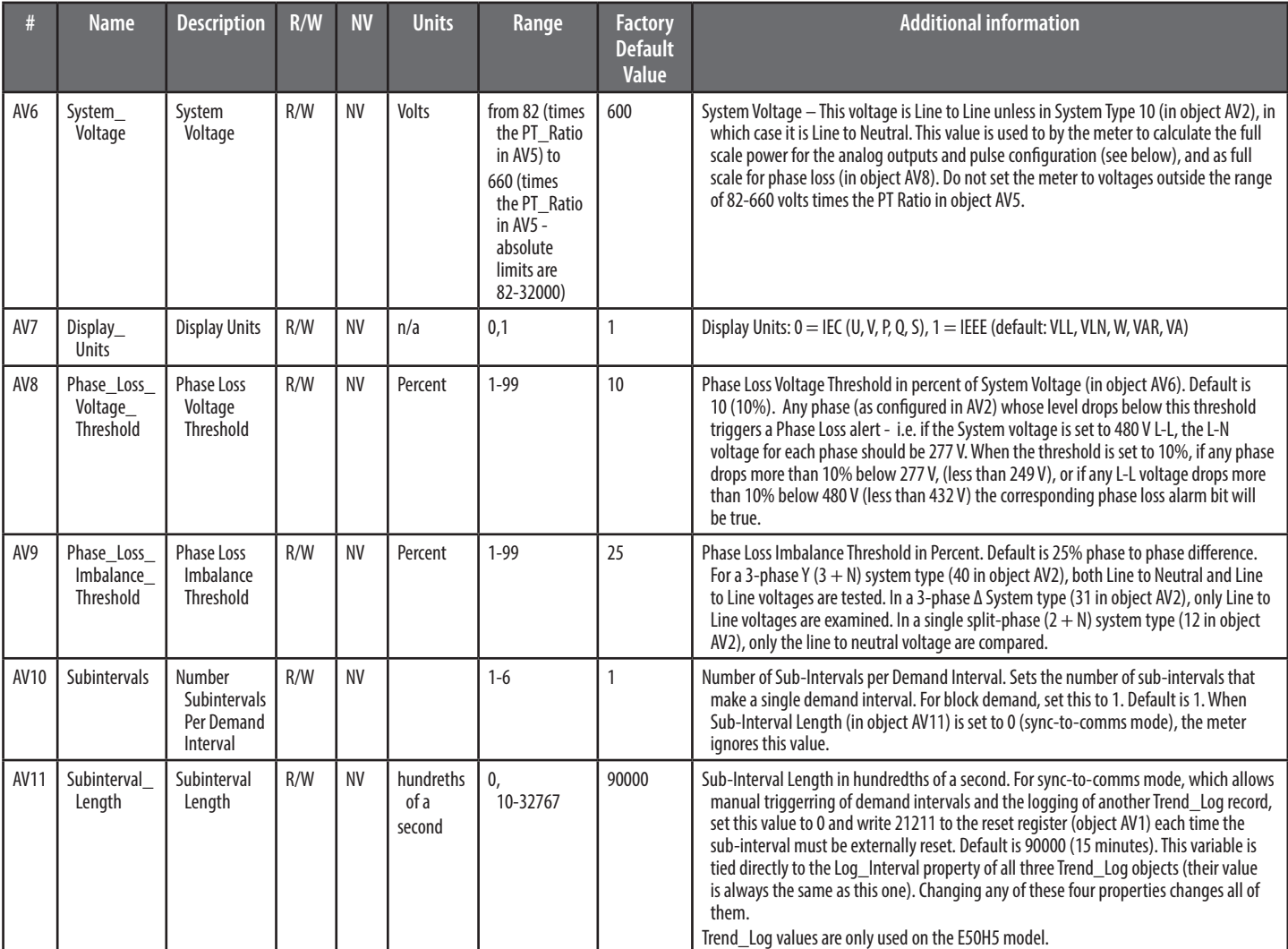

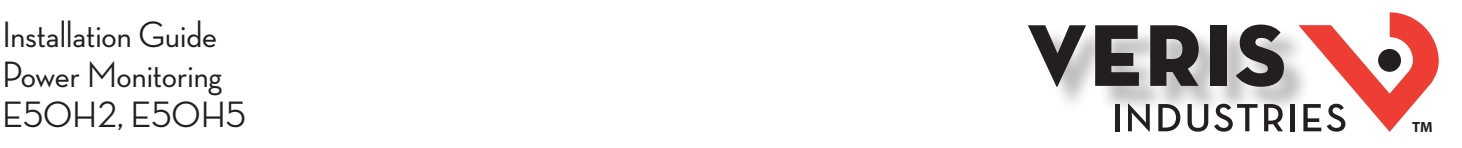

#### *Analog\_Input Objects*

Use the Present\_Value property of the Analog\_Input objects for all read-only numeric variables in the meter other than those used specifically for device configuration (in the Device Object) or data logging (in the Trend\_Log objects). Only the E50H5 supports the data logging capability.

These objects support the Description and Reliability object properties and all required Analog\_Input object properties. None of them are writable. The values that are not instantaneous (i.e., Accumulated Energy, Max Demand, Pulse Input Counts) are non-volatile. They are not updated while control power is inactive, but their past values are retained when power is restored. The Present\_Value of the accumulated data objects (AI1, AI26-AI27 and AI42-AI44) use floating-point data types (all AI objects use floating point data points). The resolution of the accumulated values decreases as the value grows larger over time and more of the significant digits precede the decimal point. If the size of the value limits the resolution unacceptably, read and store the current value offline and reset the accumulators to restore finer resolution.

For complete assurance, check the Reliabilty property for a No\_Fault\_Detected status before reading the Present\_Value. If the line voltage or input frequency of the system being monitored falls out of the supported range, the corresponding alert bits (BI1-BI7) are set and the reliability property of any values that cannot be accurately measured under those conditions returns Unreliable\_Other.

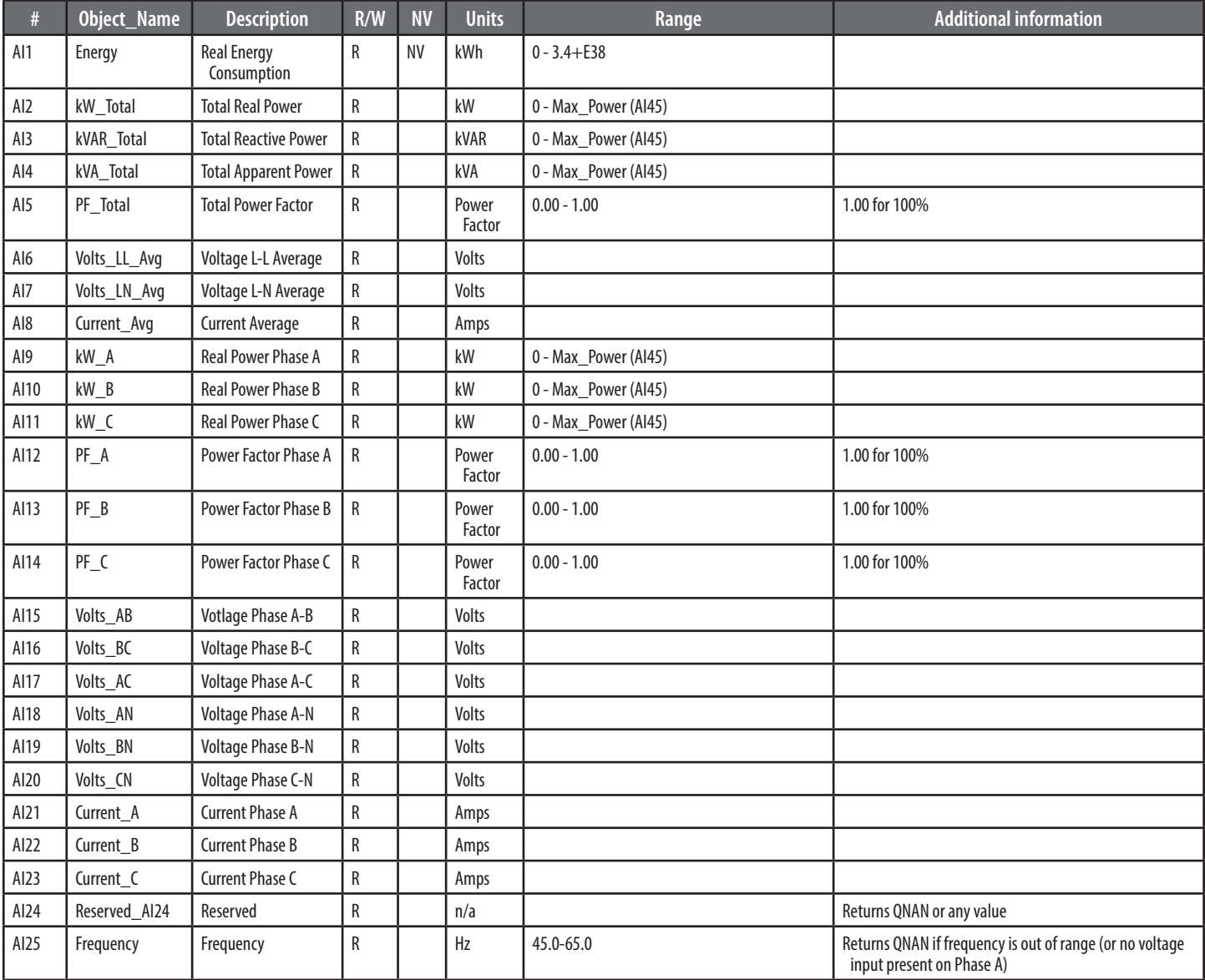

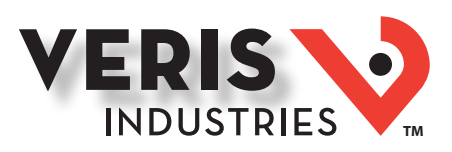

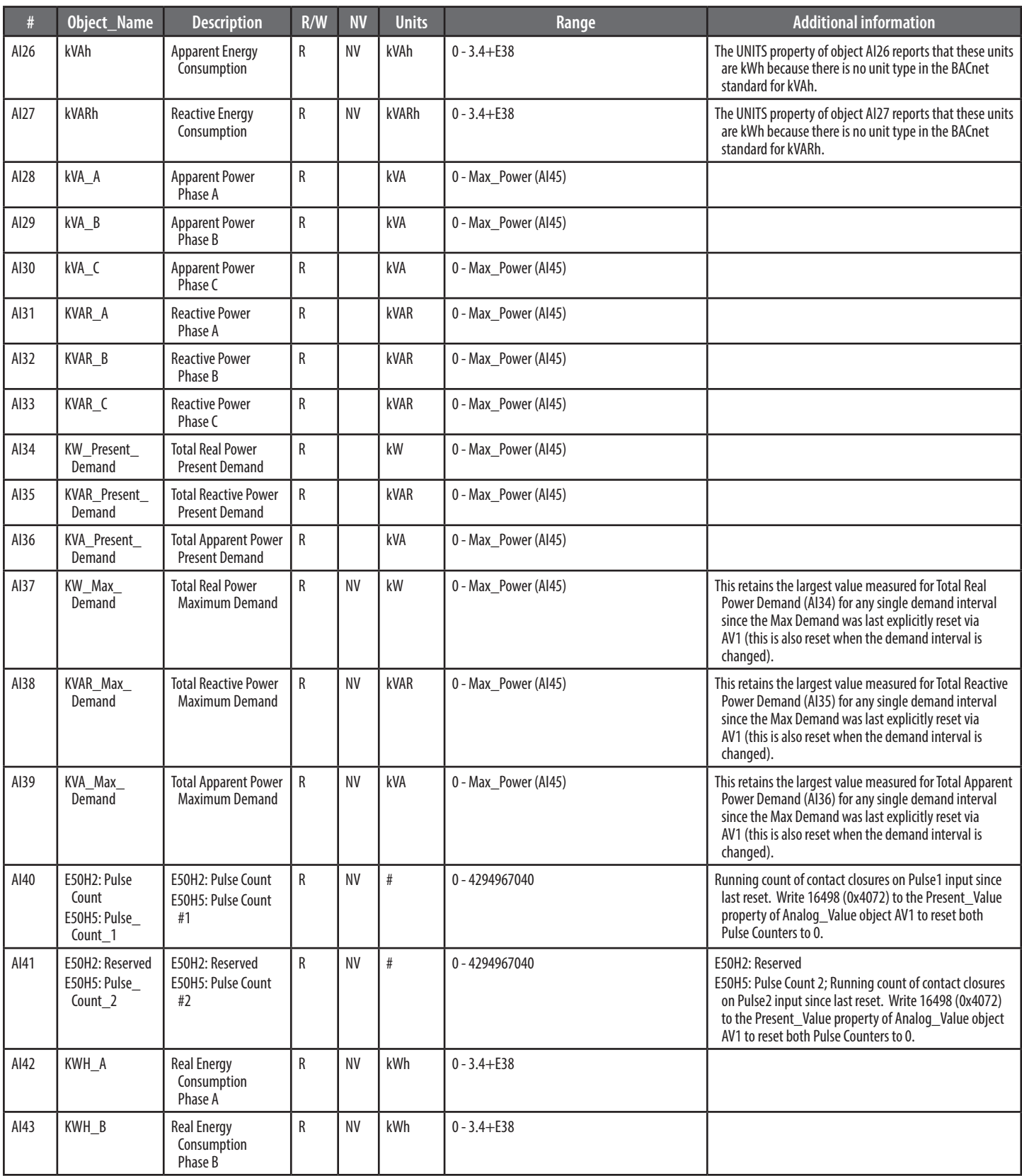

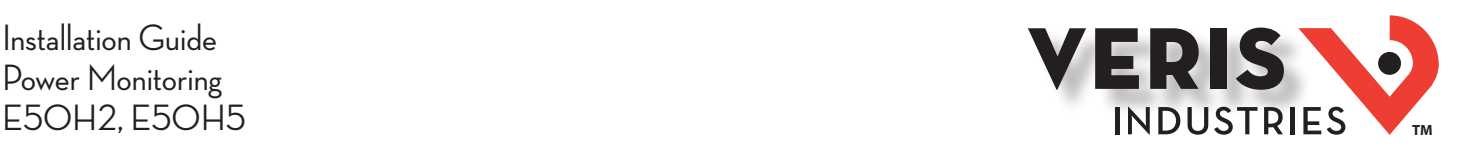

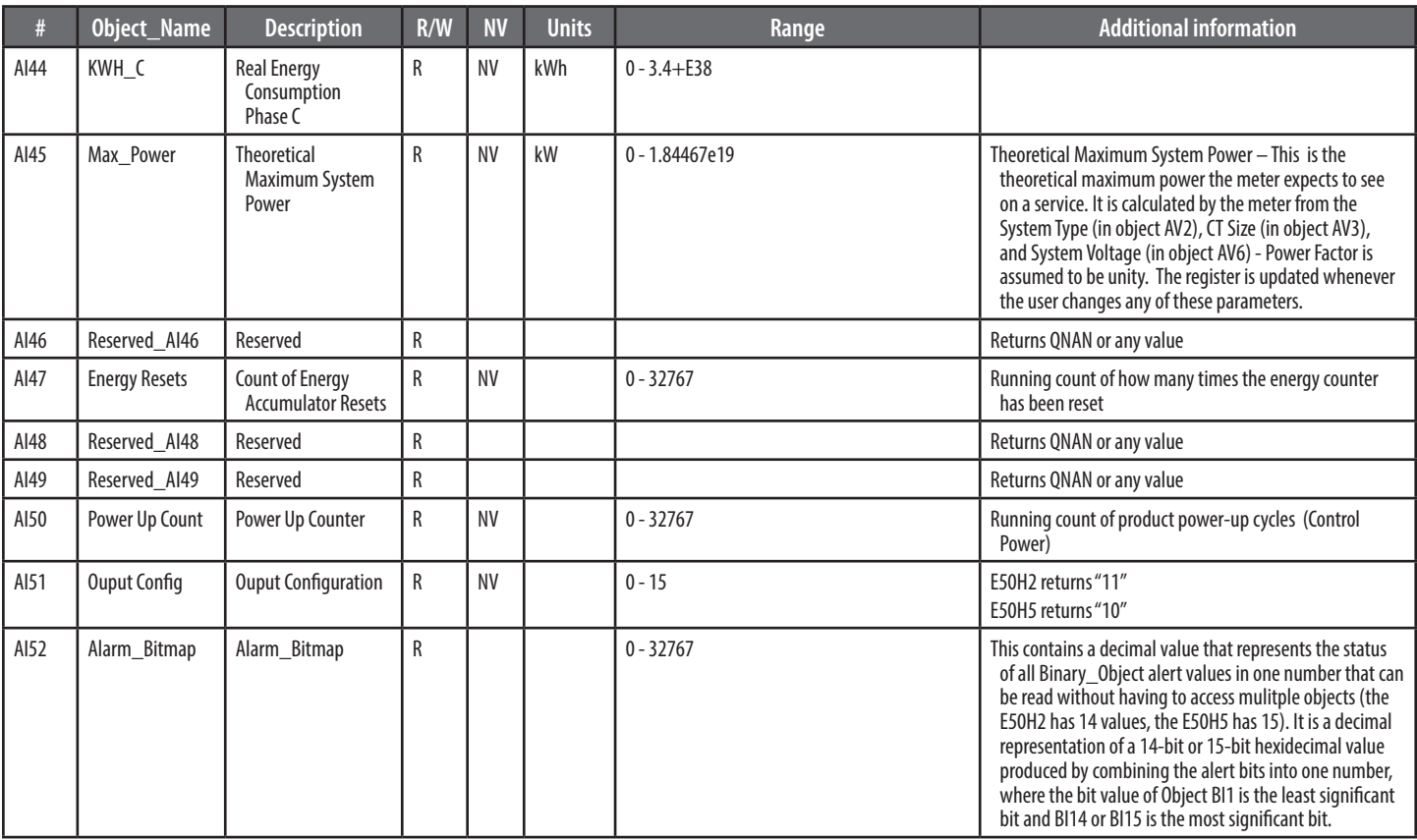

### *Binary\_Input Objects*

Use the Present Value properties of the Binary Input objects as alerts for conditions of potential concern regarding to the system measurement. These values are dynamic and are not latched, so if the condition is resolved, the alert will go inactive, whether it has been read or not.

These objects support the Description and Reliability object properties and all required Binary\_Input object properties. None of them are writable. For complete assurance, check the Reliabilty property for a No\_Fault\_Detected status before reading the Present\_Value.

To test the meter's alert status, read the Present\_Value of each of the Binary\_Input objects representing the alert bits of interest, or read the Present\_Value of AI52, which combines all these bits into a single decimal value. AI52 represents the status of all 14 or 15 Binary\_Object alert values in one number that can be read without having to access mulitple objects. The bit value of Object BI1 is the least significant bit and BI14 or BI15 is the most significant bit (BI15 is only present on the E50H5).

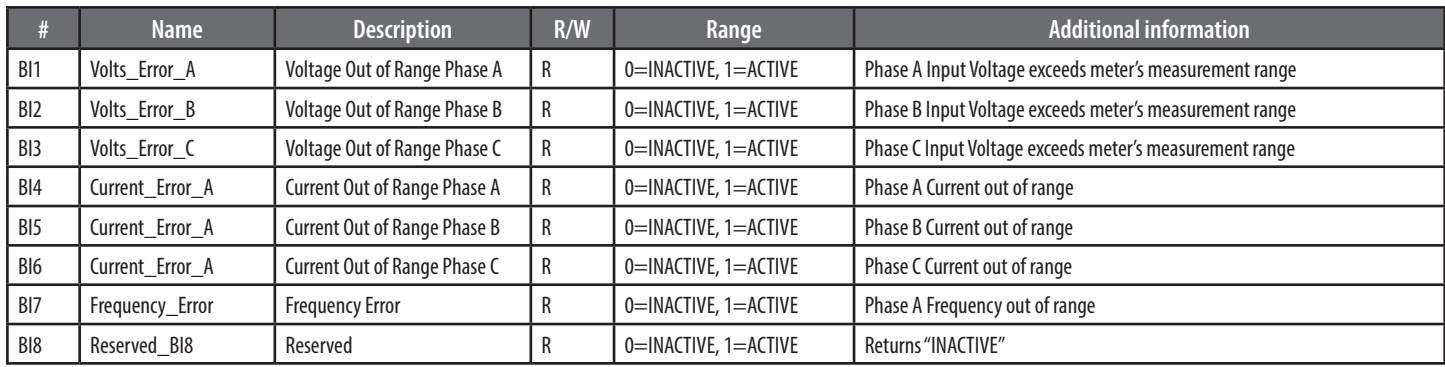

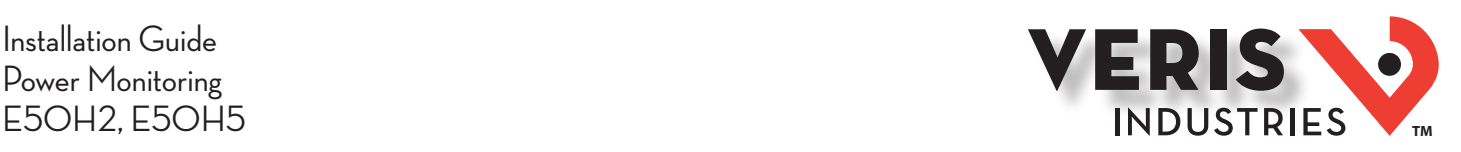

![](_page_63_Picture_272.jpeg)

## *Data Logging (E50H5 only)*

The E50H5 includes a data logging feature that records three meter parameters, accessible via BACnet using Trend\_Log objects. All three Trend\_Log objects utilize shared data logging resources in the meter, so all three are controlled in unison. All writable properties other than Log\_Device\_Property\_Object are common to all three Trend\_Log obects. Changes to these properties (Log\_Enable, Start\_Time, Stop\_Time, Log\_Interval, Stop\_When\_Full or Record Count) for any one of the objects will be reflected in the corresponding property of all three objects. The Log\_Interval property is also common with the Demand\_Subinterval (Present\_Value of AV11), since logging records are updated synchronously with demand calculations.

Default settings cause logging to begin immediately, with 15 minute intervals and no stop time. When full, the buffer will wrap and overwrite the oldest data first (unless the Stop When Full property is used).

#### **Configuration:**

Use Log Device Object Property to select the meter parameter to log with each object. Set this property to point to Present Value property of any of the Analog Input objects. The default the values for the Log\_Device\_Object\_Property of the three Trend\_Log objects are set as follows:

- TL1 = Real Energy Consumption (Al1 Present\_Value)
- TL2 = Reactive Energy Consumption (AI27 Present\_Value)
- TL3 = Total Real Power Present Demand (AI34 Present\_Value)

The Log\_Interval (& Demand Subinterval) can be set from 10 seconds to 32767 seconds (values of 1000 to 3276700). The subinterval timer, which determines how often the meter's demand accumulators are updated, also triggers writing to the Trend\_Log log buffers. Use the Log\_Interval property to set the data logging time subinterval, in units of hundredths of a second (0.01 seconds). The default subinterval is 15 minutes (a value of 90000 in the Log\_Interval property). The Buffer\_Length is fixed at 5760, so at a 15 minute interval setting, the buffers hold 60 days of data.

Use the Stop\_When\_Full property to select either Single Shot (Stop\_When\_Full = TRUE) or Continuous mode (Stop\_When\_Full = FALSE) for data logging. The default mode is Continuous. In Single Shot mode, the meter records data only until the buffer is full. Data for this time period is kept, but newer energy information is lost. In Continuous mode, the meter continues to record energy data as long as the meter is operating. The buffer can only hold 5760 entries at one time, however, so when the number of records exceeds 5760, the oldest entry is deleted to make room for the newest.

To start data logging with any of the three Trend\_Log objects, set the Log\_Enable property to TRUE or set the Start\_Time and Stop\_Time properties appropriately and wait for logging to commence at Start\_Time.

![](_page_64_Picture_1.jpeg)

By default, the Record\_Count property of the Trend\_Log objects is initialized to Zero.

#### **Reading Data:**

Access logged data with corresponding timestamps via the Log\_Buffer property of the Trend\_Log object using the BACnet ReadRange service. The E50H5 supports both the "by Position" and "by Sequence Number" modes of the ReadRange service, but not the "by Time" mode.

#### Trend\_Log Objects

![](_page_64_Picture_242.jpeg)

![](_page_65_Picture_1.jpeg)

# **Troubleshooting**

![](_page_65_Picture_224.jpeg)

# China RoHS Compliance Information (EFUP Table)

![](_page_65_Picture_225.jpeg)